# Inhoudsopgave

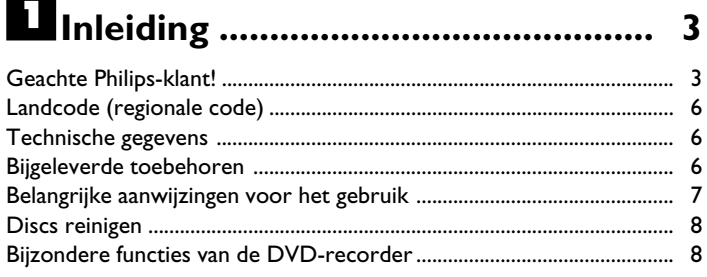

# 2 De DVD-recorder aansluiten ...... II

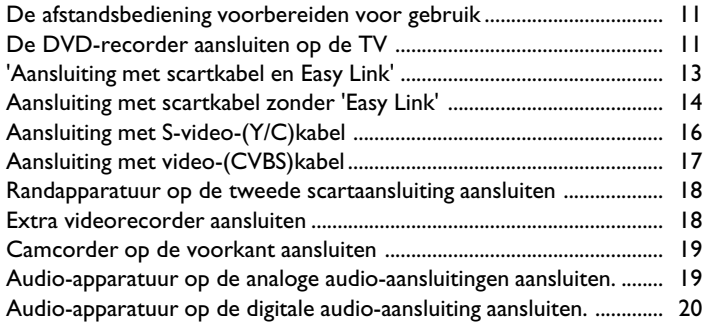

# 

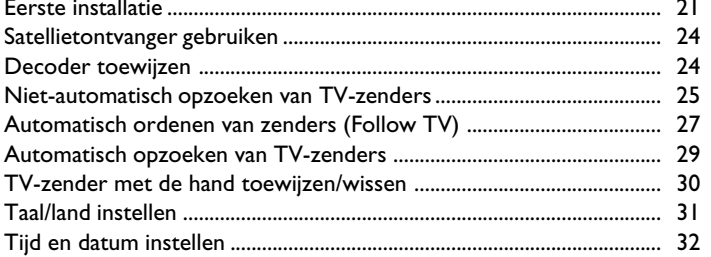

## Informatie op het beeldscherm

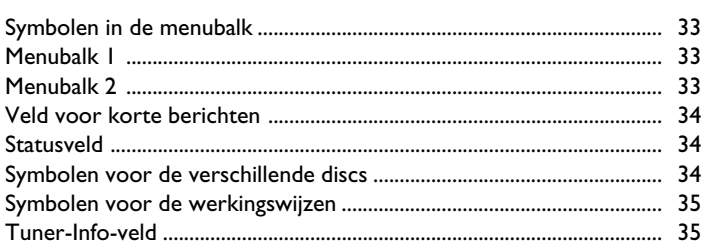

33

# 

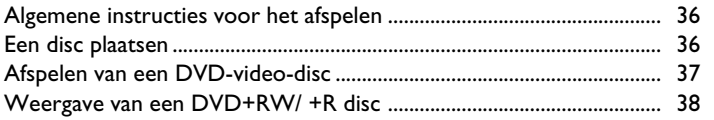

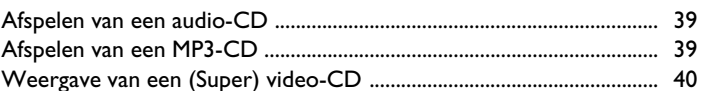

# Overige afspeelfuncties ................. 41

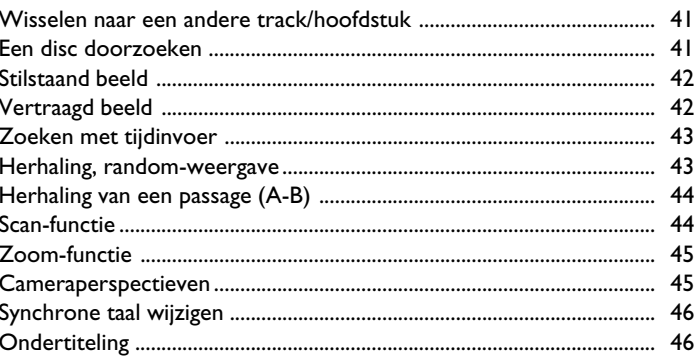

# Miet-automatische opname......... 47

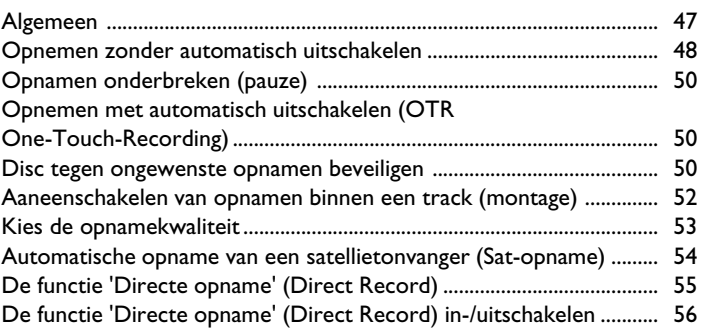

# Beheer van de inhoud van de disc 57

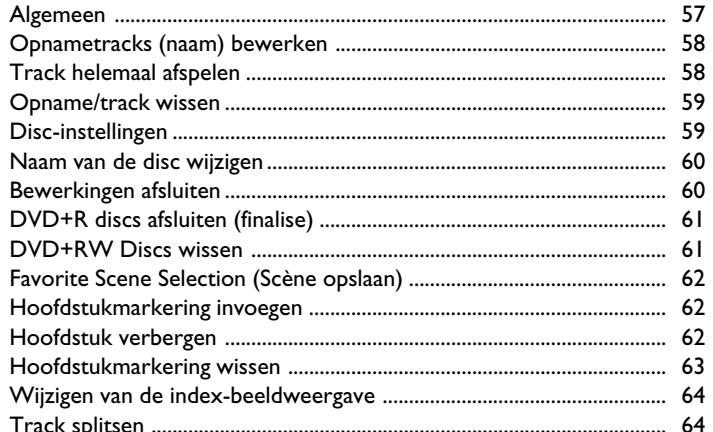

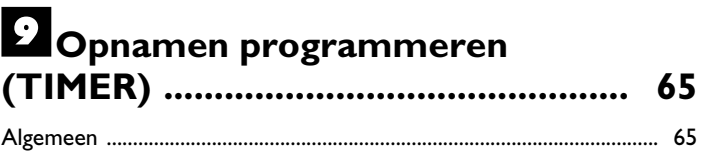

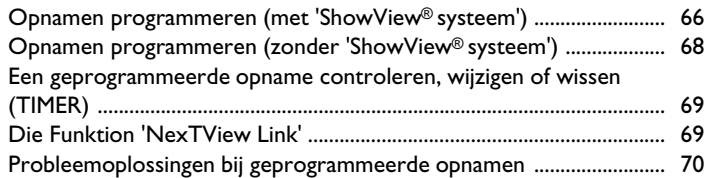

# J**Persoonlijke voorkeursinstellingen71**

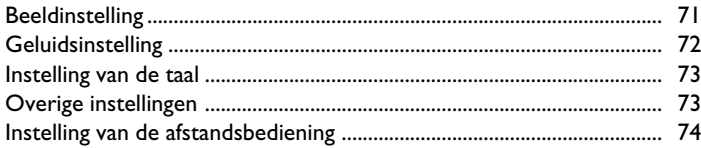

# K**Toegangscontrole (kinderslot) 75 ....**

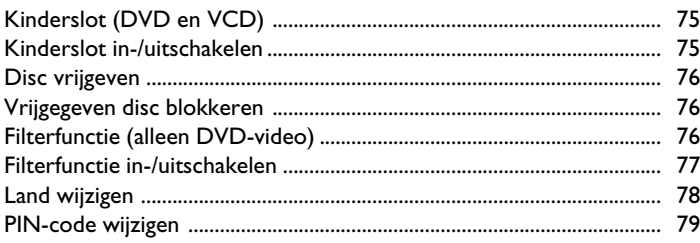

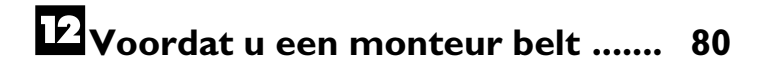

# **De afstandsbediening**

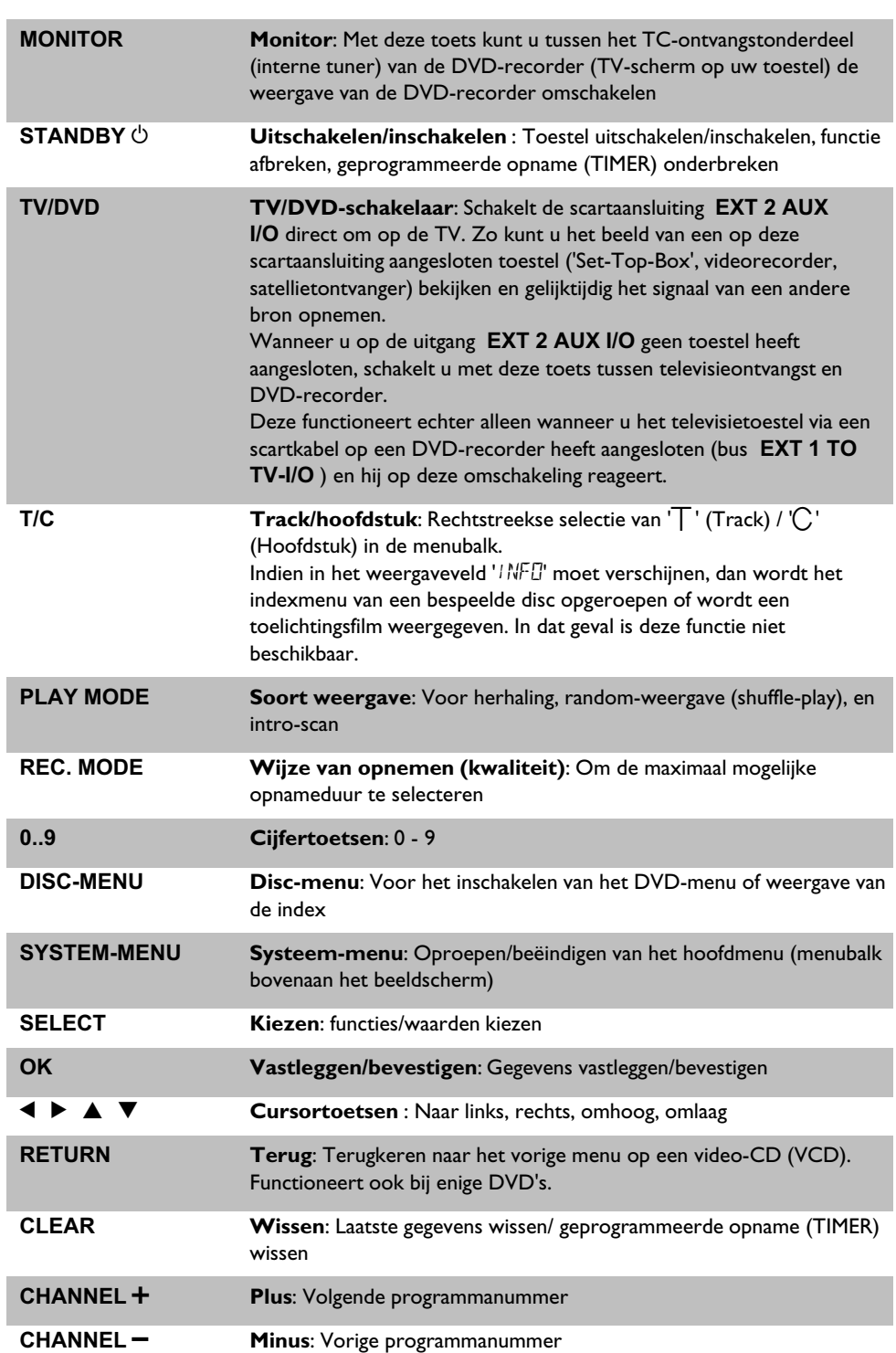

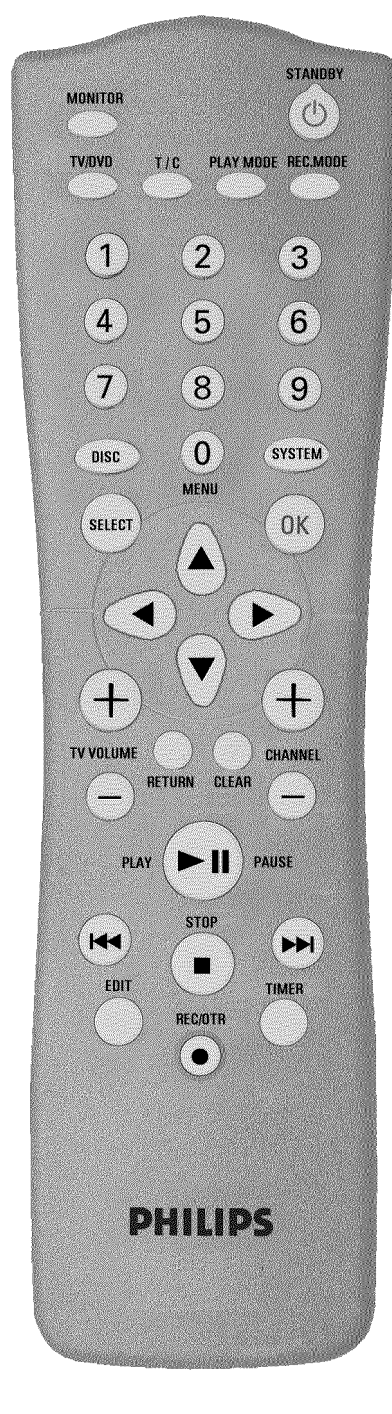

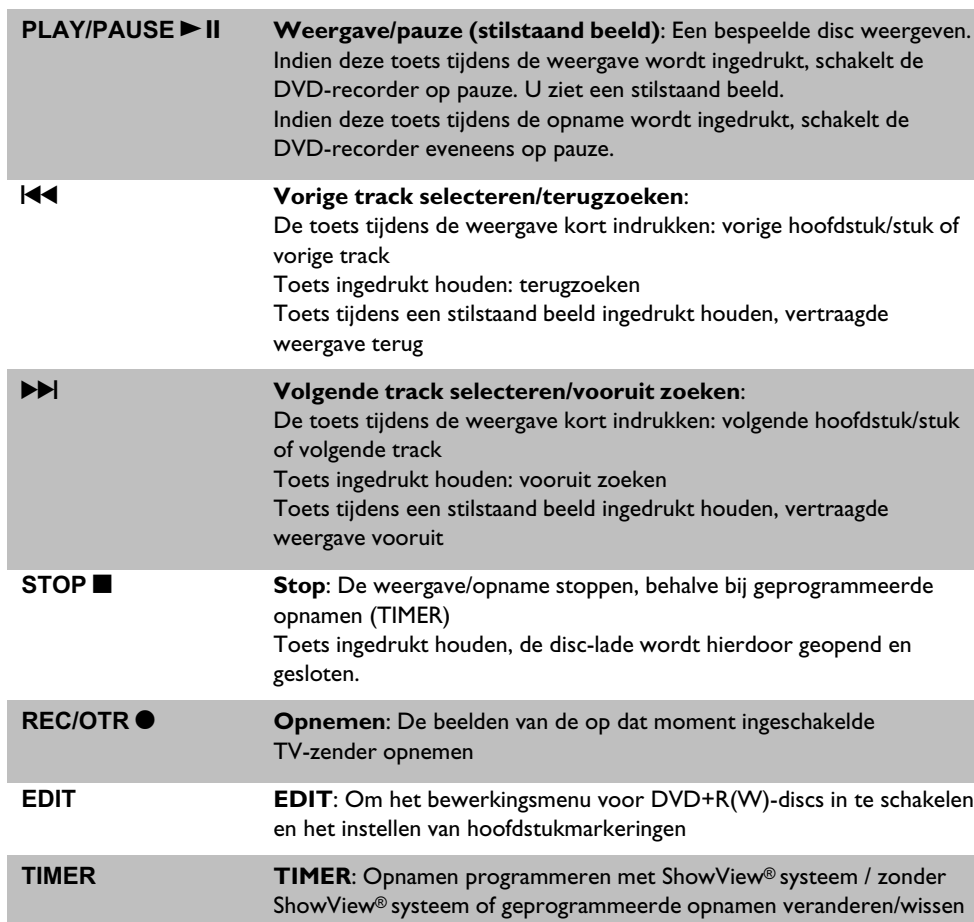

# **Extra TV-functies**

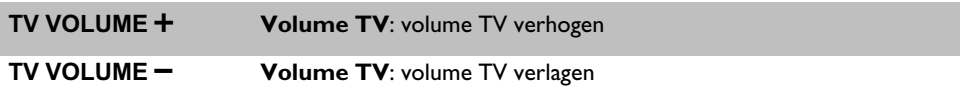

Voor de volgende functies moet u de toets **DVD/TV** ingedrukt houden en dan de functie met bijbehorende toets selecteren.

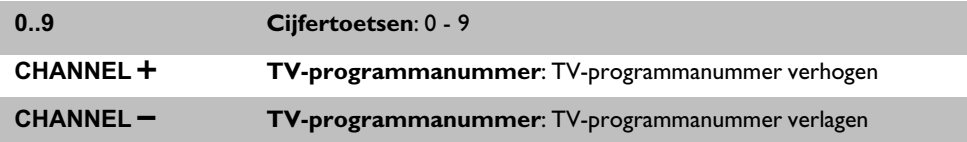

# **De voorzijde van de TV**

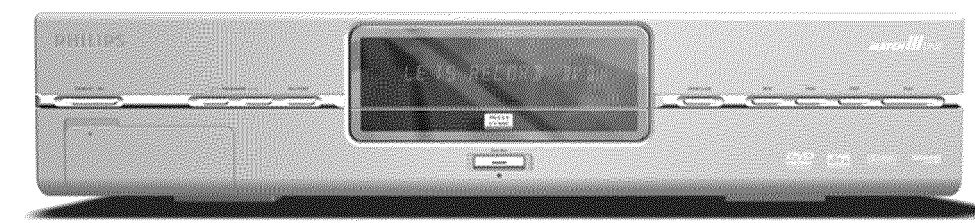

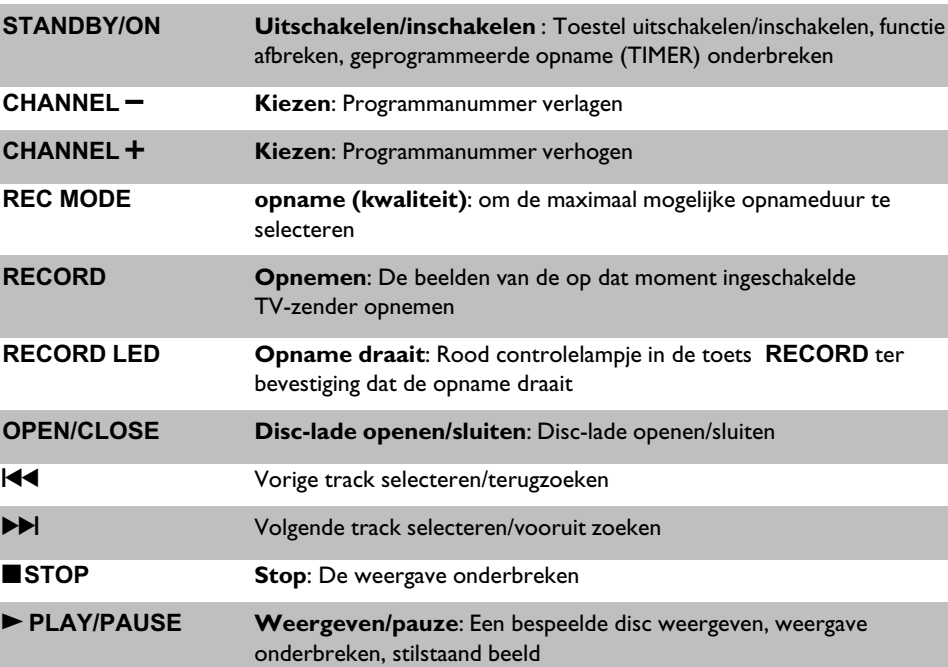

# **Achter het klepje linksvoor**

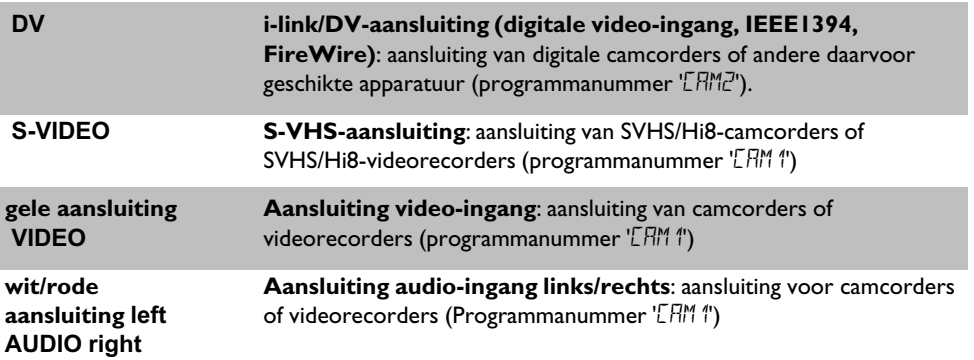

De omschakeling tussen de bussen **S-VIDEO** en **VIDEO** gebeurt volledig automatisch. Bij bezetting van beide bussen heeft het signaal op bus **S-VIDEO** voorrang.

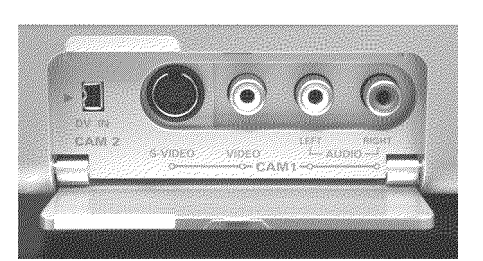

# **De achterzijde van de TV**

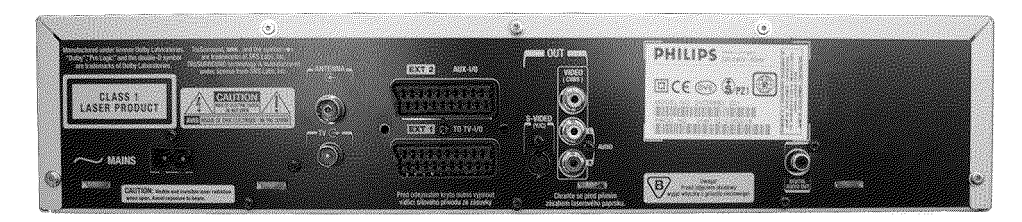

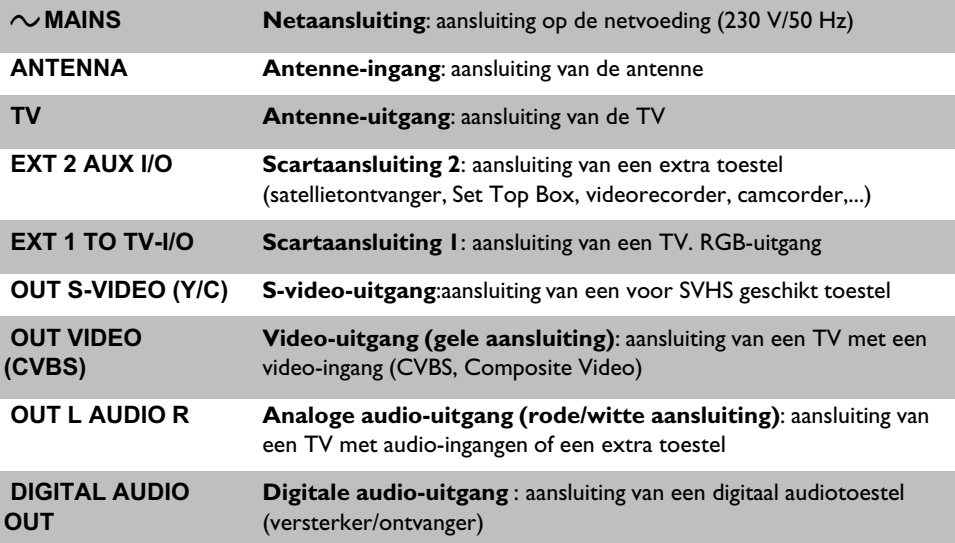

# **Informatie op het display van de DVD-recorder**

**NN NNNNNNNN**<br>AA AAAAA<del>A</del>AAA **MMM**<br>AAA TITLE TRACK PRO ("TIT" , CHAPTER TOTAL REMAIN TIME DTS DODIGITAL MPEG PCM CHANNEL<br>DVD RW SAVCD (JLJ) - IN RECORD & MOM© DECODER VPS/PDC NICAM STEREO TV SAP

Op het display van uw DVD-recorder kunnen de volgende symbolen oplichten:

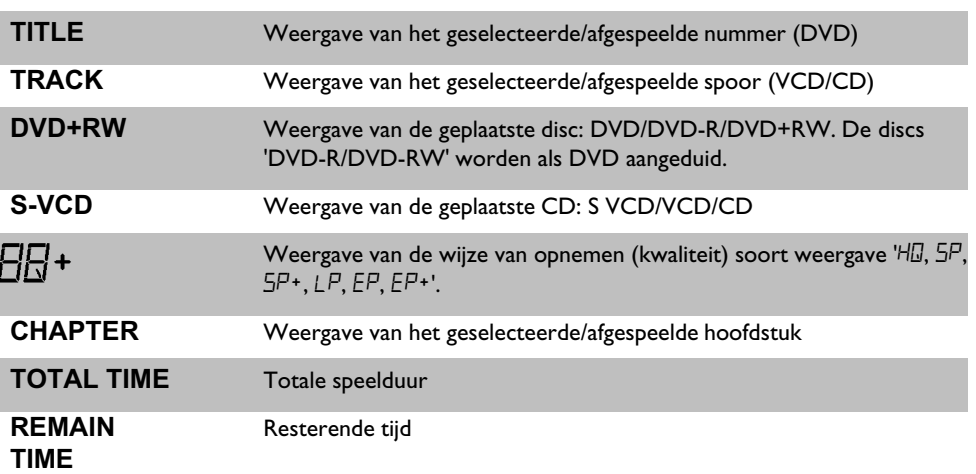

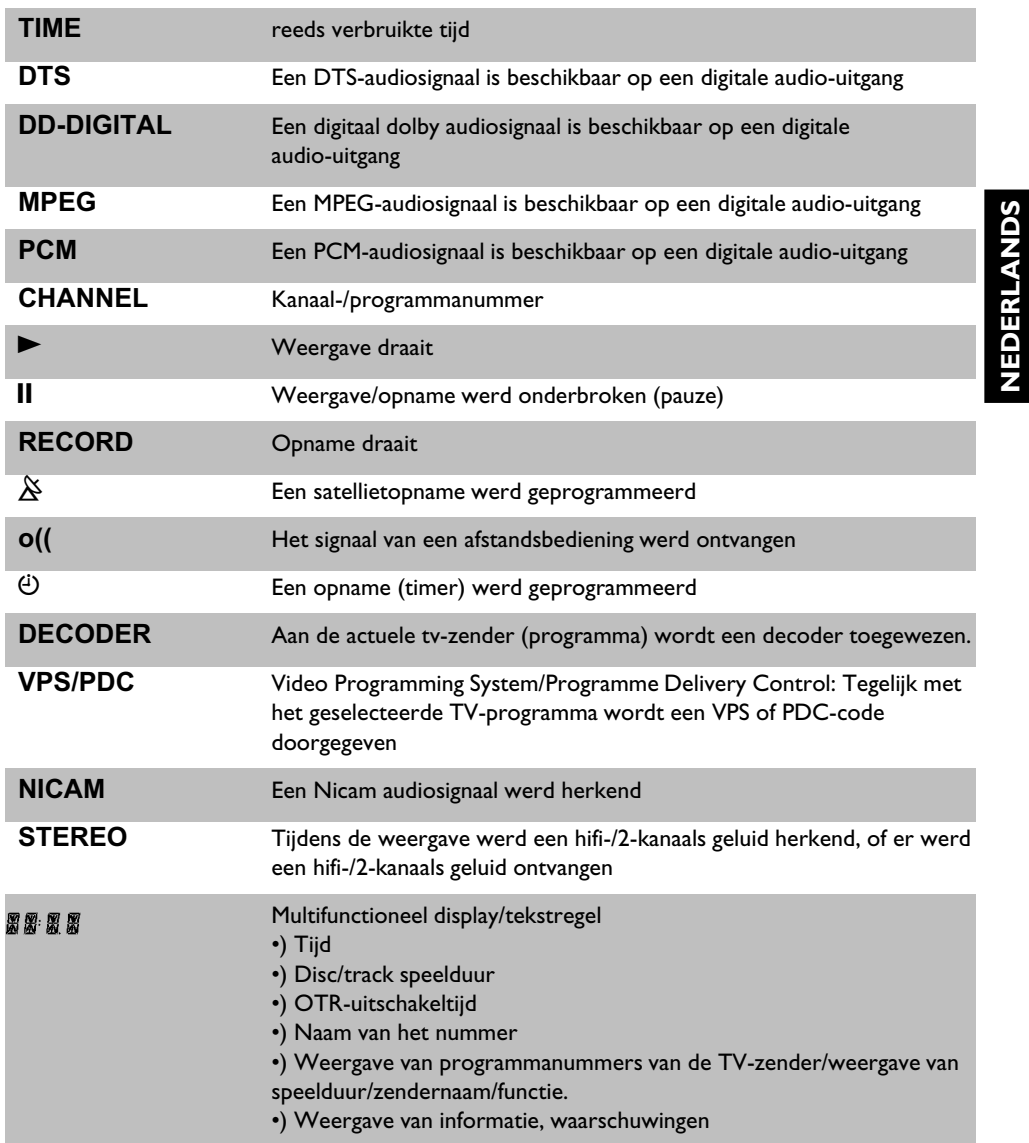

**NEDERLANDS**

# **Informatie op het display van de DVD-recorder**

Op het display van uw DVD-recorder kan de volgende informatie verschijnen:

REATIN

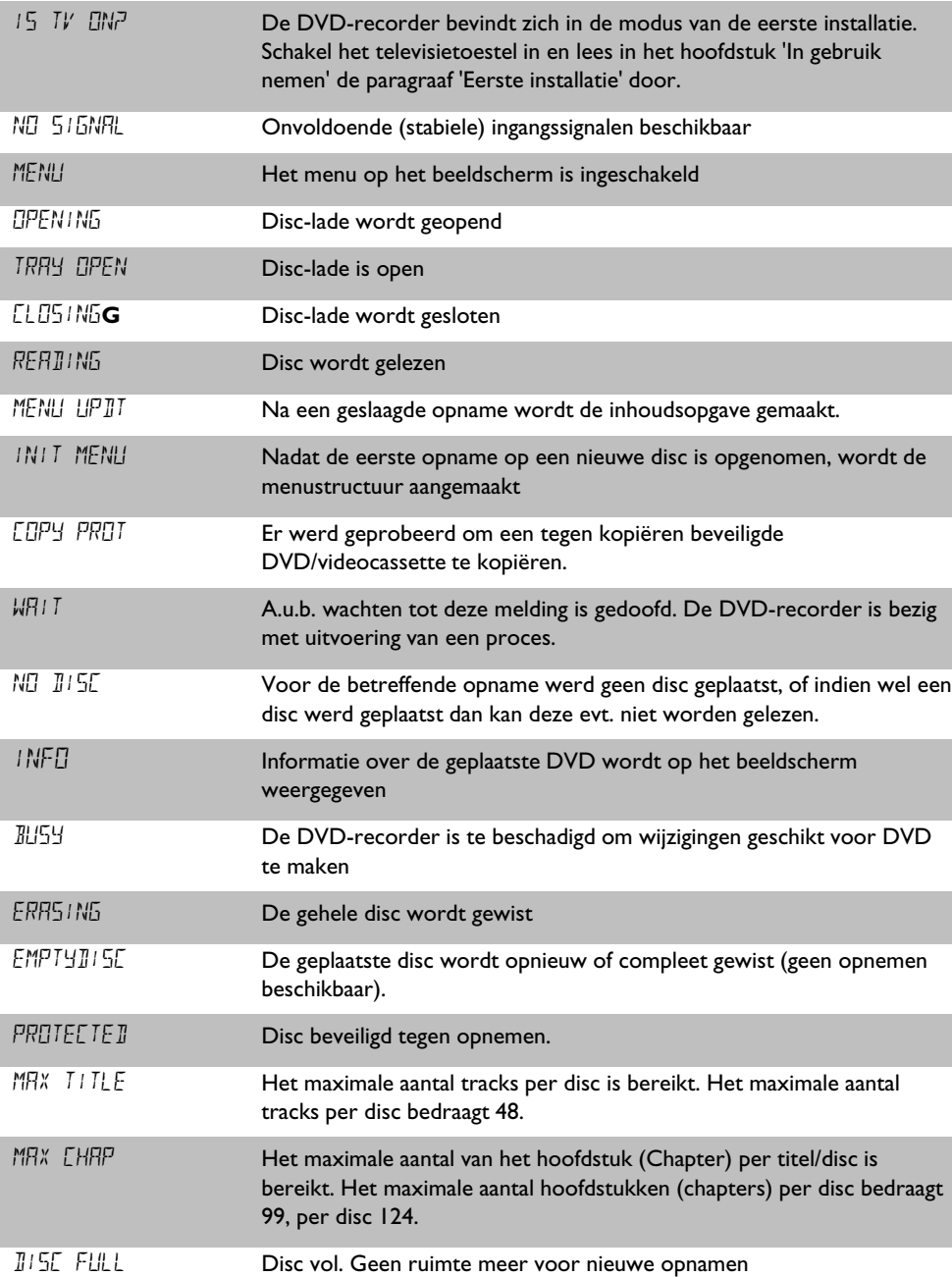

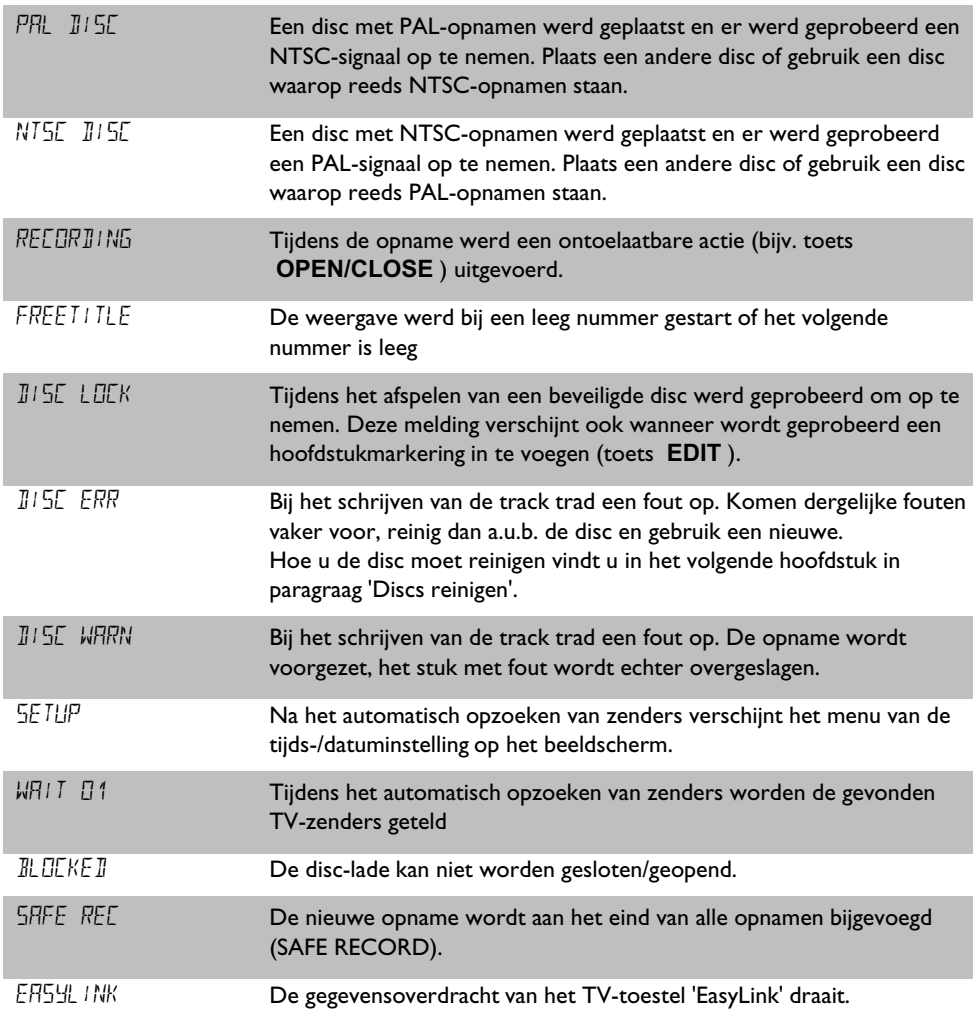

NEDERLANDS **NEDERLANDS**

# A**Inleiding**

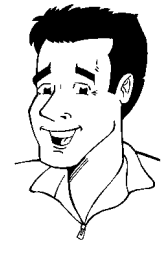

# **Geachte Philips-klant!**

Het lezen van een gebruiksaanwijzing is meestal een dorre aangelegenheid, omdat hij meestal zeer technisch en vaak slecht vertaald is. Philips wil daar verandering in brengen.

Graag wil ik mij aan u voorstellen:

Mijn naam is Phil. Ik zal u door de gebruiksaanwijzing loodsen en u helpen bij het gebruik van uw nieuwe toestel. Daarom vindt u op sommige plaatsen de volgende informatie:

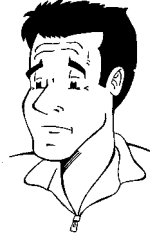

**Vraag?** Hier vindt u een toelichting op schijnbaar onbelangrijke zaken.

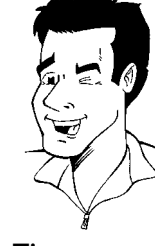

**Tip** Hier wijs ik u op mogelijkheden waardoor de bediening wordt vereenvoudigd.

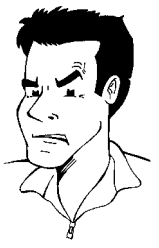

**Probleem** Hier ben ik u behulpzaam bij het opsporen en verhelpen van problemen.

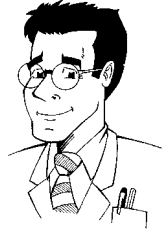

**Speciaal** Hier wijs ik u op mogelijkheden die noodzakelijk zijn voor speciale toepassingen.

Ik wens u veel plezier met uw nieuwe toestel

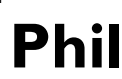

PS: wanneer u vragen over de bediening heeft of wanneer er problemen optreden, vindt u in het hoofdstuk 'Voordat u de monteur belt' belangrijke informatie om het probleem zelf op te lossen. Indien dit niet tot het gewenste resultaat leidt, kunt u natuurlijk de voor uw land verantwoordelijke **klantenservice** bellen.

De betreffende telefoonnummers en email-adressen vindt u op de laatste pagina van deze gebruiksaanwijzing.

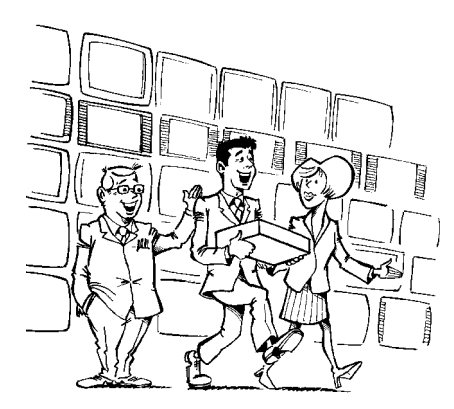

### Welkom bij de grote groep gebruikers van PHILIPS-apparatuur!

Hartelijk gefeliciteerd met aankoop van een DVDR 890/001 .

Lees de gehele gebruiksaanwijzing door, voordat u de TV in gebruik neemt. Deze bevat belangrijke informatie en instructies voor de werking.

Het toestel mag **niet direct na het transport** van een koude naar een warme ruimte of omgekeerd, of bij een extreem hoge luchtvochtigheid worden gebruikt.

Wacht ten minste **drie uur** na het transport van het toestel. Deze tijd heeft de DVD-recorder nodig om zich aan de nieuwe omgeving (temperatuur, luchtvochtigheid,....) aan te passen.

> **Wij wensen u veel plezier met** uw nieuwe DVD-recorder. **Uw Philips-team!**

### **Wat is een DVD?**

DVD (Digital Versatile Disc) is het nieuwe opslagmedium dat het gemak van een CD combineert met de nieuwste digitale videotechniek. DVD-video gebruikt de moderne datacompressietechnologie MPEG2, waarmee een complete film op een 5'-diskette kan worden opgenomen.

### **Hoe hoog is de resolutie in vergelijking met VHS?**

De uitermate scherpe digitale beelden hebben een resolutie van meer dan 500 regels met 720 pixels (beeldelementen) per regel. Deze resolutie overtreft die van VHS met meer dan het dubbele en is ook beter dan de laserdisc. De kwaliteit kan zich zonder meer meten met digitale masters, zoals die in opnamentudio's worden gemaakt.

### **Wat kan de DVD+RW?**

DVD+ReWriteable (herschrijfbare DVD) gebruikt de phase-change-media, d.w.z. dezelfde technologie, waarop ook die van ReWriteable CD's (herschrijfbare CD's) berust. Een krachtige laser dient voor de verandering van het reflectievermogen van de opnamelaag, waarbij dit proces meer dan duizend maal kan worden herhaald.

### **Wat kan de DVD+R?**

DVD+R (eenmalig beschrijfbare DVD). In tegenstelling tot de DVD+RW kan deze disc slechts eenmaal worden beschreven. Indien hij na een opname niet wordt afgesloten (finalised) kan hij verder in de DVD-recorder worden beschreven tot hij vol is. Reeds opgeslagen opnamen kunnen weliswaar achteraf worden gewist maar niet meer worden overschreven. De gewiste opnamen (tracks) zijn gemarkeerd als '*Gewiste titel*'.

Wanneer deze disc in een DVD-speler wordt afgespeeld, moet hij in de DVD-recorder worden afgesloten (finalised). Hierna kunnen geen opnamen meer aan de DVD worden toegevoegd.

### **Wat kan mijn DVD-recorder?**

Uw Philips DVD-recorder is een opneem- en afspeeltoestel voor digitale videodiscs met een 'tweeweg' compatibiliteit voor de universele DVD-video standaard. D.w.z.:

•) Beschikbare DVD-videodiscs kunnen op deze recorder worden afgespeeld. •) Opnamen die met uw DVD-recorder werden gemaakt, kunnen ook op andere DVD-video-afspeelapparatuur en DVD-ROM-stations worden afgespeeld. **?**

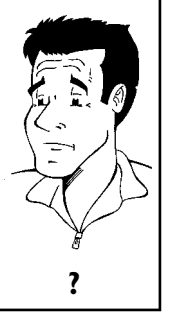

# **Bruikbare discs**

Met deze DVD-recorder kunnen de volgende discs afgespeeld en opgenomen worden:

### **Opnemen en afspelen**

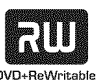

DVD+RW (Digital Versatile Disc + Rewriteable)

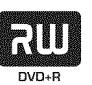

DVD+R (Digital Versatile Disc + eenmalig beschrijfbaar)

### **Alleen afspelen:**

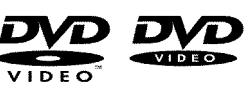

DVD Video (Digital Versatile Disc)

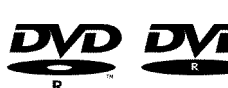

DVD-R (DVD-Recordable)

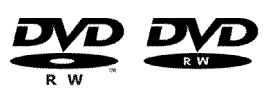

DVD-RW (DVD-Rewriteable) Afspelen is alleen mogelijk wanneer de opname in de 'Video-modus' plaatsvond en de opname werd afgesloten (finalised).

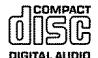

Audio CD (Compact Disc Digital Audio)

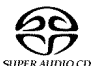

Super Audio CD (speelt alleen de CD-laag van een hybride-SACD-disc af)

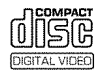

Video-CD (Formaat 1.0, 1.1, 2.0)

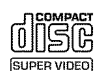

Super video-CD

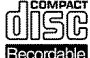

CD-R (CD-Recordable) Audio-/MP3-inhoud

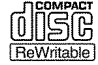

CD-RW (CD-Rewritable) Audio-/MP3-inhoud

# **Landcode (regionale code)**

Omdat DVD-speelfilms normaal gesproken niet op alle continenten tegelijk worden uitgegeven, zijn alle DVD-spelers voorzien van een bepaalde regionale code. De discs kunnen van een optionele regionale code worden voorzien. Indien deze beide regionale codes (speler/disc) verschillen, is weergave niet mogelijk.

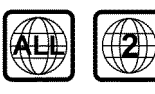

DVD's moeten de omschrijving 'ALL' voor alle regio's of '2' voor regio 2 dragen om in dit toestel afgespeeld te kunnen worden. Indien een andere regio op de DVD staat afgedrukt, kan hij niet in deze DVD-recorder worden afgespeeld. Het nummer in de wereldbol heeft betrekking op de regio in de wereld. Regio 2 vertegenwoordigt: Japan, Europa, Zuid-Afrika, het Midden-Oosten (incl. Egypte).

# **Technische gegevens**

**Netspanning**: 220 – 240 V/50 Hz **Stroomverbruik** : 25 W **Stroomverbruik (stand-by)**: minder dan 3 W (aanduiding van de tijd uitgeschakeld) **Afmetingen in cm (bxhxd)** : 43,5/8,8/32,6 (disc-lade gesloten), 46.1 cm (disc-lade geopend) **Gewicht zonder verpakking** ca.: 4,0 kg **Stroomuitval/geen stroomvoorziening**: De zender- en timergegevens blijven ca. 1 jaar opgeslagen, de klokgegevens ca. 12 uren.

**Werkpositie**: maximaal een hoek van 10 graden in alle richtingen **Omgevingstemperatuur**: 15 °C - 35 °C **Luchtvochtigheid**: 25% - 75%

# **Bijgeleverde toebehoren**

Gebruiksaanwijzing Garantieboekje Beknopte gebruiksaanwijzing Afstandsbediening en batterijen Antennekabel Netsnoer Scartkabel (Euro-AV kabel) Audiokabel (cinch-kabel met rode/witte stekkers) Videokabel (cinch-kabel met gele stekkers) DVD+RW disc

# **Belangrijke aanwijzingen voor het gebruik**

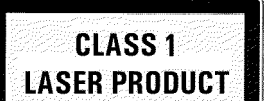

### **Voorzichtig!**

**Zichtbare en onzichtbare laserstralen. Niet in de straal kijken wanneer de afdekkap is geopend.**

In verband met het risico op een mogelijke oogbeschadiging mag uitsluitend een gekwalificeerde onderhoudsmonteur de TV openen en hieraan werkzaamheden uitvoeren.

### **LASER**

Type: halfgeleiderlaser InGaAlP (DVD), AlGaAs(CD) Golflengte: 660 nm (DVD), 780 nm (CD) Uitgangsvermogen (buiten het objectief): 20 mW (DVD+RW schrijven), 0,8 mW (DVD lezen), 0,3 mW (CD lezen). Straaldivergentie: 82 graden (DVD), 54 graden (CD)

### **Gevaarlijke hoogspanning in de TV! Niet openen! U loopt het risico dat u een elektrische schok krijgt!**

Het toestel bevat geen delen die door de consument gerepareerd kunnen worden. Laat het onderhoud van de TV over aan een vakman.

Zodra de DVD-recorder op het stroomnet is aangesloten, zijn de onderdelen van de TV permanent in werking. Om de DVD-recorder helemaal uit te schakelen, moet de stekker uit het stopcontact worden getrokken.

Wanneer u de DVD-recorder van het net scheidt, zorg dan dat ook de netstekker uit het stopcontact getrokken wordt en niet alleen de stekker uit de bus  $\sim$  **MAINS** op de achterzijde van het toestel. Spelende kinderen kunnen zich aan het vrije uiteinde van de kabel verwonden.

# $-11$

Deze gebruiksaanwijzing is op milieuvriendelijk papier gedrukt.

Lever uw lege batterijen in op de daarvoor bestemde verzamelplaatsen.

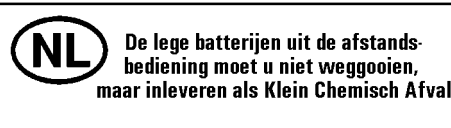

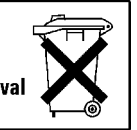

Maak gebruik van de in uw land aangeboden mogelijkheden tot een milieuvriendelijke verwerking van het verpakkingsmateriaal.

Dit elektronische toestel bevat veel materiaal dat kan worden hergebruikt. Informeer naar de hergebruikmogelijkheden van uw oude toestel.

Indien u de TV in een kast plaatst, zorg dan dat een ruimte van ca. 2,5 cm (1 inch) rondom de recorder vrij is, zodat de lucht ongehinderd kan circuleren en de TV niet oververhit raakt.

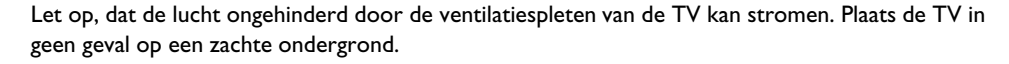

Let op, dat er geen voorwerpen of vloeistoffen in de TV terecht komen. Zet geen vazen o.i.d. op de DVD-recorder. Wanneer vloeistof de TV binnendringt, onmiddellijk de stekker van de TV uit het stopctontact trekken en de klantenservice informeren.

Houd de DVD-recorder uit de buurt van verwarmingselementen en andere warmtebronnen en bescherm de TV tegen directe zonnestralen.

Zet geen brandbare voorwerpen (kaarsen, theelichtjes,...) op de TV.

Let er bij kleine kinderen op dat ze geen voorwerpen in de openingen steken.

# **Discs reinigen**

De meeste storingen (stilstaand beeld, geluidsonderbrekingen, beeldstoringen) zijn het gevolg van verontreiniging van een geplaatste disc. Om deze problemen te voorkomen, dient u de discs regelmatig te reinigen.

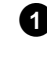

**1** Indien een disc vuil is kunt u hem het beste reinigen met een zachte doek. Wrijf de disc daarbij schoon vanaf van het midden naar de randen.

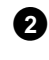

**2** Gebruik geen oplosmiddelen zoals wasbenzine, verdunner, in de handel verkrijgbare reinigingsmiddelen of antistatische sprays voor traditionele langspeelplaten.

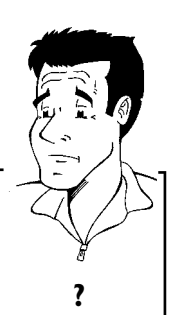

Mag ik een reinigingsdisc voor de DVD-recorder gebruiken? Omdat deze optische eenheid (laser) van de DVD-recorder met een hogere capaciteit dan een normale DVD- of CD-speler werkt, kunnen dergelijke reinigingscd's de optische eenheid (laser) beschadigen. reinigingscu's de opusche eenheid (laser) beschadigen.<br>**Gebruik daarom geen reinigings-CD!** .

# **Bijzondere functies van de DVD-recorder**

Uw PHILIPSDVD-recorder beschikt ook over een reeks speciale functies, waarmee het gebruik in de praktijk wordt vergemakkelijkt.

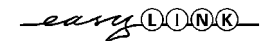

**FOLL** 

Philips zorgt voor de beste verbinding tussen uw DVD-recorder en andere toestellen in uw thuisbioscoop.

Via Cinema Link wordt de DVD-recorder door andere externe toestellen (Receiver, TV-toestel) gestuurd en automatisch op de juiste systeeminstellingen gezet.

Met behulp van deze functie neemt de DVD-recorder via de scartkabel (bus **EXT 1 TO TV-I/O** ) automatisch de programma-instellingen van uw televisietoestel over.

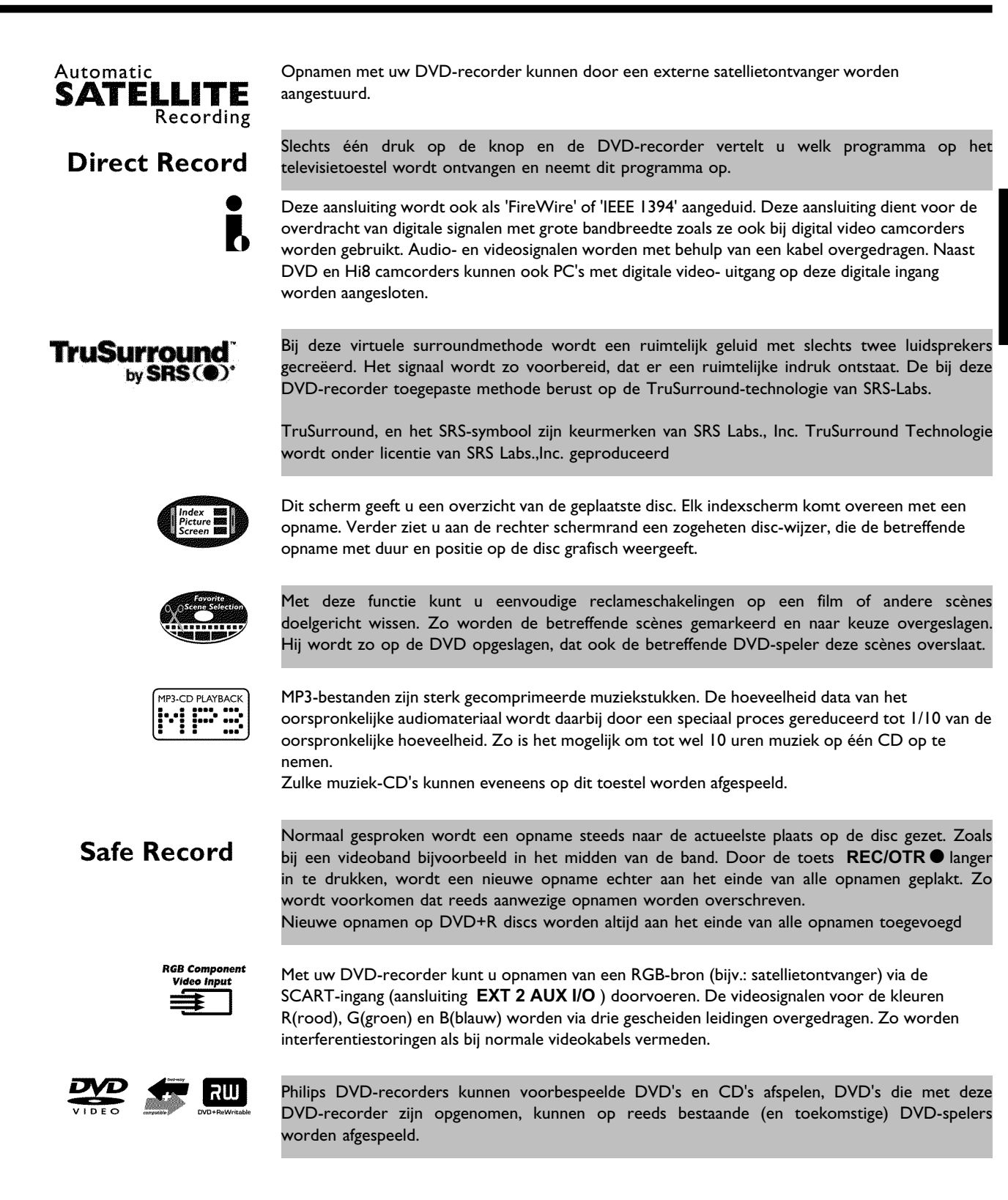

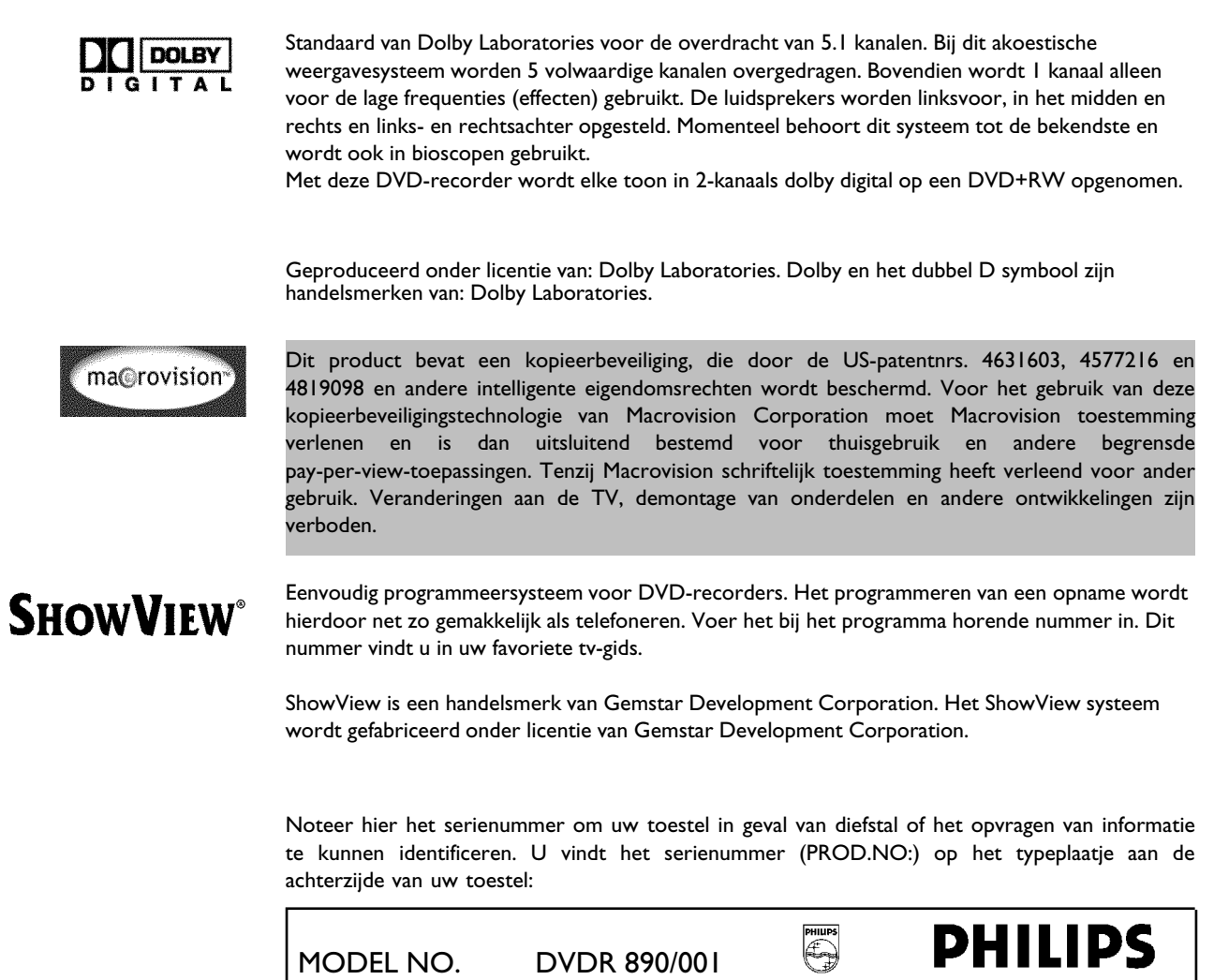

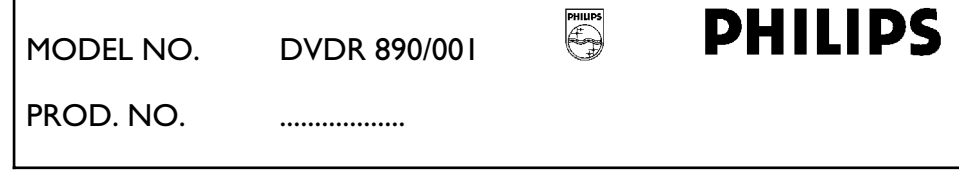

 $\zeta$ 

Dit product stemt overeen met de voorschriften zoals vastgelegd in de volgende richtlijnen: 73/23/EWG + 89/336/EWG + 93/68 EWG.

# **De DVD-recorder aansluiten**

# **De afstandsbediening voorbereiden voor gebruik**

In de originele verpakking van de DVD-recorder treft u tevens een afstandsbediening en de bijbehorende batterijen aan. Om de afstandsbediening te kunnen gebruiken, moet u de batterijen - zoals beschreven in de volgende paragraaf – plaatsen.

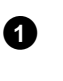

**1** Pak de afstandsbediening van de DVD-recorder en de bijbehorende batterijen (2 stuks) op.

**2** Open de batterijhouder van de afstandsbediening en plaats de batterijen zoals aangegeven. Sluit de batterijhouder.

De afstandsbediening is gebruiksklaar. De reikwijdte bedraagt ca. 5 tot 10 meter.

### **Goed 'richten'**

In de volgende paragrafen heeft u de afstandsbediening voor het eerst nodig. Wanneer u de afstandsbediening gebruikt moet u de voorkant van de afstandsbediening altijd op de DVD-recorder richten en niet op het TV. **Tip**

# De DVD-recorder aansluiten op de TV

Om TV-programma's met uw DVD-recorder te kunnen opnemen en afspelen, moet u eerst de noodzakelijke kabelaansluitingen in orde maken.

Sluit de DVD-recorder **rechtstreeks** aan op de TV. Een tussengeschakelde videorecorder kan een slechte beeldkwaliteit leveren als gevolg van het in de DVD-recorder ingebouwde kopieerbeveiligingssysteem.

Wij adviseren om uw TV en DVD-recorder met een scartkabel aan te sluiten.

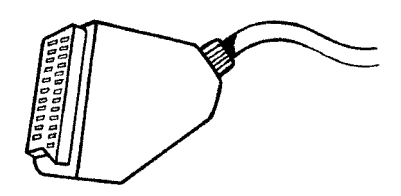

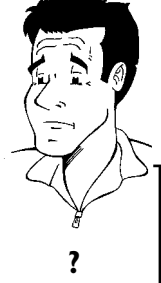

**Wat is een scartkabel?**

De scart of Euro-AV-kabel dient als universele verbindingskabel voor beeld-, geluids-, en besturingssignalen. Door deze manier van aansluiten treedt bij de geluids-, en besturingssignalen. Door deze manier van aansluiten treedt bij de<br>beeld- en geluidsoverdracht vrijwel geen kwaliteitsverlies op. Wanneer u uw DVD-recorder voor het eerst installeert, kunt u kiezen uit de volgende mogelijkheden:

### **'Aansluiting met scartkabel en Easy Link'**

Wanneer uw TV over de functie 'Easy Link, Cinema Link, NexTView Link, Q-Link, Smart Link, Megalogic, Datalogic, …' beschikt en u een scartkabel gebruikt.

### **Wat is Easy Link?**

Wanneer uw TV is voorzien van één van de volgende functies zoals bijv.: Easy Link, Cinema Link, NextView Link, Q-Link, Smart Link, Megalogic, Datalogic,... die overigens volledig compatibel met elkaar zijn (TV, DVD-recorder), kan uw DVD-recorder informatie met TV uitwisselen. Houd hierbij a.u.b. ook rekening met bedieningshandleiding van de TV. **?**

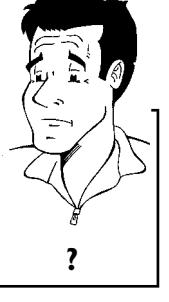

### **'Aansluiting met scartkabel zonder Easy Link'**

Wanneer uw TV niet over de functie 'Easy Link, Cinema Link, NexTView Link, Q-Link, Smart Link, Megalogic, Datalogic, …' beschikt en u een scartkabel gebruikt.

### 'Aansluiting met S-video-(Y/C)kabel'

Indien uw TV over een S-video-(SVHS) aansluiting beschikt.

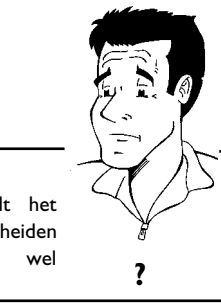

### **Wat is 'S-video-(Y/C)kabel'?**

Met deze ook wel SVHS-kabel genoemde verbindingskabel wordt het helderheidssignaal (Y-signaal) en kleursignaal (C-signaal) gescheiden overgedragen. Deze mini-Din aansluiting/stekker wordt ook wel overgearagen. Deze mini-Din aansluiting/stekker wordt ook wel **?**<br>Hosidenaansluiting/stekker-genoemd.

### 'Aansluiting met video-(CVBS)kabel'

Indien uw TV over een Video-(CVBS) aansluiting beschikt.

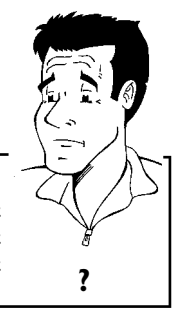

### Wat is 'Video-(CVBS)'?

Deze meestal gele cinchaansluiting, dient voor de overdracht van het Composite videosignaal (FBAS, CVBS). Bij dit type overdracht worden het kleur- en helderheidssignaal overgedragen via dezelfde kabel. Dit kan soms tot beeldstoringen, de zogeheten 'Moiré' leiden. **?**

# **'Aansluiting met scartkabel en Easy Link'**

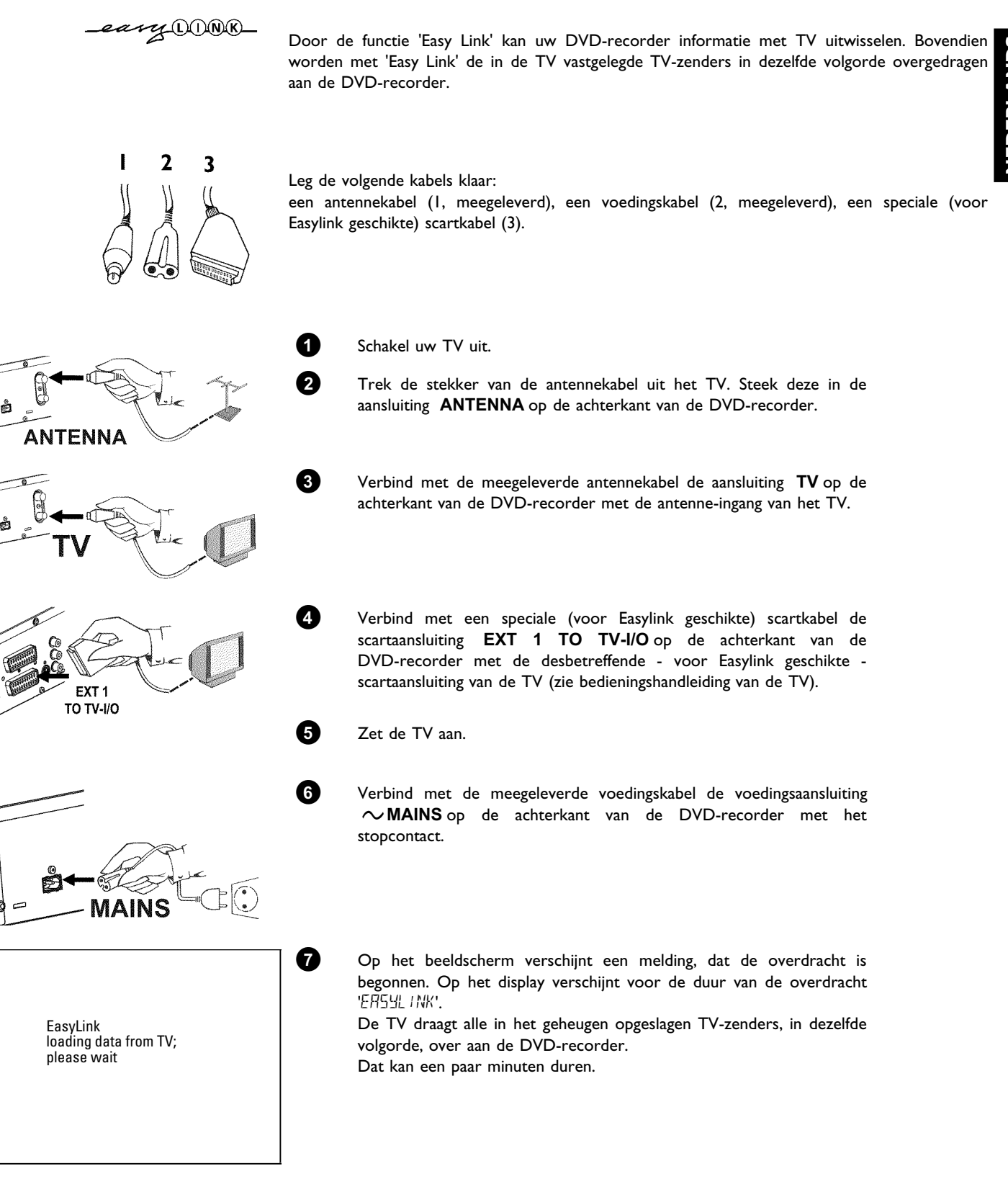

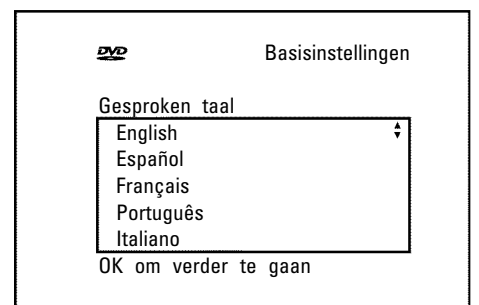

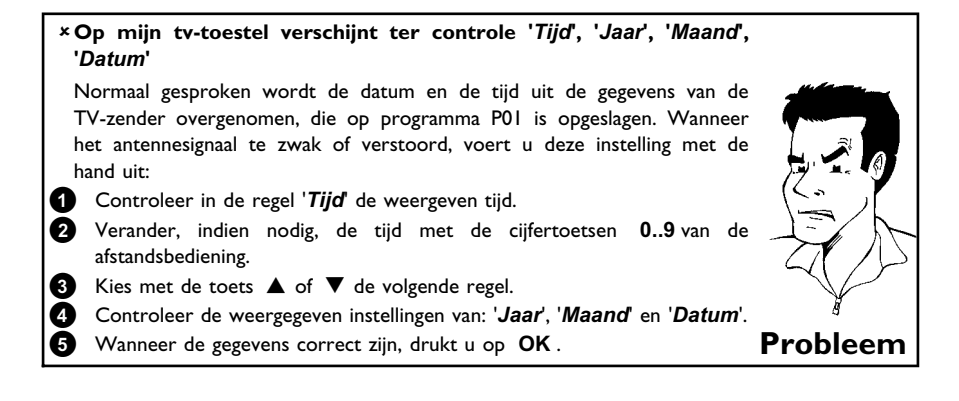

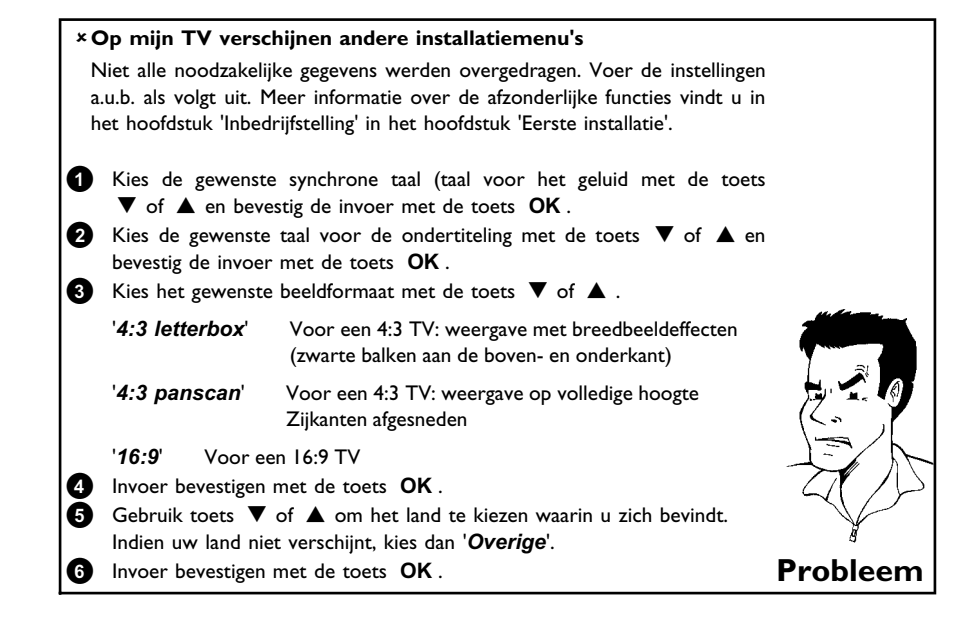

De eerste installatie is afgesloten.

# **Aansluiting met scartkabel zonder 'Easy Link'**

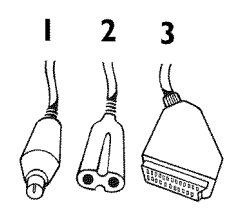

Leg de volgende kabels klaar:

een antennekabel (1, meegeleverd), een voedingskabel (2, meegeleverde), een scartkabel (3, meegeleverd).

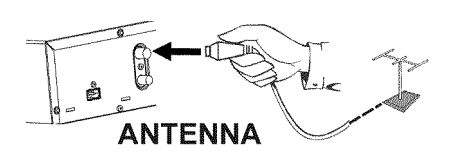

**1** Trek de stekker van de antennekabel uit de TV. Steek deze in de aansluiting **ANTENNA** op de achterkant van de DVD-recorder.

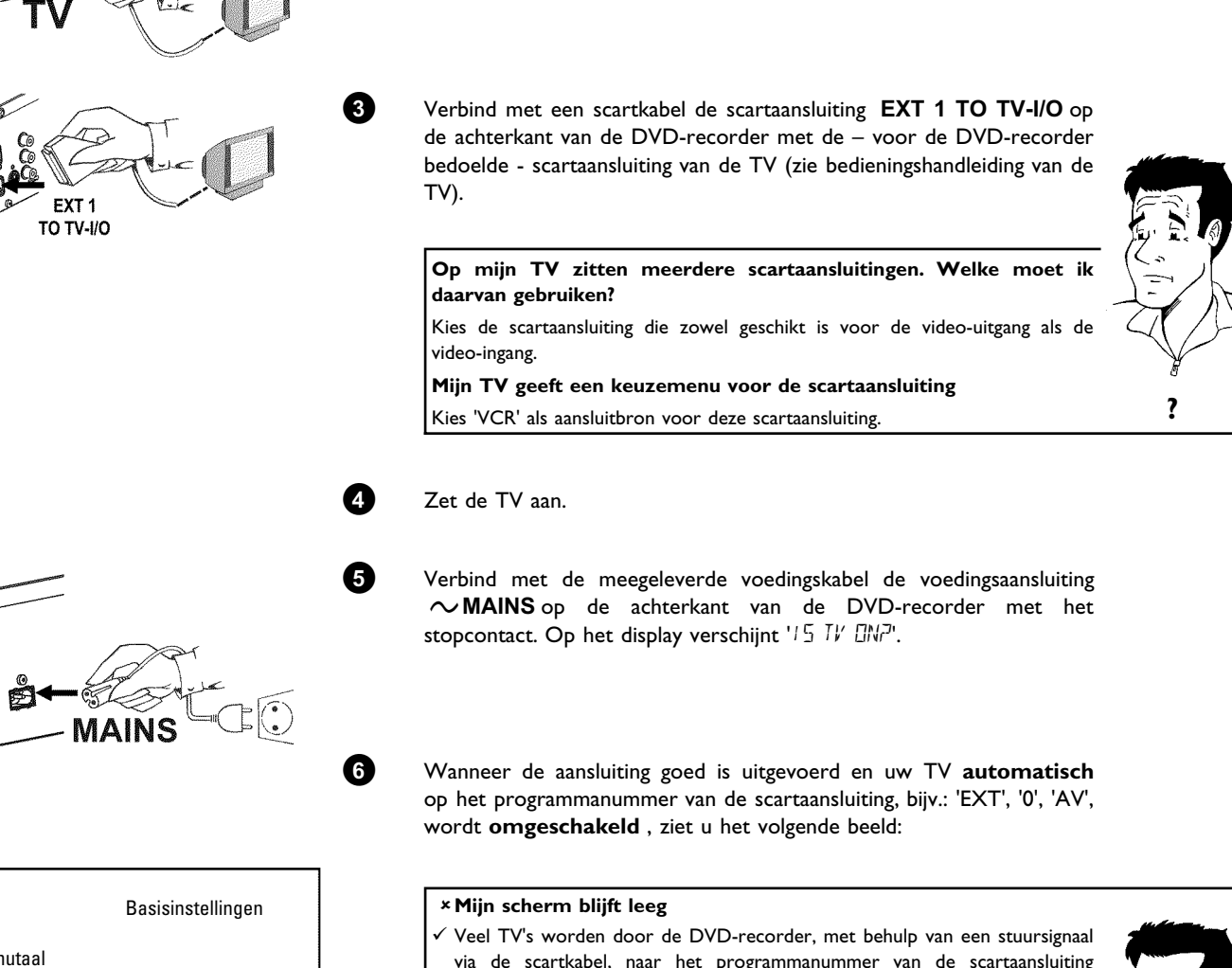

**2** Verbind met de meegeleverde antennekabel de aansluiting **TV** op de achterkant van de DVD-recorder met de antenne-ingang van de TV.

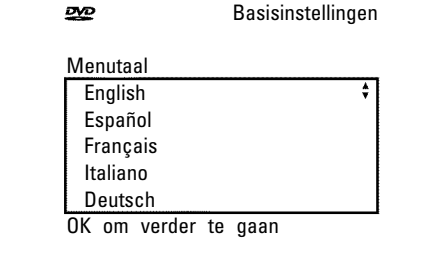

- via de scartkabel, naar het programmanummer van de scartaansluiting omgeschakeld.
- $\checkmark$  Wanneer de TV niet automatisch naar het programmanummer van de scartaansluiting omschakelt, moet u met de hand het desbetreffende programmanummer op de TV selecteren (zie bedieningshandleidng van de TV).
- b Controleer of de scartkabel van de TV op de aansluiting **EXT 1 TO TV-I/O** van de DVD-recorder is aangesloten. De aansluiting **EXT 2 AUX I/O** is alleen bedoeld voor extra toestellen. **Probleem**

Lees aansluitend in het hoofdstuk 'In gebruik nemen' de paragraaf 'Eerste installatie' door.

# **Aansluiting met S-video-(Y/C)kabel**

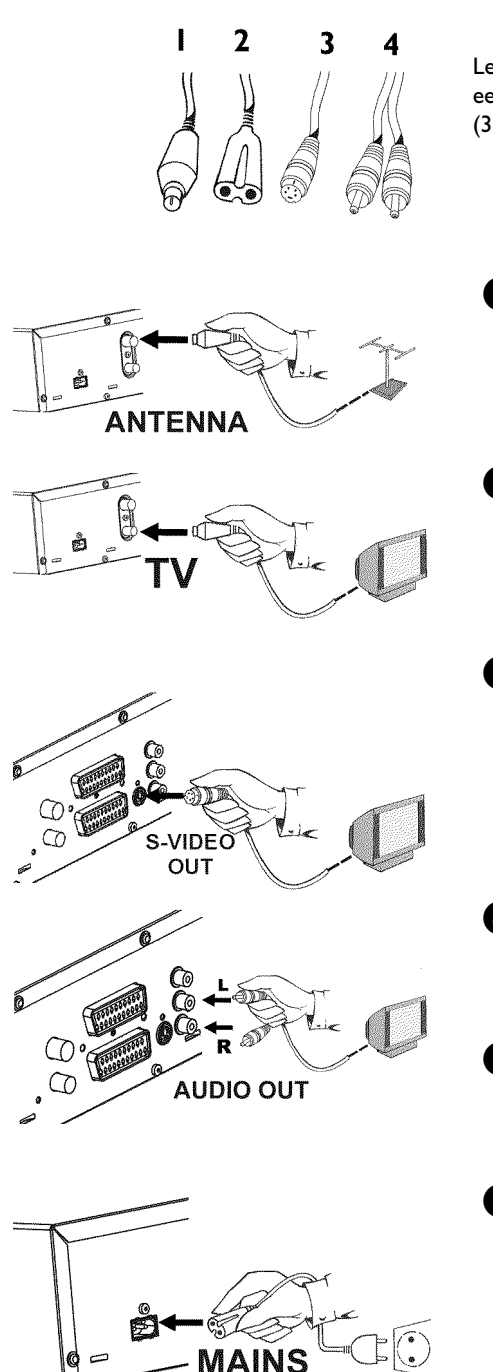

Leg de volgende kabels klaar:

een antennekabel (1, meegeleverd), een voedingskabel (2, meegeleverd), een S-video-(SVHS)kabel (3, meegeleverd), een audiokabel (4, meegeleverd, rood/witte stekker).

**1** Trek de stekker van de antennekabel uit de TV. Steek deze in de aansluiting **ANTENNA** op de achterkant van de DVD-recorder.

**2** Verbind met de meegeleverde antennekabel de aansluiting **TV** op de achterkant van de DVD-recorder met de antenne-ingang van de TV.

**3** Verbind met een S-video-(SVHS)kabel de bus **OUT S-VIDEO (Y/C)** op de achterkant van de DVD-recorder met de desbetreffende video-(SVHS)ingang van de TV (meestal staat er 'S-Video in', 'SVHS in' op. de gebruiksaanwijzing van uw TV).

**4** Verbind met de meegeleverde audio-(cinch)kabel de rood/witte cinchaansluiting **OUT L AUDIO R** op de achterkant van de DVD-recorder met de rood/witte audio-ingang van de TV (meestal staat er 'Audio in', 'AV in' op. Zie de gebruiksaanwijzing van uw TV).

**5** Zet de TV aan. Schakel de TV op de SVHS- ingang c.q. kies het desbetreffende programmanummer. Het programmanummer vindt u in de gebruiksaanwijzing van de TV.

**6** Verbind met de meegeleverde voedingskabel de voedingsaansluiting 4**MAINS** op de achterkant van de DVD-recorder met het stopcontact. Op het display verschijnt '/5 TV  $\Box W^{\pi}$ '.

Lees aansluitend in het hoofdstuk 'In gebruik nemen' de paragraaf 'Eerste installatie' door.

# **Aansluiting met video7(CVBS)kabel**

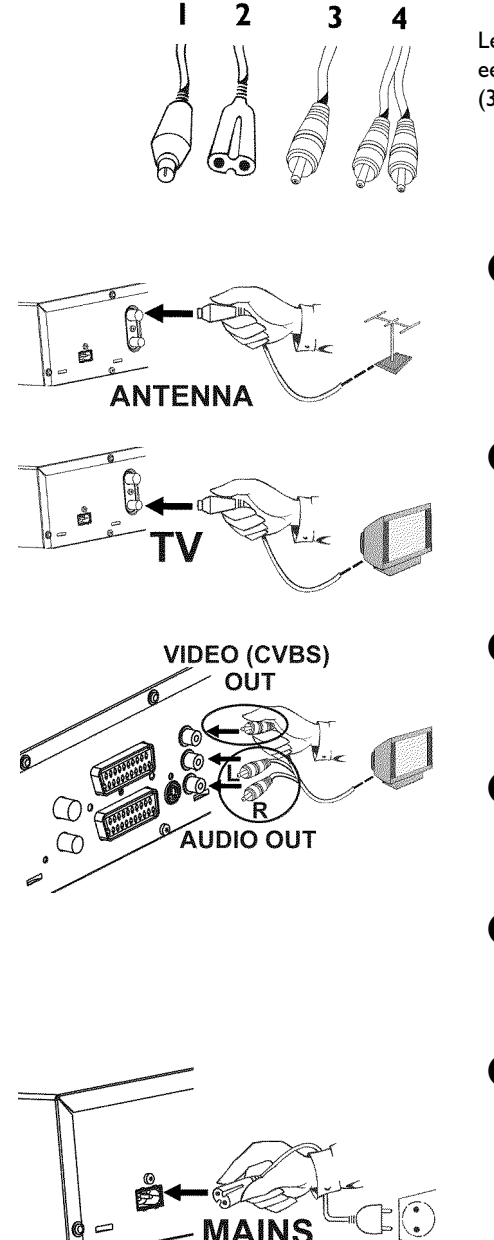

Leg de volgende kabels klaar:

een antennekabel (1, meegeleverd), een voedingskabel (2, meegeleverd), een video-(CVBS)kabel (3, meegeleverde gele stekker), een audiokabel (4, meegeleverde rood/witte stekker).

**1** Trek de stekker van de antennekabel uit de TV. Steek deze in de aansluiting **ANTENNA** op de achterkant van de DVD-recorder.

**2** Verbind met de meegeleverde antennekabel de aansluiting **TV** op de achterkant van de DVD-recorder met de antenne-ingang van de TV.

**3** Verbind met de meegeleverde video-(CVBS)kabel de gele cinchaansluiting **OUT VIDEO (CVBS)** op de achterkant van de DVD-recorder met de gele video-ingang van de TV (meestal staat er 'Video in', 'AV' op. Zie de gebruiksaanwijzing van uw TV).

**4** Verbind met de meegeleverde audio-(cinch)kabel de rood/witte cinchaansluiting **OUT L AUDIO R** op de achterkant van de DVD-recorder met de rood/witte audio-ingang van de TV (meestal staat er 'Audio in', 'AV in' op. Zie de gebruiksaanwijzing van uw TV).

**5** Zet de TV aan. Schakel de TV op de video-/audio- ingang c.q. kies het desbetreffende programmanummer. Het programmanummer vindt u in de gebruiksaanwijzing van de TV.

**6** Verbind met de meegeleverde voedingskabel de voedingsaansluiting 4**MAINS** op de achterkant van de DVD-recorder met het stopcontact. Op het display verschijnt '/5 TV  $\Box W^{\pi}$ '.

Lees aansluitend in het hoofdstuk 'In gebruik nemen' de paragraaf 'Eerste installatie' door.

# **Randapparatuur op de tweede scartaansluiting aansluiten**

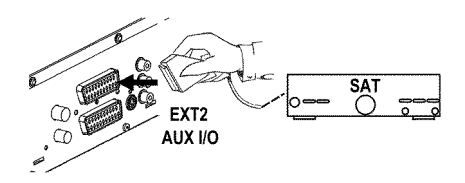

U kunt randapparatuur, zoals decoders, satellietontvangers, camcorders e.d. op de ingang **EXT 2 AUX I/O** aansluiten. Indien de weergave van deze randapparatuur wordt gestart, verbindt de DVD-recorder automatisch de scartaansluiting **EXT 2 AUX I/O** met de scartaansluiting **EXT 1 TO TV-I/O** . Zo kunt u het beeld van het extra toestel zien op uw TV, ook wanneer de DVD-recorder is uitgeschakeld.

Met de toets **TV/DVD** van de afstandsbediening kunt u omschakelen tussen de weergave van de scartaansluiting **EXT 2 AUX I/O** en de DVD-recorder.

# **Extra videorecorder aansluiten**

U kunt een videorecorder op de ingang **EXT 2 AUX I/O** aansluiten.

Voor een SVHS-videorecorder kunt u ook bus **OUT S-VIDEO (Y/C)** en de bussen **OUT L AUDIO R** gebruiken.

### **Let op**

De meeste voorbespeelde videobanden of DVD's zijn beveiligd tegen kopiëren. Indien u deze probeert te kopiëren, verschijnt op het display van de DVD recorder de melding 'LIPY PRII'

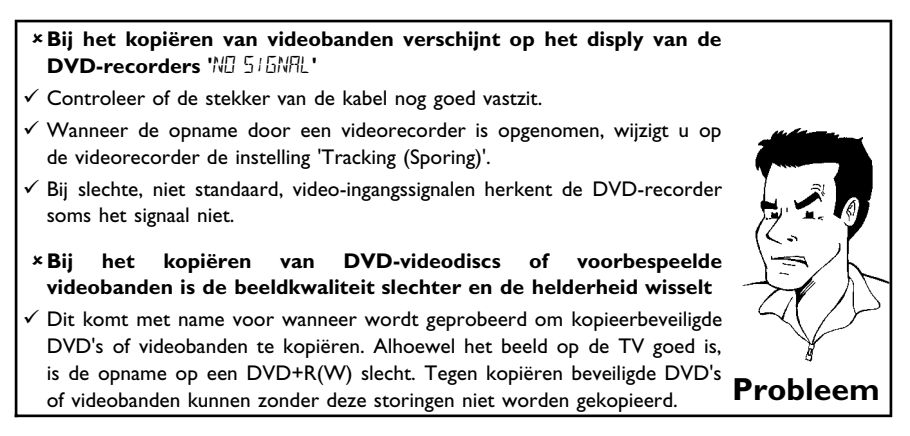

# **NEDERLANDS** VEDERLANDS

# **Camcorder op de voorkant aansluiten**

Om camcorderopnamen op eenvoudige wijze te kopiëren kunt u de aansluitingen op de voorkant gebruiken. Deze aansluitingen bevinden zich achter een klepje aan de linkerzijde.

### **De beste beeldkwaliteit**

Indien u in het bezit bent van een DV of Digital 8 camcorder, verbindt u de DV ingang van DVD-recorder met de desbetreffende DV-uitgang van de camcorder.

### **Zeer goede beeldkwaliteit**

Indien u in het bezit bent van een Hi8 of S-VHS(C) camcorder, verbindt u de **S-VIDEO** ingang van de DVD-recorder met de desbetreffende S-VHS-uitgang van de camcorder.

Daarnaast moet u nog de audio-ingang **left AUDIO right** van de DVD-recorder met de audio-uitgang van de camcorder verbinden.

### **Goede beeldkwaliteit**

Indien u een camcorder heeft die alleen over een video-uitgang (Composite Video, CVBS) beschikt, verbindt u de **VIDEO** ingang van de DVD-recorder met de desbetreffende uitgang van de camcorder.

Daarnaast moet u nog de audio-ingang **left AUDIO right** van de DVD-recorder met de audio-uitgang van de camcorder verbinden.

# **Audio7apparatuur op de analoge audio7aansluitingen aansluiten.**

Op de achterkant van de DVD-recorder zitten twee analoge audio-uitgangen **OUT L AUDIO R** (audio-signaaluitgang links/rechts)

Hierop kunt u de volgende toestellen aansluiten: **•) een ontvanger met Dolby Surround Pro Logic** •) een ontvanger met tweekanaals analoog-stereo

### Kan ik de 'Phono-ingang' van mijn versterker gebruiken?

Deze ingang van de versterker is alleen voor platenspelers zonder voorversterker bedoeld. Gebruik deze ingang **niet** om de DVD-recorder aan te sluiten. De DVD-recorder of versterker kunnen daardoor worden beschadigd. **?**

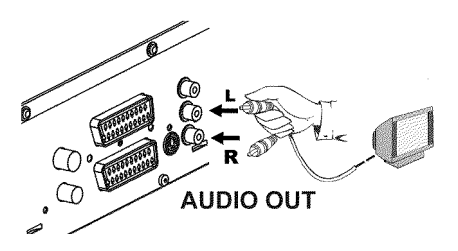

# **Audio7apparatuur op de digitale audio7aansluiting aansluiten.**

Op de achterkant van de DVD-recorder zit een digitale audio-uitgang **DIGITAL AUDIO OUT** voor een coaxkabel.

Hierop kunt u de volgende toestellen aansluiten:

•) een A/V-ontvanger of een A/V-versterker met een digitale meerkanaals Sound **Decoder**

**•) een ontvanger met tweekanaals Digital7Stereo (PCM)**

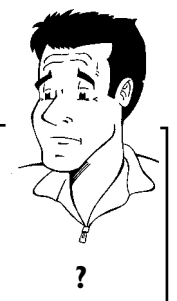

### **Digitale meerkanaals Sound**

Digitale meerkanaals Sound biedt u een optimale klankkwaliteit. Daarvoor heeft u een meerkanaals A/V-ontvanger of versterker nodig, die ten minste een van de audioformaten van de DVD-recorder ondersteunt (MPEG2, Dolby Digital en DTS). Welke formaten uw ontvanger ondersteunt, vindt u in de gebruiksaanwijzing van de ontvanger. **?**

### a**Uit mijn luidsprekers komt een hard, vervormd geluid**

 $\checkmark$  De ontvanger is ongeschikt voor het digitale audioformaat van de DVD-recorder. Het audioformaat van de geplaatste DVD wordt in het statusvenster weergegeven wanneer naar een andere taal wordt omgeschakeld. Afspelen met 6-kanaals Digital Surround Sound is alleen mogelijk, wanneer de ontvanger over een digitale meerkanaals **Probleem** Sound-Decoder beschikt.

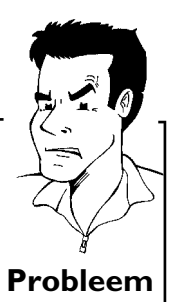

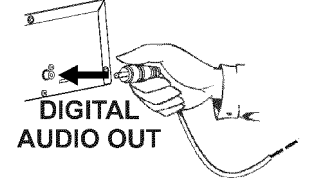

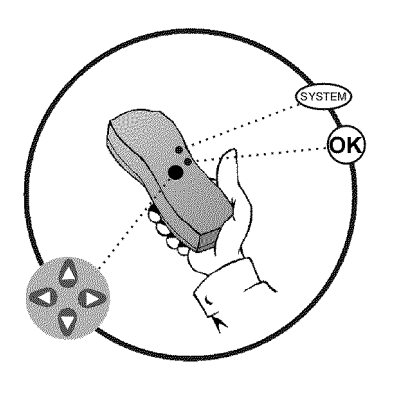

# **Eerste installatie**

Na een correcte aansluiting van de DVD-recorder op uw TV en andere randapparatuur (zoals beschreven in het vorige hoofdstuk), vindt u in dit hoofdstuk hoe u de eerste installatie kunt starten. De DVD-recorder zoekt alle beschikbare TV-zenders op en slaat deze automatisch op.

### **Met de afstandsbediening 'goed richten'**

In de volgende paragrafen heeft u de afstandsbediening voor het eerst nodig. Wanneer u de afstandsbediening gebruikt moet u de voorkant van de afstandsbediening altijd op de DVD-recorder richten en niet op de TV.

### **Randapparatuur inschakelen**

Indien u randapparatuur (satellietontvanger,…) via de antennekabel heeft aangesloten, schakelt u deze in. Tijdens het automatisch opzoeken van de zenders worden ook deze herkend en in het geheugen opgeslagen.

### **Geen antenne aangesloten**

Indien u de DVD-recorder alleen voor het afspelen gebruikt of u heeft alleen een satellietontvanger aangesloten, moet u toch de eerste installatie uitvoeren. Dit is noodzakelijk om de reeds aangegeven basisinstellingen correct op te slaan. Na een eenmalige programmarun, wordt de eerste installatie afgesloten en kunt u de DVD-recorder normaal gebruiken. **Tip**

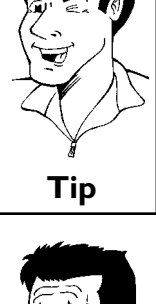

**NEDERLANDS**

NEDERLANDS

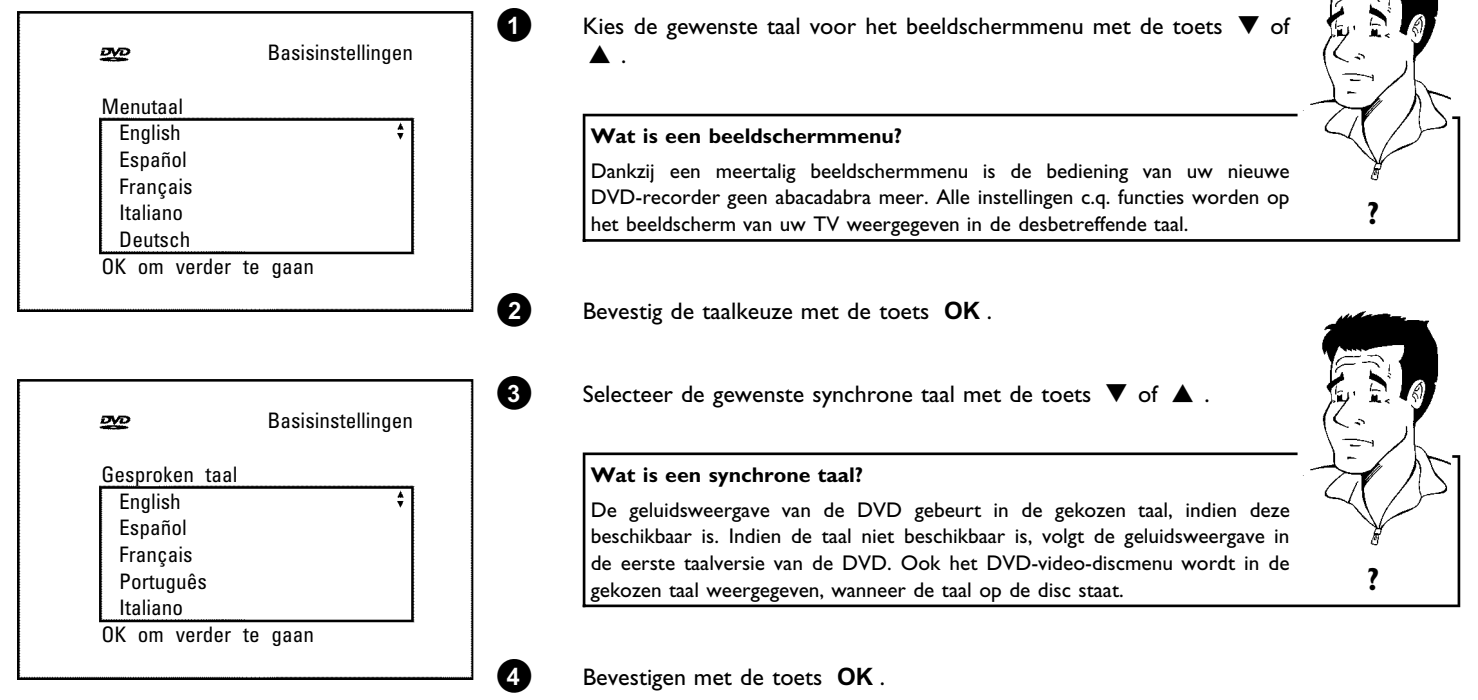

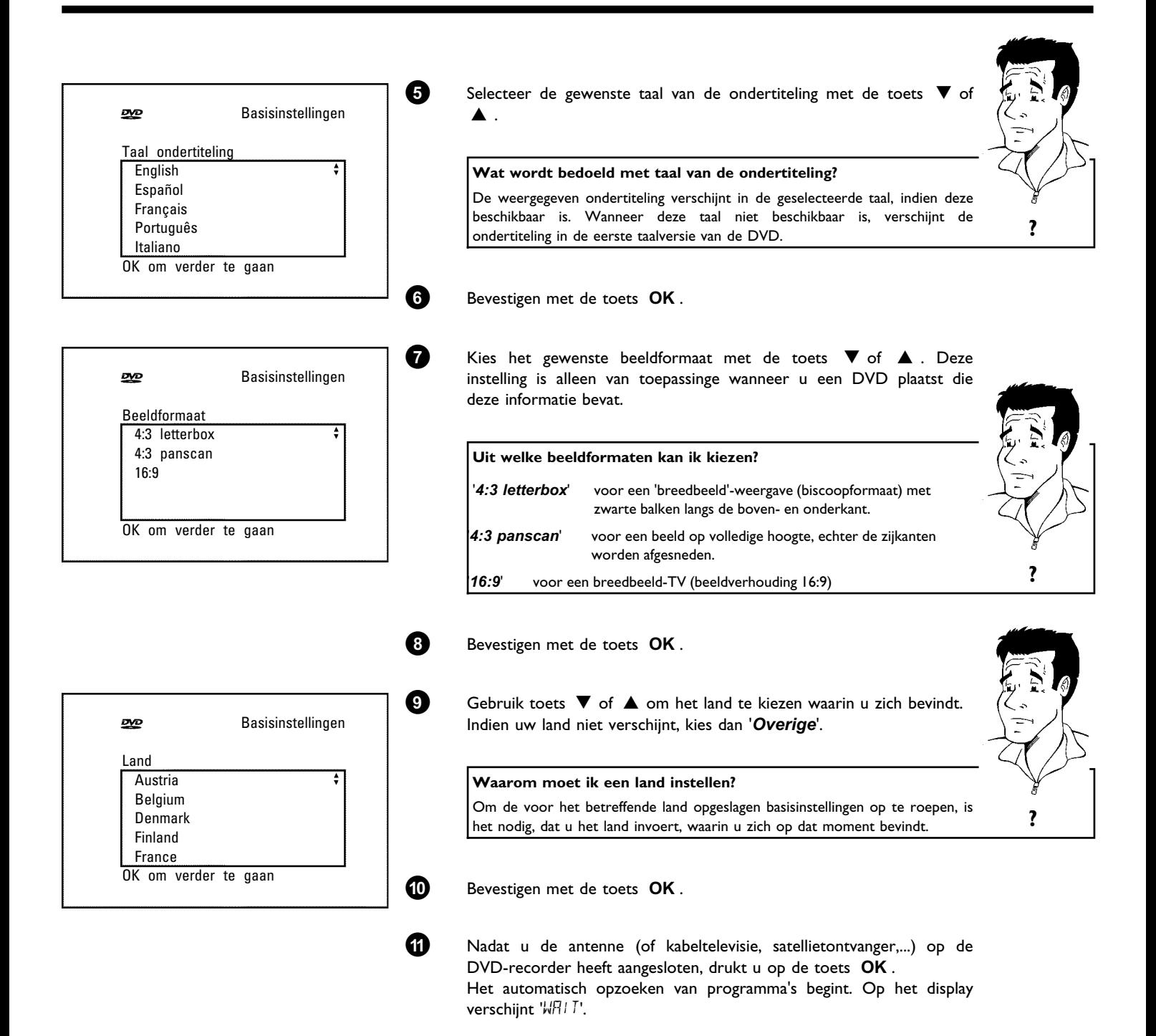

Installatie Autom. zoeken

Zoekt TV-zenders

00 Gevonden kanalen

Wachten a.u.b.

### a**De DVD7recorder zoekt wel, maar vindt geen TV7zender**

- $\checkmark$  Kies op de TV programmanummer 1. Ziet u op de TV de in het geheugen opgeslagen TV-zender?
- Wanneer dit niet het geval is moet u de kabelverbinding antenne (antennecontact) – DVD-recorder – TV controleren.
- Wij verzoeken u geduld te oefenen!
	- De DVD-recorder doorzoekt het complete frequentiebereik om het grootstmogelijke aantal beschikbare TV-zenders op te zoeken en in het geheugen op te slaan. De TV-zenders van uw land worden vermoedelijk op een hogere frequentie uitgezonden. Zodra dit bereik tijdens het zoeken wordt doorzocht, zal de DVD-recorder de TV-zenders vinden.

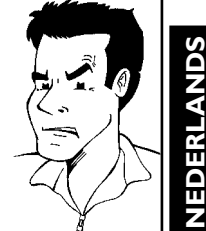

- b Indien u geen antenne heeft aangesloten, voert u de basisinstelling tot het einde door en begint daarna met het automatisch opzoeken van zenders (zie de paragraaf 'Automatisch opzoeken van TV-zenders'). **Probleem**
- Autom. zoeken Aut. installatie voltooid 00 Gevonden kanalen Tijd 20:01<br>Jaar 2002 2002<br>01 Maand 01<br>Datum 01 Datum Doorgaan: Druk op OK

**B** Wanneer het opzoeken van de TV-zenders klaar is, dan verschijnt '*Aut. installatie voltooid*' op het beeldscherm. Vervolgens verschijnen ter controle '*Tijd*', '*Jaar*', '*Maand*' *Datum*'.

**C** Controleer in de regel '*Tijd*' de weergeven tijd.

**À** Verander, indien nodig, de tijd met de cijfertoetsen **0..9** van de afstandsbediening.

**√** Kies met de toets **▲** of ▼ de volgende regel.

**Â** Controleer de weergegeven instellingen van: '*Jaar*', '*Maand*' en '*Datum*'.

**Ã** Wanneer de gegevens correct zijn, drukt u op **OK** .

De eerste installatie is nu afgesloten.

### **Satellietontvanger**

Als u een satellietontvanger heeft aangesloten, lees dan de paragraaf 'Satellietontvanger gebruiken'.

### **Decoder**

Als u een decoder heeft aangesloten, dan leest u in de volgende paragraaf hoe u deze moet installeren. **Tip**

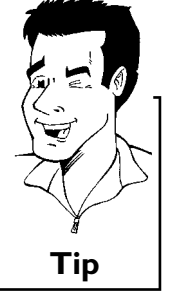

### a**Bij enkele TV7zenders treden geluidsstoringen op**

 $\checkmark$  Wanneer bij sommige opgeslagen TV-zenders geluidsstoringen optreden c.q. geen geluid hoorbaar is, werd voor deze TV-zender wellicht een onjuist TV-systeem opgeslagen. Lees in de paragraaf 'Niet-automatisch opzoeken **Probleem** van TV-zenders' hoe u het TV-systeem kunt wijzigen.

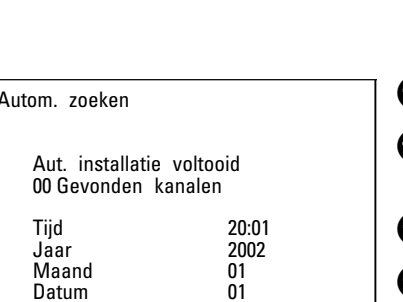

# **Satellietontvanger gebruiken**

TV-zenders van een (op de scartaansluiting **EXT 2 AUX I/O** ) aangesloten satellietontvanger ontvangt op u op de DVD-recorder op het programmanummer '*EXT2*'.

Schakel, indien nodig, met de toets **MONITOR** om naar de interne tuner.

Kies vervolgens met de toets **0** op de afstandsbediening het programmanummer '*EXT1*' en met de toets **CHANNEL** - het programmanummer '**EXT2'**.

De TV-zenders van de satellietontvanger moeten direct op de satellietontvanger worden geselecteerd.

# **Decoder toewijzen**

Sommige TV-zenders zenden gecodeerde TV-signalen uit, die alleen met behulp van een eigen of gehuurde decoder correct kunnen worden ontvangen. Op deze DVD-recorder kunt u ook dergelijke decoders (descrambler) aansluiten. Met de volgende functie wordt de aangesloten decoder automatisch geactiveerd voor de gewenste TV-zender.

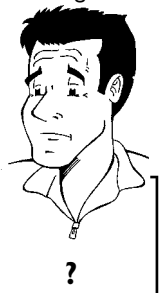

**Hoe moet ik de decoder bij Easy Link toewijzen?**

Indien uw TV de functie 'Easy Link' ondersteunt, moet de decoder van de betreffende TV-zender aan de TV worden toegewezen (zie de gebruiksaanwijzing van de TV). Instelling is dit menu is dan niet mogelijk. **?**

**1** Zet de TV aan. Kies het programmanummer dat is bedoeld voor de DVD-recorder.

**2** Zet de DVD-recorder aan met de toets **STANDBY/ON** .

**3** Kies op de DVD-recorder met behulp van de toetsen **CHANNEL + , CHANNEL** - of de cijfertoetsen 0..9 van de afstandsbediening de TV-zender waaraan u de decoder wilt toewijzen. Schakel, indien nodig, met de toets **MONITOR** om naar de interne tuner.

**4** Druk op de afstandsbediening op de toets **SYSTEM-MENU** . De menubalk verschijnt.

**5** Kies met de toets  $\blacktriangleleft$  of  $\blacktriangleright$  het symbool ' $\uparrow$ <sup>'</sup> $\downarrow$ '.

**6** Kies met de toets ▼ of ▲ de regel '*Installatie*' en bevestig de invoer met de toets  $\blacktriangleright$ .

**7** Kies met de toets  $\blacktriangledown$  of  $\blacktriangle$  de regel '*Handm. zoeken*' en bevestig de invoer met de toets  $\blacktriangleright$ .

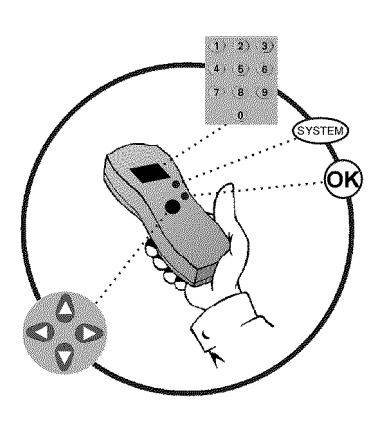

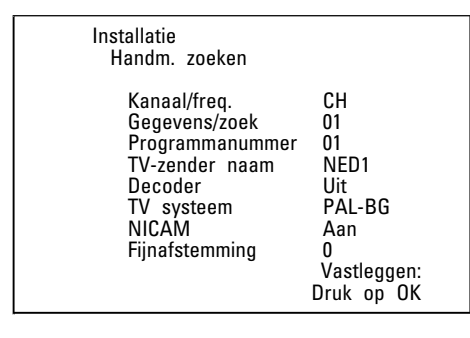

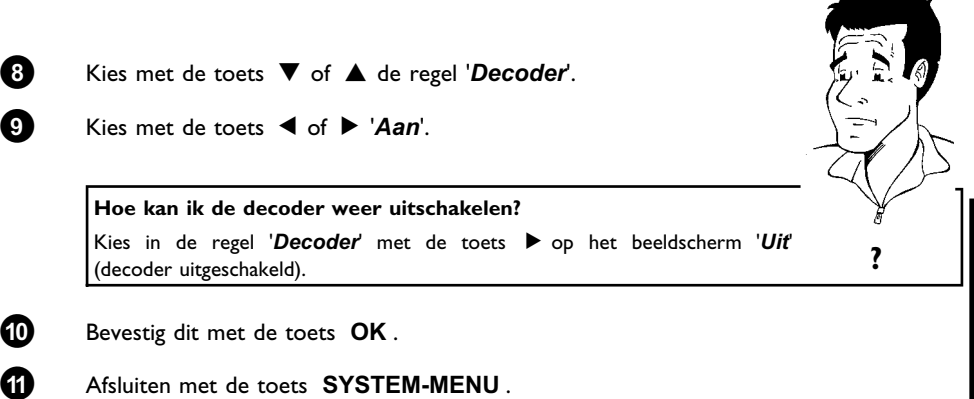

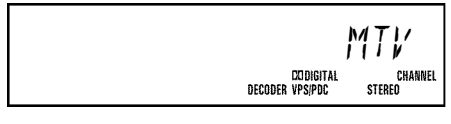

 $\begin{array}{c|c} \text{MT} & \text{N} \\ \text{PT} & \text{De decoder is nu aan deze TV-zender toegewezen.} \\ \hline \text{STERE} & \text{Wanneer deze TV-zender wordt sekozen, verschi} \end{array}$ Wanneer deze TV-zender wordt gekozen, verschijnt op het display van de DVD-recorder het symbool 'DECODER'.

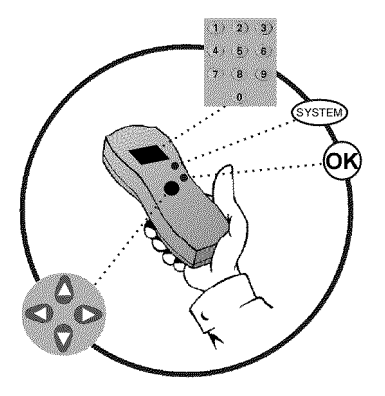

# **Niet-automatisch opzoeken van TV-zenders**

Soms komt het voor dat niet alle beschikbare TV-zenders tijdens de eerste installatie worden gevonden en opgeslagen. Ontbrekende of gecodeerde TV-zenders moeten dan nog handmatig opgezocht en opgeslagen worden.

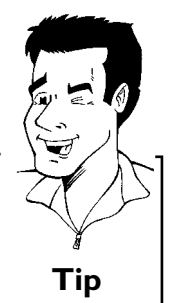

### **Niet-automatisch opzoeken met EasyLink**

Met 'Easy Link', neemt de DVD-recorder de opgeslagen TV-zenders van de TV automatisch over. Sommigen regels hebben daarom geen functie. Om nieuwe TV-zenders op te slaan, moeten ze eerst op de TV worden opgeslagen. De dataoverdracht naar de DVD-recorder gebeurt dan geheel automatisch. **Tip**

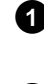

**1** Zet de TV aan. Kies, indien nodig, het programmanummer voor de DVD-recorder.

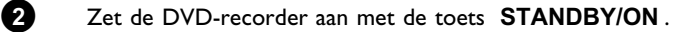

**3** Druk op de afstandsbediening op de toets **SYSTEM-MENU** . De menubalk verschijnt.

**4** Kies met de toets  $\blacktriangleleft$  of  $\blacktriangleright$  het symbool ' $\uparrow$ <sup>'</sup> $\downarrow$ '.

**5** Kies met de toets ▼ of ▲ de regel '*Installatie*', en bevestig dit met de toets  $\blacktriangleright$  .

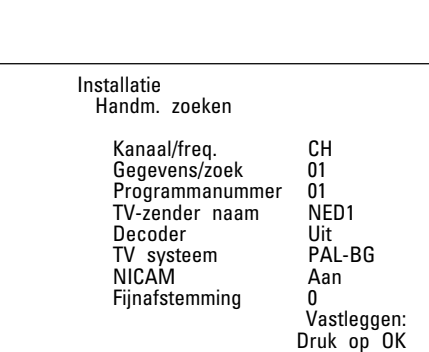

**6** Kies met de toets ▼ of ▲ de regel '*Handm. zoeken*' en bevestig dit met de toets  $\blacktriangleright$ .

**7** Kies met de toets ▶ in de regel '*Kanaal/freq*.' de gewenste indicatie.

### **Wat verbergt zich achter de instellingen?**

**'***Freq.***'**: Aanduiding/invoeren van frequenties **'***CH***'**: Aanduiding/invoeren van kanalen **'***S-CH***'**: Aanduiding/invoeren van speciale kanalen

### **Wat is een speciaal kanaal?**

TV-zenders worden op bepaalde frequenties uitgezonden. Deze frequenties worden in kanalen onderverdeeld. Iedere TV-zender is aan een bepaalde frequentie/bepaald kanaal toegewezen. Bepaalde frequenties worden als rrequentie/bepaald kanaal toegewezen. Bepaalde frequenties worden als<br>speciaal kanaal (hyperbandkanaal) aangegeven.

**8** Voer in de regel '*Gegevens/zoek*' de frequentie of het kanaal van de gewenste TV-zender met de cijfertoetsen **0..9** in.

### **x** lk ken het kanaal van mijn TV-zender niet

 $\checkmark$  In dit geval moet u de toets  $\blacktriangleright$  indrukken om het opzoeken van zenders te starten. Op het beeldscherm verschijnt een voortdurend veranderend kanaal/frequentienummer.

Herhaal het automatisch zoeken tot u de gewenste TV-zender heeft gevonden. **Probleem**

**9** Kies met de toets **◀** of ▶ in de regel '*Programmanummer*' het gewenste programmanummer, waaronder u de TV-zender wilt opslaan, bijv.: '*01*'.

> Hoe kan ik de weergegeven omschrijving van een TV-zender **wijzigen?**

- **1** Druk in de regel 'TV-zender naam' op de  $\blacktriangleright$ .
- **2** Kies het teken dat u wilt veranderen met de toets < of  $\blacktriangleright$
- **3** Verander het teken met de toets ▼ of ▲ .
- **4** Kies het volgende teken op dezelfde manier.
- **5** Druk de  $\triangleright$  meerdere malen in tot de cursor verdwijnt. **Tip**

### Hoe kan ik het (TV)-systeem van de TV-zender wijzigen?

Kies met de toets < of > in de regel '*TV systeem*' het desbetreffende TV-systeem, tot de beeld-/geluidsstoringen minimaal zijn.

### **Wat is NICAM?**

NICAM is een digitaal geluidsoverdrachtsysteem. Met NICAM kunnen hetzij 1 stereokanaal of 2 gescheiden monokanalen worden uitgezonden. Indien bij slechte ontvangstomstandigheden geluidsstoringen optreden, kunt u NICAM uitschakelen.

Kies met de toets < of  $\triangleright$  in de regel '*NICAM*' ' *Uit*'.

Hoe kan ik het automatisch opslaan van TV-zenders verbeteren?

Om het automatisch opslaan van TV-zenders te kunnen wijzigen (fijnafstemming), moet u de regel '*Fijnafstemming*' kiezen. Met de toets <a>
de of <a>
kunt u proberen om de TV-zenders met de hand fijn af<br>
te stemmen.<br> **Speciaal** 

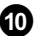

**0** Sla de TV-zenders in het geheugen op met de toets **OK** .

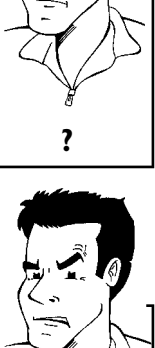

**A** Om nog meer TV-zenders op te zoeken begint u weer vanaf stap **8**.

**B** Beëindig met de toets **SYSTEM-MENU** .

# **Automatisch ordenen van zenders (Follow TV)**

Bij het automatisch opzoeken van zenders worden de zenders in een bepaalde volgorde opgeslagen. Deze volgorde kan enigszins afwijken van die van de zenders op uw TV.

Na uitvoering van deze functie komt de volgorde van de in uw DVD-recorder opgeslagen zenders overeen met elk willekeurig toestel.

Het werkt echter alleen wanneer de DVD-recorder (aansluiting **EXT 1 TO TV-I/O** ) en de TV met een Scart-kabel zijn verbonden.

### **Wat gebeurt er bij EASYLINK?**

Wanneer uw TV de functie 'Easylink,..' ondersteunt, worden de zenders bij de eerste installatie al in dezelfde volgorde als uw op de TV opgeslagen. Om de TV-zenders in een andere volgorde in het geheugen op te kunnen slaan, moet u de volgorde in het geheugen van de TV wijzigen. Wanneer u de functie u de volgorde in het geneugen van de TV wijzigen. Wanneer u de functie<br>Follow TV start, wordt de dataoverdracht opnieuw uitgevoerd.

**1** Zet de TV aan. Kies, indien nodig, het programmanummer voor de DVD-recorder.

**2** Zet de DVD-recorder aan met de toets **STANDBY/ON** .

**3** Druk op de afstandsbediening op de toets **SYSTEM-MENU** . De menubalk verschijnt.

**4** Kies met de toets  $\blacktriangleleft$  of  $\blacktriangleright$  het symbool  $\mathsf{T}_{\mathsf{A}}$ .

**5** Kies met de toets B of A de regel '*Installatie*' en bevestig de invoer met de toets  $\blacktriangleright$ .

**6** Kies met de toets  $\blacktriangledown$  of  $\blacktriangle$  de regel '*Follow TV*' en bevestig met de toets  $\blacktriangleright$ .

**7** Bevestig de melding op het scherm met de toets **OK** . Op het display van de DVD-recorder verschijnt ' $\vec{l}$ '.

 **<sup>8</sup>** Kies **op de TV** het programmanummer '1'.

a**Ik kan mijn TV niet naar het programmanummer '1' omschakelen** b Wanneer u randapparatuur op de aansluiting **EXT 2 AUX I/O** heeft aangesloten, moet u deze uitschakelen. Door ingeschakelde randapparatuur wordt de TV onmiddellijk naar het programmanummer van de wordt de iv onmiddellijk naar net programmanummer van de **Probleem**<br>scartaansluiting omgeschakeld.

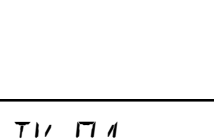

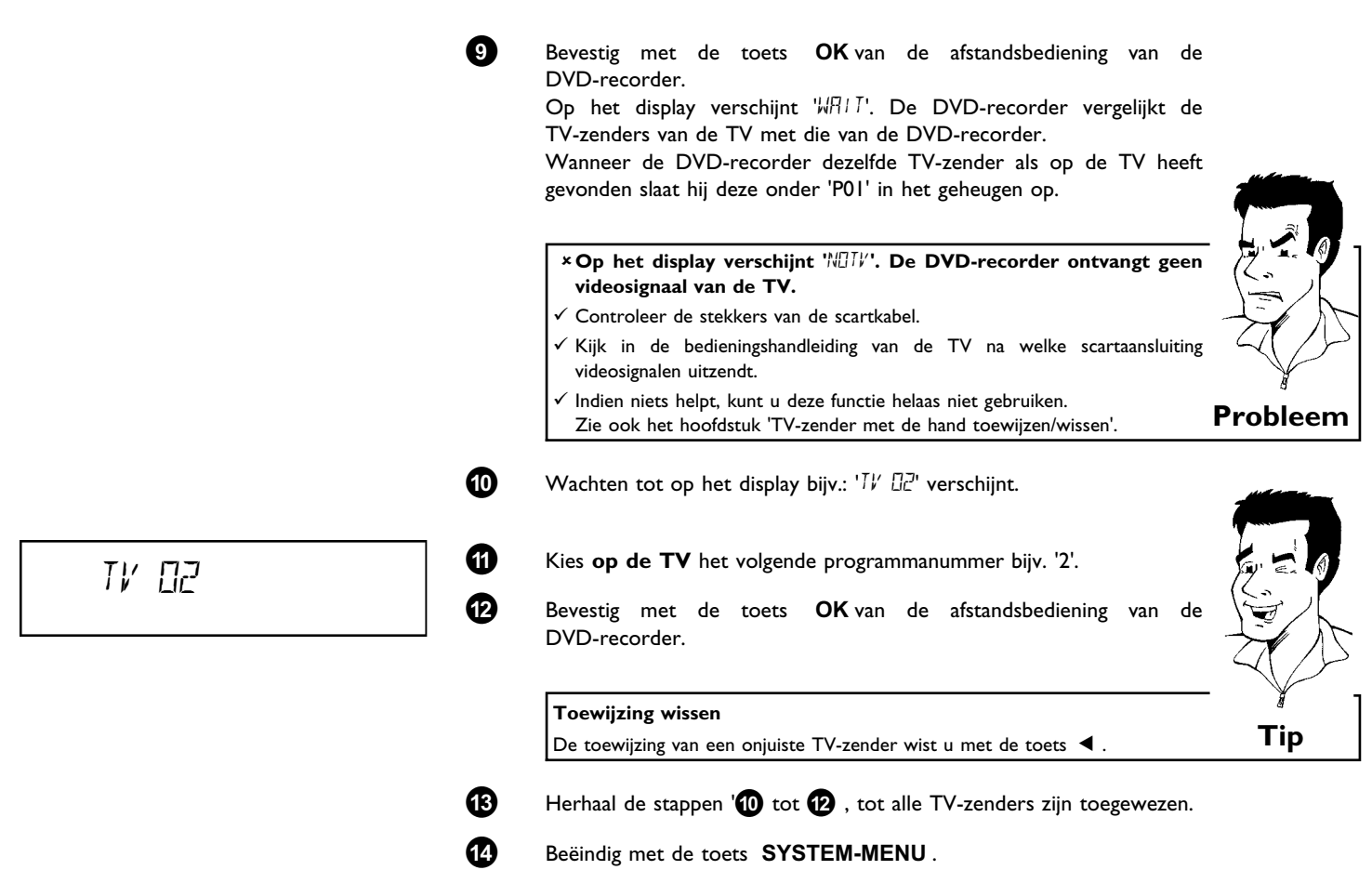

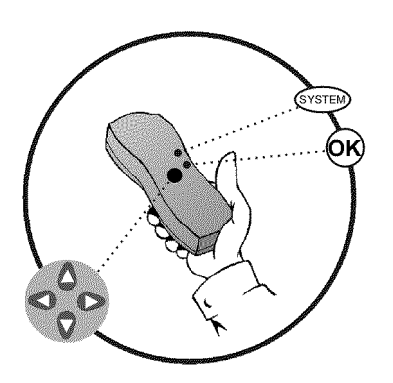

# **Automatisch opzoeken van TV-zenders**

Tijdens de eerste installatie zijn alle beschikbare TV-zenders automatisch opgezocht en in het geheugen opgeslagen. Wanneer de zenderbezetting van uw kabelexploitant wordt gewijzigd c.q. wanneer u de DVD-recorder bijv. na een verhuizing naar een andere woning weer wilt gebruiken kunt u deze procedure opnieuw uit laten voeren. Daarbij worden de reeds in het geheugen opgeslagen TV-zenders door de actuele zenders vervangen.

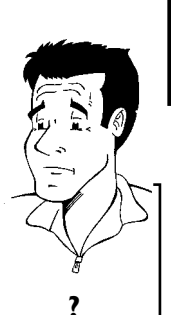

**NEDERLANDS**

**NEDERLANDS** 

### **Wat gebeurt er bij EasyLink?**

Met Easylink kunnen TV-zenders alleen met de toets TV opgezocht en in het geheugen opgeslagen worden. Deze instellingen worden door de DVD-recorder overgenomen. Met deze functie start u de overname van de TV-zenders van de TV. **?**

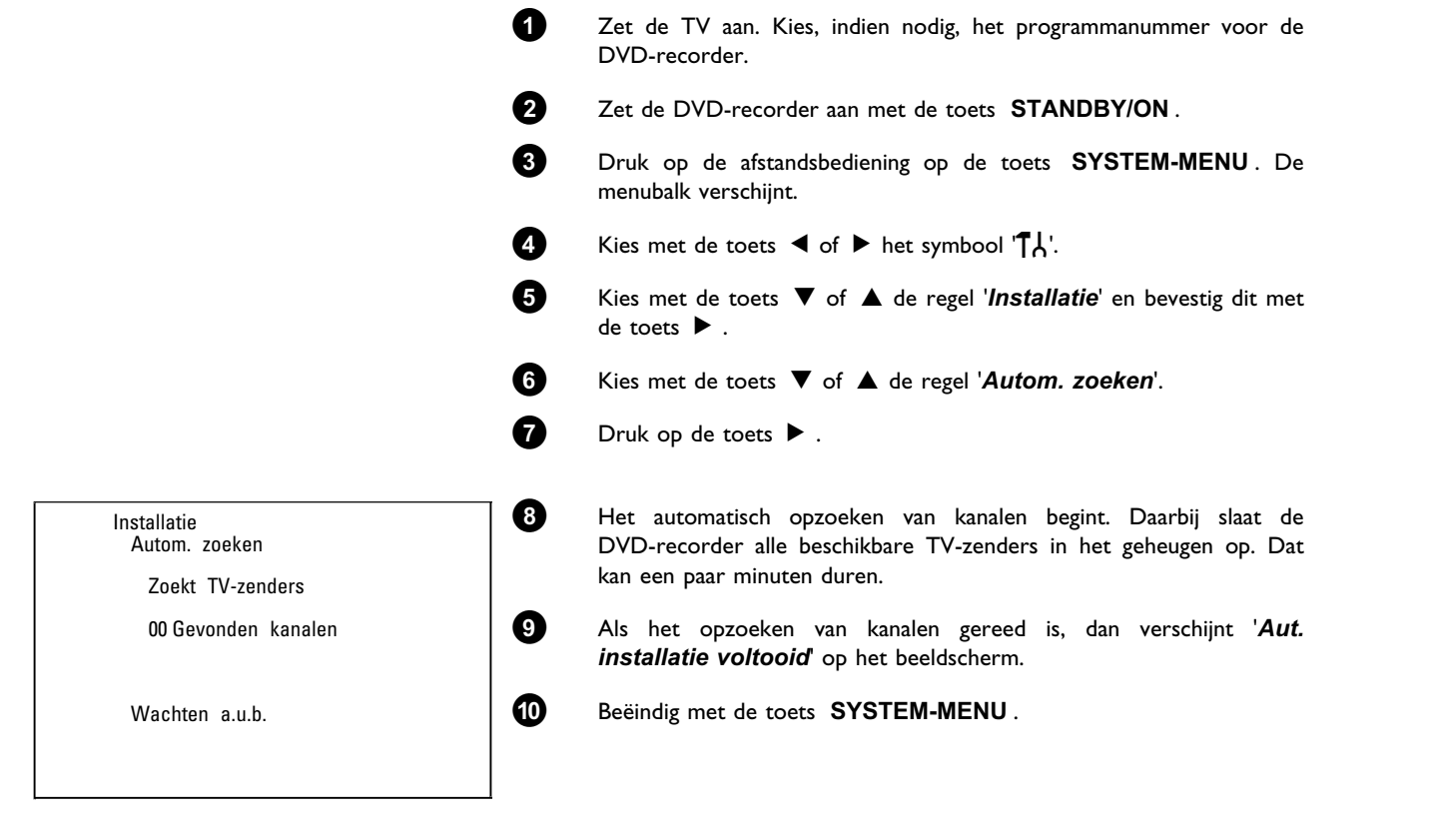

Hoe u een TV-zender handmatig kunt opzoeken leest u in de paragraaf 'TV-zender met de hand toevoegen/wissen'.
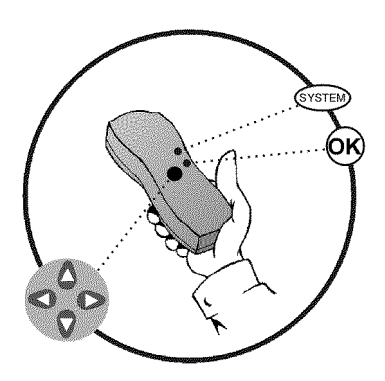

#### **TV-zender met de hand toewijzen/wissen**

Na het uitvoeren van het automatisch opzoeken van TV-zenders is het mogelijk dat u het niet eens bent met de volgorde waarin de TV-zenders op de programmaplaatsen (programmanummers) zijn opgeslagen. Met deze functie kunt u de reeds in het geheugen opgeslagen TV-zenders individueel toewijzen c.q. ongewenste of slecht te ontvangen TV-zenders weer wissen.

#### **Teletekstklok schakelt automatisch om**

Wanneer u op het programmanummer P01 een TV-zender opslaat die TXT/PDC uitzendt, worden tijd en datum automatisch overgenomen en doorlopend gecorrigeerd. Hierdoor verloopt ook de omschakeling van zomernaar wintertijd en omgekeerd automatisch. **Tip**

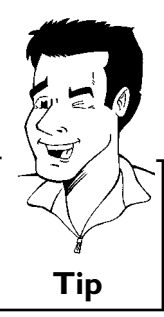

# **?**

#### **Wat gebeurt er bij EasyLink?**

Met Easylink kunnen TV-zenders alleen met de TV opgezocht en in het geheugen opgeslagen worden. Deze instellingen worden door de DVD-recorder overgenomen.

Daarom kan deze functie niet worden geselecteerd.

- **1** Zet de TV aan. Kies, indien nodig, het programmanummer voor de DVD-recorder.
- **2** Zet de DVD-recorder aan. Druk op de afstandsbediening op de toets **SYSTEM-MENU** . De menubalk verschijnt.
- **3** Kies met de toets  $\blacktriangleleft$  of  $\blacktriangleright$  het symbool ' $\uparrow$ <sup>'</sup> $\downarrow$ '.
- **4** Kies met de toets  $\blacktriangledown$  of  $\blacktriangle$  de regel '*Installatie*' en bevestig dit met de toets  $\blacktriangleright$  .
- **5** Kies met de toets B of A de regel '*TV-kanalen sorteren*' en bevestig dit met de toets  $\blacktriangleright$  .
- **6** Kies met de toets  $\blacktriangledown$  of  $\blacktriangle$  die TV-zender die u wilt wissen of ergens anders neer wilt zetten.

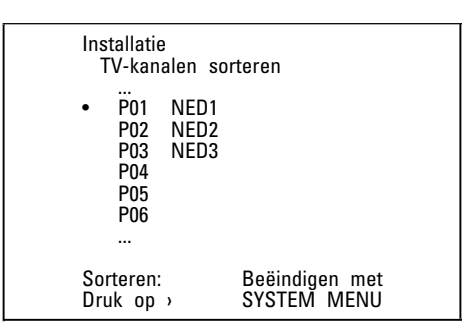

**7** Bevestig dit met de toets  $\blacktriangleright$  . **TV-zenders wissen** Ongewenste of slecht te ontvangen TV-zenders worden met de toets **CLEAR** gewist. Ga daarna verder bij stap **<sup>6</sup>** . **Tip** 8 Verschuif de TV-zenders met de toets  $\nabla$  of  $\blacktriangle$  naar de gewenste plaats en druk op de toets < . De DVD-recorder voegt de TV-zenders toe. **9** Herhaal de stappen '**6** tot **8** , tot u alle alle gewenste TV-zenders een andere plaats heeft gegeven of deze heeft gewist. **10** Druk op de toets **OK** om deze in het geheugen op te slaan.

## **Taal/land instellen**

U kunt het land selecteren en voor de DVD-weergave de taal van de ondertiteling en de sychroontaal. Let erop dat bij sommige DVD's de synchrone taal en/of de taal van de ondertiteling alleen via het DVD-menu van de disc kan worden omgeschakeld.

Verder kunt u één van de weergegeven talen voor het beeldschermmenu (OSD) instellen. Het display van de DVD-recorders geeft echter, onafhankelijk van deze instelling, alleen de Engelse teksten weer.

- **1** Zet de TV aan. Kies, indien nodig, het programmanummer voor de DVD-recorder.
- **2** Zet de DVD-recorder aan met de toets **STANDBY/ON** .

**A** Als u wilt stoppen, druk dan op de **SYSTEM-MENU** .

- **3** Druk op de afstandsbediening op de toets **SYSTEM-MENU** . De menubalk verschijnt.
- **4** Kies met de toets  $\blacktriangleleft$  of  $\blacktriangleright$  het symbool ' $\uparrow$ '.

**5** Kies met de toets  $\blacktriangledown$  of  $\blacktriangle$  de regel '*Taal*' en bevestig met de toets  $\blacktriangleright$  .

**6** Kies de betreffende regel en bevestig met de toets  $\blacktriangleright$ .

**Welke instellingen kan ik selecteren?** *Gesproken taal*: Taal van het geluid (synchrone taal) *Ondertitels*: Taal van de ondertiteling *Menu*: Taal van het OSD-beeldschermmenu *Land*: Opstelllingsplaats (land) **Tip**

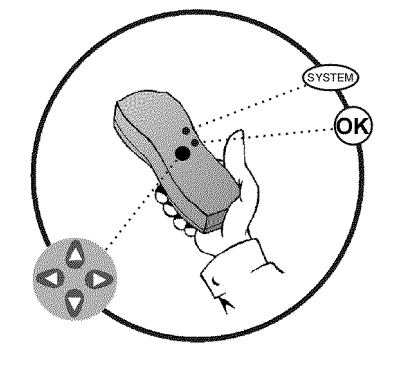

Gesproken taal English Ondertitels English Menu English Land **Overige**  Taal

**NEDERLANDS**

**NEDERLANDS** 

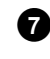

**7** Kies de betreffende instelling met de toets  $\blacktriangledown$  of  $\blacktriangle$  en bevestig met de toets **OK** .

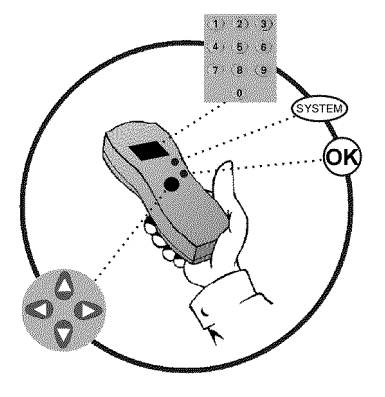

#### Installatie Tijd/datum Tijd 20:00 Jaar 2002<br>Maand 2002 Maand 01<br>Datum 01 Datum

Beëindigen met SYSTEM MENU

**8** Beëindig met de toets **SYSTEM-MENU** .

## **Tijd en datum instellen**

Wanneer op het display niet de juiste tijd of '*--:--*' wordt aangegeven, moeten de tijd en de datum met de hand worden ingesteld.

Wanneer op het programmanummer 'P01' een TV-zender is opgeslagen die TXT/PDC (Teletekst/PDC) uitzendt, worden tijd en datum automatisch overgenomen.

- **1** Druk op de afstandsbediening op de toets **SYSTEM-MENU** . De menubalk verschijnt.
- **2** Kies met de toets  $\blacktriangleleft$  of  $\blacktriangleright$  het symbool ' $\uparrow$ '.
- **3** Kies met de toets B of A de regel '*Installatie*' en bevestig dit met de toets  $\blacktriangleright$ .
- **4** Kies met de toets B of A de regel '*Tijd/datum*' en bevestig de invoer met de toets  $\blacktriangleright$  .
- **5** Controleer in de regel '*Tijd*' de weergeven tijd. Verander, indien nodig, de tijd met de cijfertoetsen **0..9** van de afstandsbediening.
- **6** Controleer op dezelfde manier '*Jaar*', '*Maand*' en '*Datum*'. U kunt tussen de regels wisselen met de toets  $\blacktriangledown$  of  $\blacktriangle$  .
- **7** Controleer de daar weergegeven instellingen en bevestig met de toets **OK** .
	- Op het beeldscherm verschijnt kortstondig de melding '*Opgeslagen*'.
- **8** Beëindig met de toets **SYSTEM-MENU** .

Met behulp van de menubalk kunt u vele functies en instellingen van uw DVD-recorder gemakkelijk controleren/wijzigen. Tijdens een opname kan de menubalk niet worden ingeschakeld.

## **Symbolen in de menubalk**

Met de toets **SYSTEM-MENU** roept u de menubalk (hoofdmenu) op of beëindigt deze. Met de toets en  $\blacktriangleleft$ ,  $\blacktriangleright$  kiest u de betreffende functie. Met de toets  $\blacktriangledown$  bevestigt u de functie en gaat u naar een volgend menu of kunt u de functie gelijk uitvoeren.

Afhankelijk van de gebruikte disc, kunnen sommige functies niet worden geselecteerd.

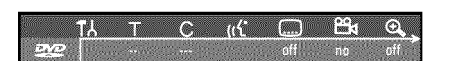

#### **Menubalk 1**

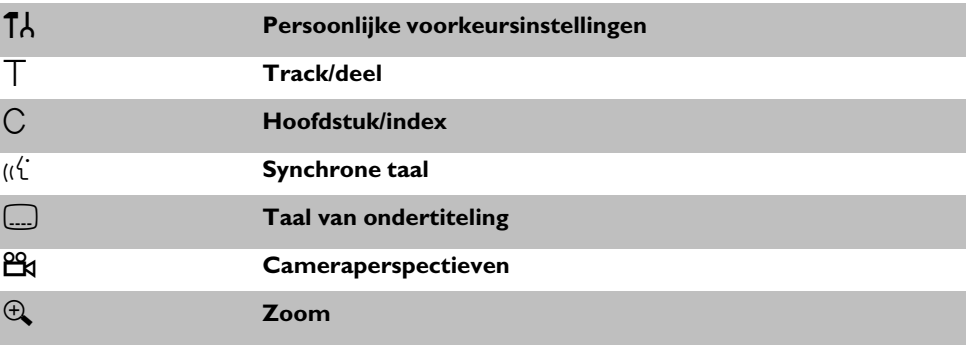

**SID** BŊ

#### **Menubalk 2**

Wanneer u in menubalk 1 zit, komt u door meermaals drukken op de  $\blacktriangleright$  in menubalk 2.

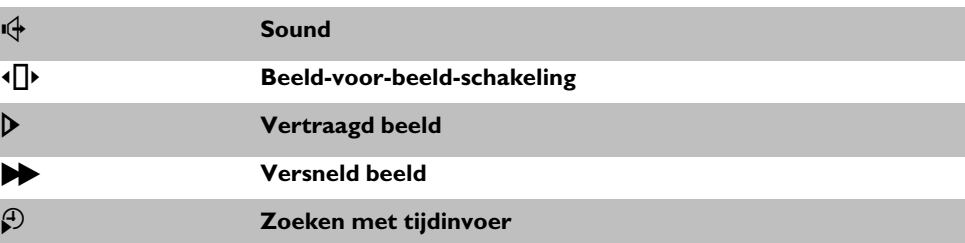

#### **Veld voor korte berichten**

In de linker bovenhoek van de menubalk bevindt zich een veld voor korte berichten met informatie over de diverse werkingswijzen. Deze informatie verschijnt even op het scherm als sommige discfuncties worden geactiveerd:

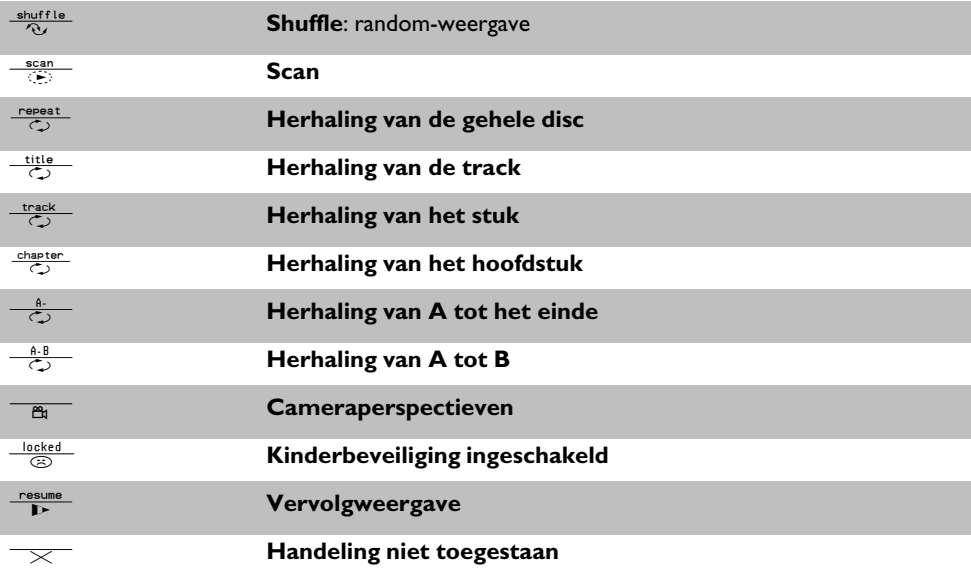

#### **Statusveld**

In het statusveld wordt de huidige werkingswijze (status) van de DVD-recorder en de soort disc weergegeven. Deze optie kan ook worden uitgeschakeld.

#### **Symbolen voor de verschillende discs**

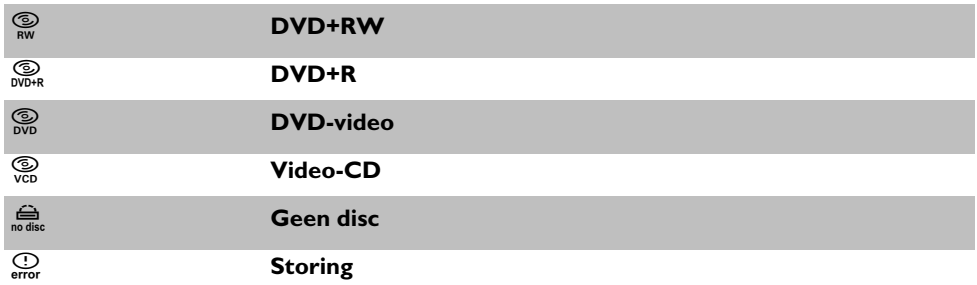

## **Symbolen voor de werkingswijzen**

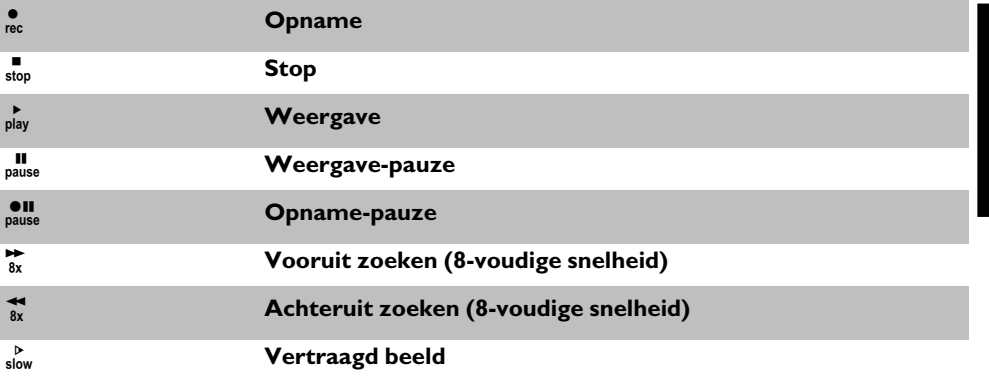

## **Tuner-Info-veld**

Dit ingeschakelde veld vindt u in de hoek linksonder op het beeldscherm. Het antennesignaal, de TV-zender en naam van de zender van het zojuist gekozen programma wordt weergegeven.

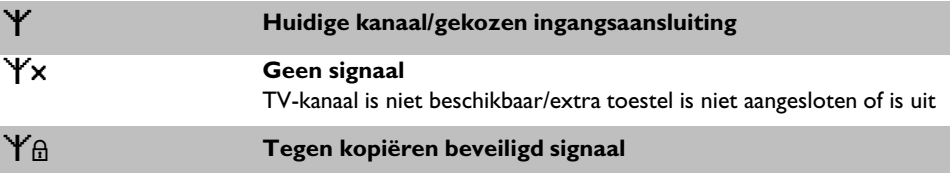

## **Tuner-Info-veld**

Dit ingeschakelde veld bevindt zich boven het Tuner-Info-veld. Indien een opname (timer) al is geprogrammeerd, worden het timersymbool en de starttijd of de datum van de eerst geprogrammeerde opname weergegeven.

Als de timer niet is geprogrammeerd, wordt de actuele tijd weergegeven.

Tijdens het afspelen van een disc of tijdens een opname wordt dit veld niet weergegeven.

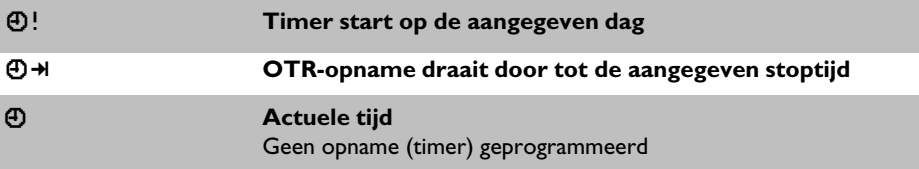

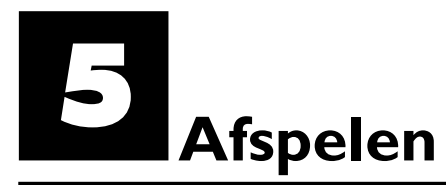

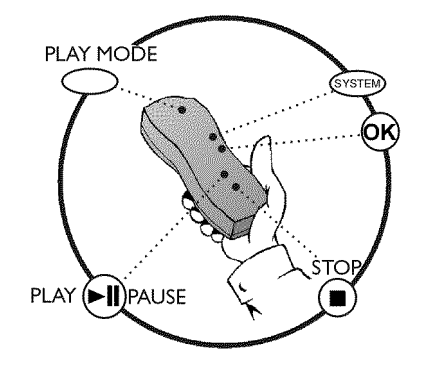

## **Algemene instructies voor het afspelen**

Met deze DVD-recorder kunt u de volgende systemen afspelen:

- •)DVD-video
- •)(Super)Video-CD-disc
- •)DVD+RW disc
- •)DVD+R disc
- •) DVD-RW (Videomode, finalised)
- •) DVD-R
- •) CD-R
- •) CD-RW •)Audio-CD
- •) MP3-CD

U kunt voor de bediening zowel de afstandsbediening als de toetsen op de voorkant van de DVD-recorder gebruiken.

## **Een disc plaatsen**

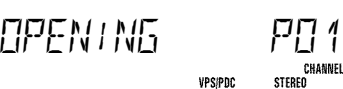

**1** Druk op **OPEN/CLOSE** op de afstandsbediening. De disc-lade gaat<br> **1** Drug open. Op het display verschijnt tijdens het openen 'IIPFN/NG' en open. Op het display verschijnt tijdens het openen 'UPENING' en vervolgens 'TRRY LIPEN' als de lade volledig is geopend.

> **2** Plaats voorzichtig een disc in het vak, met het etiket naar boven, en druk op de toets **PLAY/PAUSE** II of **OPEN/CLOSE**. Op het display verschijnt eerst 'ELUSING' en dan 'REFIJING'. De informatie op de disc wordt gelezen.

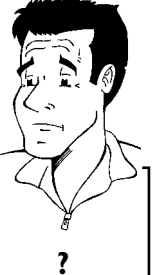

#### **Hoe plaats ik een dubbelzijdige DVD?**

Dubbelzijdig bespeelde discs hebben geen bedrukking op het gehele oppervlak. Het opschrift van de zijkant zit nu in het midden. Om de betreffende zijde af te spelen, moet het opschrift aan de bovenkant staan. **?**

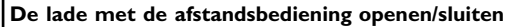

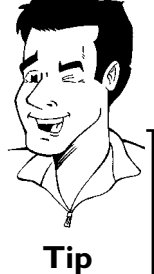

U kunt de disc-lade ook openen en sluiten met behulp van de afstandsbediening.

Druk dan op de afstandsbediening net zo lang op **STOP**, tot op het display 'HPENING' (gaat open) of 'ELISING' (wordt gesloten) verschijnt. **Tip** 

**3** Het afspelen begint automatisch.

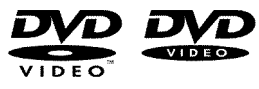

Bij de weergave van een DVD kan een menu verschijnen. Wanneer de track en het hoofdstuk genummerd zijn, drukt u op een cijfertoets op de afstandsbediening. U kunt ook met de toetsen **E**, ▶, ▲, ▼ een menupunt selecteren en met de toets OK bevestigen. Verdere informatie vindt u in de paragraaf 'Afspelen van een DVD-video-disc'.

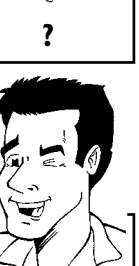

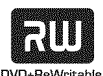

Bij de weergave een DVD+RW verschijnt het indexbeeldoverzicht. Kies met de toetsen  $\blacktriangledown$ ,  $\blacktriangle$ , **H4**, **▶▶** de titels die u wilt weergeven. Bevestig met de toets **OK** .

Verdere informatie vindt u in de paragraaf 'Weergave van een DVD+RW/ +R disc'.

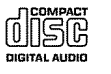

Wanneer de weergave niet automatisch wordt gestart, drukt u op de toets **PLAY/PAUSE** II Verdere informatie vindt u in de paragraaf 'Afspelen van een audio-CD'.

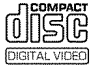

Wanneer in het display het symbool 'I' gaat branden, start u de weergave met de toets **PLAY/PAUSE** II.

Wanneer er een menu op het beeldscherm verschijnt, kiest u met de op het beeldscherm aangegeven toetsen van de afstandsbediening (PREV= <a>[44</a>,</a> NEXT=</a> ></a>b>b</>d</a> of met de cijfertoetsen **0..9** het betreffende menupunt.

Verdere informatie vindt u in de paragraaf 'Weergave van een (Super) video-CD'.

#### **Afspelen van een DVD-video-disc**

#### $\times$  Op het display verschijnt '<sup>P | N</sup>'

b Voor de geplaatste disc is het kinderslot ingeschakeld. Meer informatie vindt u in het hoofdstuk 'Toegangscontrole (kinderslot), paragraaf 'Kinderslot' en 'Disc vrijgeven'.

- a**In de menubalk op het beeldscherm zie ik een 'X'**
- $\checkmark$  DVD-discs kunnen zo worden vervaardigd, dat er bepaalde stappen nodig zijn, of slechts een begrensde bediening tijdens het afspelen mogelijk is. Als symbool 'X' op het beeld- scherm verschijnt, kan de zojuist gekozen functie niet worden gebruikt
- a**Ik krijg een regionale code op het beeldscherm**
- $\checkmark$  Omdat DVD-speelfilms normaal gesproken niet op alle continenten tegelijk worden uitgegeven, zijn alle DVD-spelers voorzien van een bepaalde regionale code. De discs kunnen van een optionele regionale code worden voorzien. Indien de beide regionale codes (speler/disc) verschillen, is weergave niet mogelijk.
- $\checkmark$  De regionale code staat op een sticker aan de achterzijde van het toestel.
- $\checkmark$  De regionale code is niet van toepassing op beschrijfbare DVD-discs.

#### a**Er wordt gevraagd om een optie uit een menu te kiezen.**

- $\checkmark$  Kies met de toets  $\blacktriangle$  ,  $\blacktriangledown$  ,  $\blacktriangleleft$  of  $\blacktriangleright$  of met de cijfertoetsen  $0..9$  de betreffende optie.
	- In sommige gevallen moet u dit bevestigen met **OK** . U kunt het menu ook op elk moment met **DISC-MENU** op de afstandsbediening oproepen. **Probleem**
		-

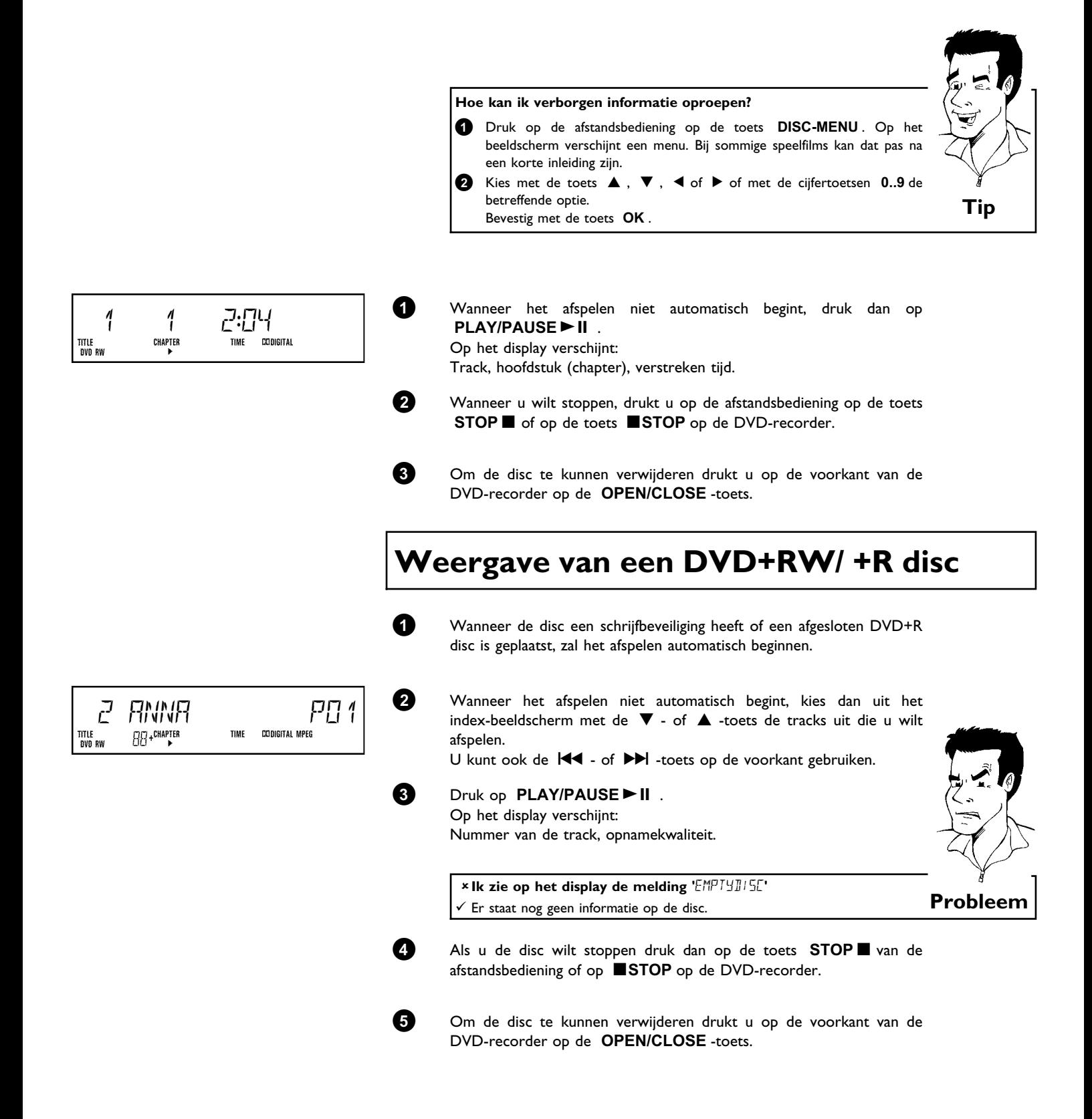

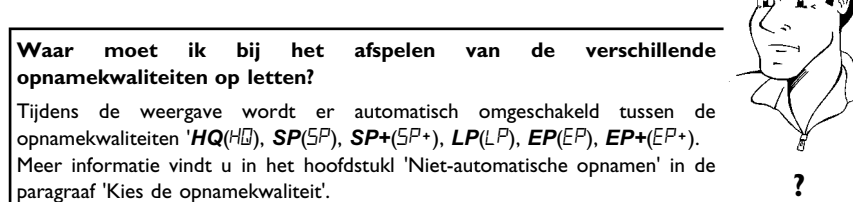

## **Afspelen van een audio-CD**

U kunt de DVD-recorder ook gebruiken voor het afspelen van audio-CD's

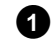

Plaats een audio-CD in de DVD-recorder. Het afspelen begint automatisch.

#### Audio-CD-display

Wanneer uw TV is ingeschakeld, verschijnt de audio-CD-display op het beeldscherm

Tijdens het afspelen wordt het nummer van de betreffende track op het beeldscherm en op het display weergegeven. **Tip**

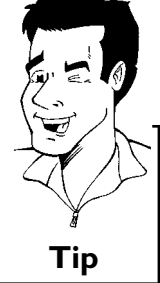

**NEDERLANDS**

**NEDERLANDS** 

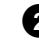

**2** Met de toets **STOP** beëindigt u het afspelen. Het aantal tracks en de totale speelduur worden weergegeven.

## **Afspelen van een MP3-CD**

MP3 (MPEG1 Audio Layer-3)-bestanden zijn sterk gecomprimeerde muziekstukken. Door deze technologie is het mogelijk om de hoeveelheid data met factor 10 te verminderen. Zo is het mogelijk om tot wel 10 uren muziek in CD-kwaliteit op één CD-ROM op te nemen.

#### Bij MP3-CD's a.u.b. op de volgende punten letten:

Ondersteund bestandssysteem: ISO9660, Joliet Ondersteunde formaten: \*.mp3 Bestandsnamen: maximaal 64 ASCII tekens (Joliet) Maximaal 99 albums, 99 tracks Ondersteunde samplingfrequentie: 44,1 kHz, 48 kHz. Muziekstukken met afwijkende frequenties worden overgeslagen. Ondersteunde bit-rate: 32, 64, 96, 128, 192, 256 (kbps) ID3-tag: versie 1, 1.1. Bij hogere versies wordt als album de directorynaam en als track de bestandsnaam weergegeven.

#### **Belangrijke aanwijzingen voor het afspelen:**

In overeenstemming met SDMI wordt de digitale audiouitgang tijdens het afspelen van de MP3-CD uitgeschakeld.

Alleen de eerste sessie van een multisession-CD wordt afgespeeld.

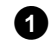

**1** Plaats een MP3-CD in de DVD-recorder. Het afspelen begint automatisch.

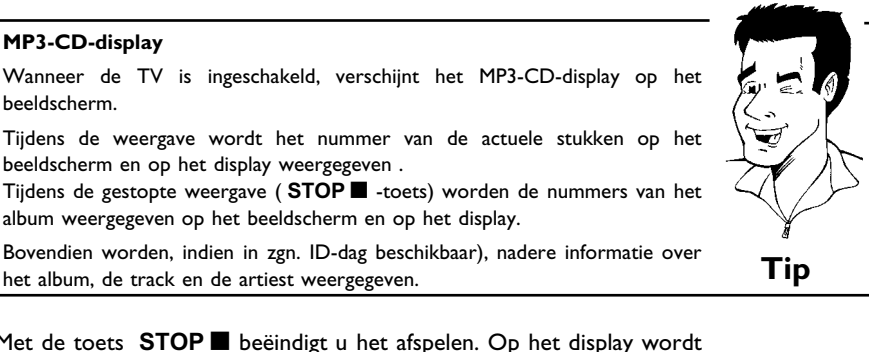

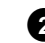

**2** Met de toets **STOP** beëindigt u het afspelen. Op het display wordt het aantal albums weergegeven.

#### **Overige afspeelfuncties**

Kies de vorige of volgende track met de toets  $\blacktriangleright\blacktriangleleft$  of  $\blacktriangleright\blacktriangleright\blacktriangleleft$ . U kunt ook de **T/C** -toets gebruiken om de tracks en de albums te selecteren. **1** Druk op de **T/C** -toets en kies vervolgens met  $\blacktriangleright$  - of  $\blacktriangleleft$  -toets het symbool 'T' voor een album of 'C' voor een track. **2** Kies met de ▼ of ▲ - of met de cijfertoetsen 0..9 op de afstandsbediening. de nummers van het album/de track. U kunt ook de herhalingsfuncties ( **PLAY MODE** -toets) gebruiken. **Tip**

## Weergave van een (Super) video-CD

(Super) Video-CD's kunnen met 'PBC' (Weergavebesturing / Play Back Control) uitgerust zijn. Daardoor is het mogelijk om speciale weergavefuncties (menu's) direct te kiezen. De video-CD moet PBC-compatibel zijn (zie de verpakking van de CD). In de standaardinstelling is 'PBC' ingeschakeld.

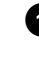

**1** Plaats een (super) video-CD in de DVD-recorder. Wanneer in het display het symbool 'I' gaat branden, start u de weergave met de toets **PLAY/PAUSE** II.

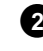

**2** Wanneer er een menu op het beeldscherm verschijnt, kiest u met de op het beeldscherm aangegeven toetsen van de afstandsbediening (PREV=N, NEXT=O) of met de cijfertoetsen **0..9** het betreffende menupunt.

Indien het PBC-menu een tracklijst bevat, kan de gewenste track direct worden opgeroepen.

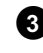

**3** Met de toets **RETURN** keert u weer terug naar het voorgaande menu.

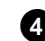

**49** Met de toets **STOP** beëindigt u het afspelen.

#### **Wisselen naar een andere track/hoofdstuk**

Als er meer dan één track of hoofdstuk op een disc staan, kunt u op de volgende manier een andere track of hoofdstuk kiezen. Wanneer er meerdere hoofdstukken in een track staan, worden deze geselecteerd. Het selecteren van de track is dan alleen nog via de menubalk mogelijk.

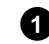

**1** Tijdens het afspelen gaat u met de toets  $\blacktriangleright$  naar de volgende track/hoofdstuk. Met de toets  $\mathbf{H}$  gaat u naar het begin van de actuele track/hoofdstuk. Als u tweemaal op  $\blacktriangleright\blacktriangleleft$  drukt, gaat u naar het begin van de vorige track/hoofdstuk.

**De toets T/C (track/hoofdstuk) gebruiken**

- **1** Druk op de toets **T/C** en ga daarna met de toets ▲ of ▼ naar de betreffende track. Let er daarbij op dat het symbool 'T'(track) in de menubalk is
- geselecteerd. **2** Met de toets **T/C** kunt u bovendien hoofdstukken binnen een track selecteren. Druk op de toets **T/C** en kies vervolgens met de toets C het symbool 'C' (hoofdstuk)

Kies dan met de toets  $\blacktriangle$  of  $\nabla$  het bijbehorende hoofdstuk.  $\Gamma$ ip

#### **Een disc doorzoeken**

U kunt op 4-voudige of 32-voudige snelheid tracks op een disc opzoeken. Overige snelheden kunnen via de menubalk worden gekozen ( $\blacktriangleright$ ).

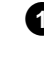

**1** Druk tijdens het afspelen één of meerdere keren op  $\blacktriangleleft$  (terug) of op  $\blacktriangleright\blacktriangleright$  (vooruit). om naar de zoekfunctie om te schakelen. U kunt de zoeksnelheid met 144 / DDI veranderen.

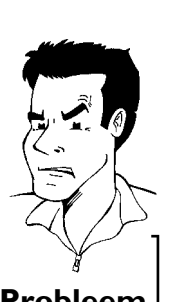

**2** Om door te gaan drukt u op de gekozen positie starten tweemaal op de toets **PLAY/PAUSE** II.

#### a**Geen geluid**

b Tijdens het zoeken is het geluid uitgeschakeld. Dit is geen storing in uw toestel. **Probleem**

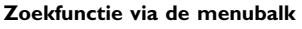

 Druk tijdens het afspelen op de afstandsbediening op de toets **SYSTEM-MENU** . De menubalk verschijnt dan boven aan het beeldscherm. Kies met de toets  $\triangleright$  of  $\blacktriangleleft$  het symbool  $\triangleright$  ' en bevestig met de  $\nabla$ . U kunt nu met de toets ◀ of ▶ verschillende zoeksnelheden vooruit of terug schakelen. Schakel de menubalk eventueel uit met de toets **SYSTEM-MENU** . Om de weergave te vervolgen, drukt u tweemaal op **PLAY/PAUSE** G9 . **Tip**

## **Stilstaand beeld**

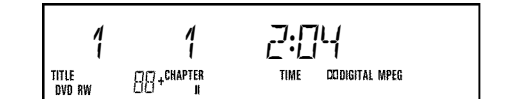

**1** Druk tijdens het afspelen op **PLAY/PAUSE** ■ II, om te stoppen en en stilstand heeld op te roepen. een stilstaand beeld op te roepen.

**Afzonderlijke beeldschakeling via de menubalk**

- **1** Druk tijdens een stilstaand beeld op de afstandsbediening op de toets **SYSTEM-MENU** . De menubalk verschijnt dan bovenaan het beeldscherm.
- **2** Kies met de toets ▶ of ◀ het symbool '◀ ▶' en bevestig met de toets  $\blacktriangledown$  . **3** U kunt nu met de toets < of  $\blacktriangleright$  een beeld vooruit of terug schakelen.
- **<sup>4</sup>** Schakel de menubalk eventueel uit met de toets **SYSTEM-MENU** . **Tip**

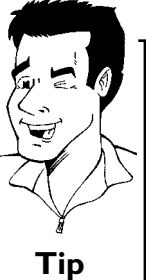

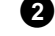

**2** Druk om de weergave te vervolgen op **PLAY/PAUSE**  $\blacktriangleright$  II.

## **Vertraagd beeld**

**1** Druk tijdens de weergave op de afstandsbediening op de toets **PLAY/PAUSE** II . Houd vervolgens de  $\overline{144}$  of  $\overline{141}$  -toets ingedrukt. om op een vertraagd beeld om te schakelen.

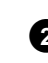

2 U kunt met de K4 - of  $\blacktriangleright$  -toets tussen de verschillende snelheden omschakelen.

**Vertraagd beeld via de menubalk**

- **1** Druk tijdens het afspelen op de afstandsbediening op de toets PLAY/PAUSE ► II en daarna op **SYSTEM-MENU**. De menubalk verschijnt dan bovenaan het beeldscherm.
- **2** Kies met de toets ▶ of ◀ het symbool 'D' en bevestig met de toets  $\blacktriangledown$
- **3** Nu kunt u met de toets < of ▶ verschillende snelheden vooruit of achteruit selecteren.
- **<sup>4</sup>** Schakel de menubalk eventueel uit met de toets **SYSTEM-MENU** . **Tip**

**NEDERLANDS NEDERLANDS**

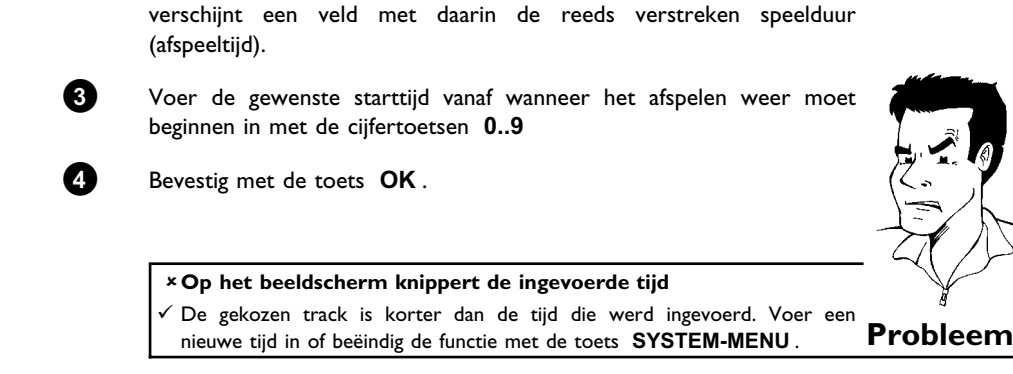

**PLAY/PAUSE** II.

moet beginnen.

beeldscherm.

**Zoeken met tijdinvoer**

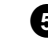

**5** Het afspelen gaat verder vanaf de door u ingevoerde tijd.

**3** Om de weergave te vervolgen, drukt u tweemaal op

**1** Druk tijdens het afspelen op de afstandsbediening op de toets

**2** Kies met de toets  $\triangleright$  of  $\blacktriangleleft$  het symbool  $\beta$ <sup>'</sup> en bevestig met de toets

**SYSTEM-MENU** . De menubalk verschijnt dan bovenaan het

B . Het afspelen wordt onderbroken en op het beeldscherm

Met deze functie kunt u een bepaalde plaats (na een bepaalde tijd) kiezen waarop het afspelen

## **Herhaling, random-weergave**

U kunt ook complete delen of de complete disc markeren voor een continue weergave. Afhankellijk van het type disc (DVD-video, DVD+RW, video-CD´s) kunt u hoofdstukken, tracks of de complete disc selecteren.

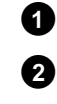

**1** Kies het gewenste hoofdstuk, track of disc en begin met afspelen.

**2** Druk tijdens het afspelen op de toets **PLAY MODE** . Door herhaald op **PLAY MODE** te drukken, kunt u uit de volgende mogelijkheden kiezen:<br>•) ' shapter ':

- •)  $\frac{\text{``Chapter 0''}}{\text{``C2''}}$ : Hoofdstukherhaling (alleen DVD)<br>•)  $\frac{\text{title}}{\text{``C2''}}$ : Spoor-/trackherhaling
- •)  $\frac{1 \text{ title}}{2}$ : Spoor-/trackherhaling<br>•)  $\frac{1 \text{ repeat}}{2}$ : Herhaling van complet
	- Herhaling van complete disc (alleen video-CD, audio-CD)
- •)  $\frac{1 \frac{\text{shuffle}}{\text{Q}}}{\text{Q}}$ : Random-weergave (Shuffle)<br>•) Display gaat uit: geen herhaling
- •) Display gaat uit:

8<sup>3</sup> Om de herhaling uit te schakelen, drukt u op **STOP** . U kunt ook zo vaak de op toets **PLAY MODE** , tot de displays uitgaan.

#### **Herhaling van een passage (A-B)**

U kunt een bepaalde passage binnen een track/hoofdstuk herhalen. Dan moet zowel het begin als het einde van de gewenste passage gemarkeerd zijn.

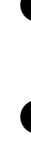

**1** Druk tijdens de weergave op het gewenste beginpunt op de toets **PLAY/PAUSE** II. U ziet een stilstaand beeld.

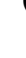

**2** Druk op de **PLAY MODE** -toets op het beeldscherm het symbool '<del>دِ) '</del>. Daardoor wordt het beginpunt opgeslagen. Start de weergave met de **PLAY/PAUSE** II -toets.

**3** Op het gewenste eindpunt drukt u op **OK** . Op het beeldscherm verschijnt ' $\frac{A-B}{C}$ '. Nu wordt alleen het aangegeven gedeelte afgespeeld.

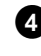

**4** Om de herhaling uit te schakelen, drukt u op **STOP** . U kunt ook zo vaak de op toets **PLAY MODE** , tot de displays uitgaan.

#### **Scan-functie**

Met deze functie worden de eerste 10 seconden van elk hoofdstuk (DVD) of spoor/passage (CD) weergegeven.

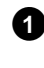

**1** Druk tijdens het afspelen op de toets **PLAY MODE** . Kies met de toets **PLAY MODE** op het beeldscherm het symbool '<sup>scan</sup>...'

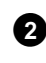

**2** Na 10 seconden springt de DVD-recoder naar het volgende hoofdstuk/index. Om de weergave bij het betreffende hoofdstuk/index te starten drukt u op **STOP** - en vervolgens drukt u op de **PLAY/PAUSE** II -toets.

## **Zoom-functie**

Met deze functie kunt u het videobeeld vergroten en in het vergrootte beeld heen en weer gaan.

- **1** Druk tijdens het afspelen op de toets **PLAY/PAUSE** II . De DVD-recorder schakelt op 'PAUZE'. U ziet een stilstaand beeld. **2** Druk op de toets **SYSTEM-MENU** en kies met de toets  $\triangleright$  het symbool  $\mathcal{A}'$ . **3** Kies de gewenste vergroting met de toets  $\blacktriangledown$  of  $\blacktriangle$  . **4** Wanneer het zoomen klaar is, verschijnt '*druk op OK om te schuiven*' op het beeldscherm. **5** Druk op de toets OK. Kies met de toets  $\blacktriangle$ ,  $\nabla$ ,  $\blacktriangleright$ ,  $\blacktriangleleft$  een gedeelte van het beeld dat u beter wilt bekijken.
- **6** Bevestig met de toets **OK** .
- **7** Beëindig de functie door op **PLAY/PAUSE** II en aansluitend op **SYSTEM-MENU** te drukken.

#### **Cameraperspectieven**

Als een voorbespeelde DVD-video passages bevat die vanuit verschillende cameraperspectieven werden opgenomen, kunt u de betreffende perspectieven selecteren en afspelen.

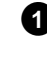

**Druk tijdens het afspelen op de toets PLAY/PAUSE ► II**. U ziet een stilstaand beeld.

<sup>a</sup>**Het symbool '**F**' wordt onzichtbaar weergegeven**

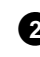

**2** Druk op de toets **SYSTEM-MENU** en kies met de toets  $\triangleright$  het

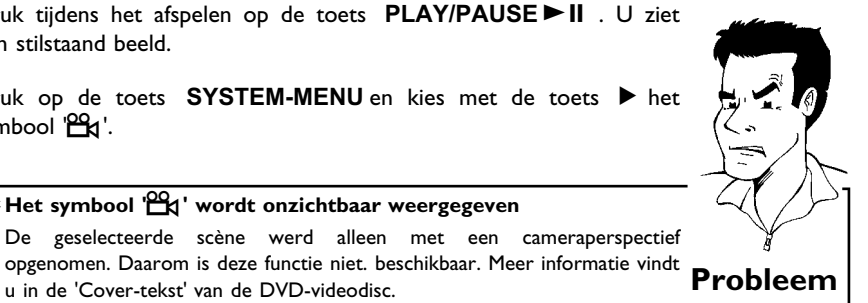

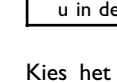

symbool  $B$ <sup>'</sup>.

Kies het gewenste perspectief met de toets  $\blacktriangledown$  of  $\blacktriangle$  . U kunt het getal ook direct invoeren met de cijfertoetsen **0..9** .

 $\checkmark$  De geselecteerde scène werd alleen met een cameraperspectief opgenomen. Daarom is deze functie niet. beschikbaar. Meer informatie vindt

**4** Na korte tijd wordt de disc verder afgespeeld met de nieuwe cameraperspectieven. Het symbool '<sup>og</sup> blijft zichtbaar tot een passage begint, waarvoor alleen een cameraperspectief beschikbaar is.

## **Synchrone taal wijzigen**

Voorbespeelde DVD-video's worden meestal met meerdere synchrone talen geleverd. Bij het afspelen wordt de taal gekozen die u tijdens de eerste installatie heeft aangegeven. U kunt echter altijd een andere synchrone taal voor de betreffende disc kiezen.

Houd er rekening mee dat u de synchrone taal zowel via het menu van de geplaatste disc (toets **DISC-MENU** ) als via de menuregel (toets **SYSTEM-MENU** ) kunt wijzigen. De synchrone talen van beide menu's kunnen verschillen.

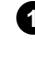

**1** Druk tijdens het afspelen op de toets **SYSTEM-MENU** en kies met de toets  $\triangleright$  het symbool '(( $\zeta$ '.

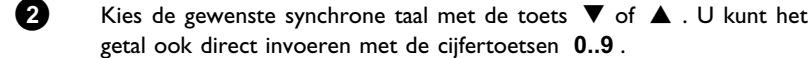

getal ook direct invoeren met de cijfertoetsen **0..9** . **3** De disc wordt nu verder afgespeeld met de nieuwe synchrone taal.

## **Ondertiteling**

uitgeschakeld.

Voorbespeelde DVD-video's worden meestal met een ondertiteling in meerdere talen geleverd. Bij het afspelen wordt de taal gekozen die u tijdens de eerste installatie heeft aangegeven. U kunt voor de ondertiteling echter altijd een andere taal voor de betreffende disc kiezen.

Houd er rekening mee dat u de taal van de ondertiteling zowel via het menu van de geplaatste disc (toets **DISC-MENU** ) als via de menuregel (toets **SYSTEM-MENU** ) kunt wijzigen. Wellicht kan de taal van beide menu's verschillen.

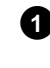

**1** Druk tijdens het afspelen op de toets **SYSTEM-MENU** en kies met de toets  $\triangleright$  het symbool ' $\Box$ '.

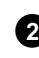

**2** Kies de gewenste taal voor de ondertiteling met de toets  $\blacktriangledown$  of  $\blacktriangle$  . U kunt het getal ook direct invoeren met de cijfertoetsen **0..9** . Met de toets **0** of de keuze uit '*off*' worden de ondertitelingen weer

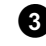

**3** De disc wordt nu verder afgespeeld met een ondertiteling in de nieuwe taal.

## G**Niet7automatische opname**

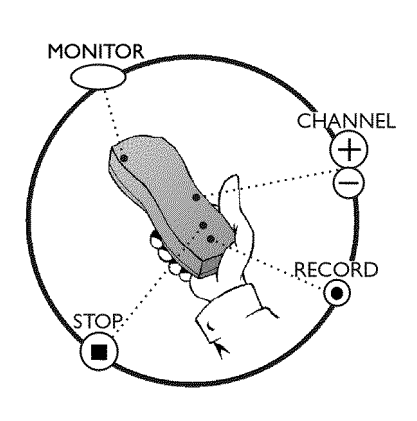

#### **Algemeen**

**Op welke disc kunnen de opnamen worden opgenomen?** Met deze DVD-recorder kunnen DVD's op 2 manieren worden opgenomen:

**DVD+RW**

Deze disc kan zowel beschreven als weer gewist worden.

#### **DVD+R**

Deze disc kan alleen worden beschreven.

Als deze disc in een DVD-speler wordt afgespeeld, moet hij met de functie '*Disc finaliseren*' worden afgesloten. Daarna kan er niets meer op de disc worden opgenomen.

Als deze disc alleen in een DVD-recorder wordt afgespeeld, hoeft hij niet te worden afgesloten. Opnamen kunnen toegevoegd en gewist worden. De ruimte (speelduur) van de gewiste opname (track) is dan echter niet meer beschikbaar.

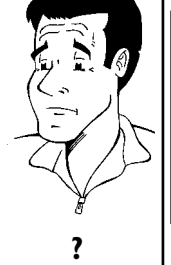

Gebruik de 'Niet-automatische opnamen', om spontaan een opname (bijv. van het programma waar u op dat moment naar zit te kijken) te starten.

Kies in dat geval in de 'Index-beeldweergave' de track die moet worden overschreven of '*Lege titel*' met de toets  $\nabla$  en  $\blacktriangle$  .

Indien u opnamen tussen reeds aanwezige opnamen wilt voegen, let dan op de lengte van de oude en nieuwe opname. Als de nieuwe opname te lang is, wordt een deel van de bestaande opname (track/hoofdstuk) overschreven.

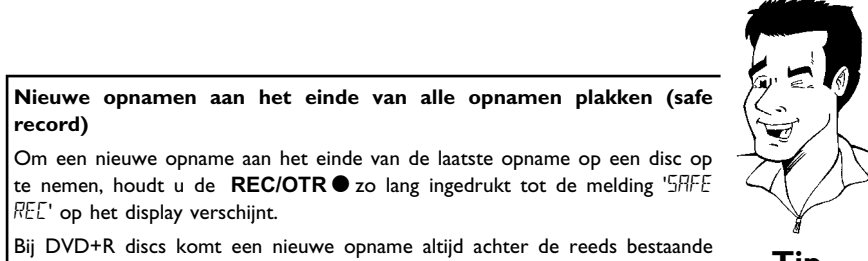

opnamen, omdat deze niet overschreven kunnen worden. **Tip**

Lees de paragraaf **'Opnemen zonder automatische uitschakeling'**, wanneer u zelf een opname wilt starten of beëindigen.

Lees de paragraaf **'Opnemen met automatische uitschakeling'**, wanneer u zelf een opname wilt starten maar automatisch wilt beëindigen (om bijv. niet tot aan het einde van de disc op te nemen).

Lees de paragraaf **'Automatisch opnemen van een satellietontvanger'**, wanneer een opname automatisch door een satellietontvanger moet worden aangestuurd.

Lees de paragraaf **'De functie van rechtstreekse opname (direct record)'** , wanneer u een TV-programma wilt opnemen waar u naar zit te kijken.

## **Opnemen zonder automatisch uitschakelen**

**1** Zet de TV aan. Kies, indien nodig, het programmanummer voor de DVD-recorder.

**2** Plaats een disc in de recorder waarop u wilt opnemen. De geplaatste disc wordt op inhoud en systeem gecontroleerd. Op het display verschijnt '*REAI*II NG'.

#### a**Index7beeldweergave**

- $\checkmark$  Er werd een DVD+RW disc geplaatst waarop al is opgenomen. Kies met de toets  $\blacktriangle$ ,  $\nabla$  en op welke plaats de opname moet worden gestart.
- a**De melding ' ' verschijnt op het display**
- $\checkmark$  De geplaatste disc is een lege DVD-disc.
- a**Er verschijnt een dialoogvenster met de vraag of de inhoud gewist of de disc moet worden uitgeworpen**
- $\checkmark$  De geplaatste disc is een DVD+RW, waarvan de inhoud echter niet geschikt is voor DVD-video (bijv. een gegevensdisc). Opnamen op deze disc zijn alleen mogelijk wanneer de complete disc eerst met de **REC/OTR** wordt gewist.
- a**De melding '***Te veel titels***' verschijnt op het beeldscherm wanneer daadwerkelijk moet worden opgenomen**

b Op een disc kunnen maximaal 48 tracks (inclusief lege tracks) worden opgenomen. Wis de titel, of verwissel de disc. **Probleem**

**3** Schakel, indien nodig, met de toets **MONITOR** om naar de interne tuner van de DVD-recorder.

**4** Kies met de toets **CHANNEL** + of **CHANNEL** = het programmanummer (zenderomschrijving), waarvan u wilt opnemen. Op het display verschijnt:

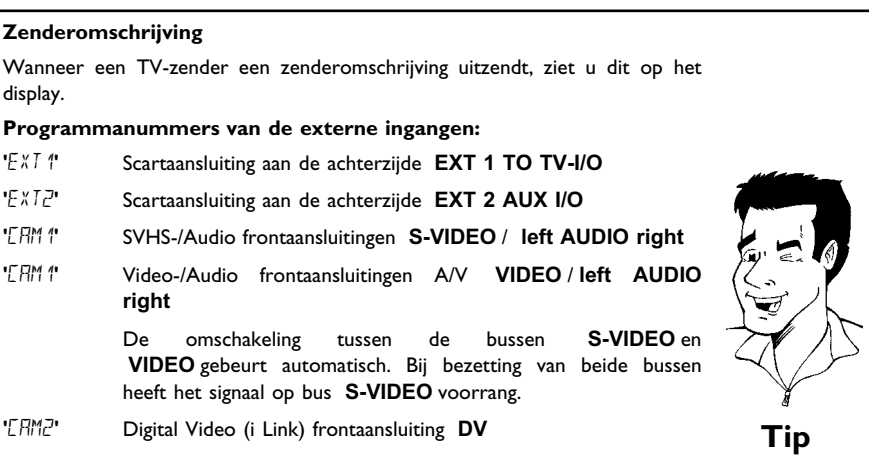

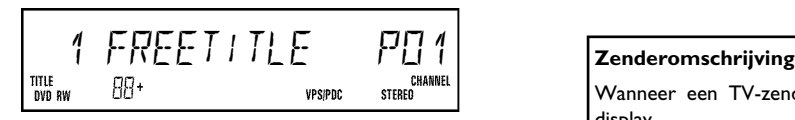

**5** Als u wilt opnemen, drukt u op de toets **REC/OTR** op de afstandsbediening of op de toets **RECORD** van de DVD-recorder. Om een nieuwe opname aan het einde van de laatste opname op een disc op te nemen, houdt u de **REC/OTR** a zo lang ingedrukt tot de melding 'SHFE REL' op het display verschijnt.

Op DVD+R-discs komt een nieuwe opname altijd achter de reeds bestaande omdat deze niet overschreven kunnen worden.

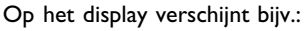

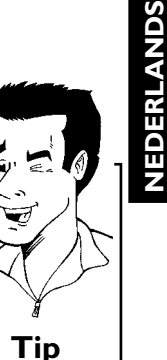

#### **Hoofdstukmarkering invoegen**

Tijdens de opname kunnen fragmenten gemarkeerd worden, zodat u deze later gemakkelijk kunt opzoeken of verbergen.

Druk tijdens de opname aan het begin van het gewenste fragment op de **EDIT** . Op het beeldscherm verschijnt '*Markering wordt ingelast*'. Op het display wordt de track van 'CHAPTERS'(hoofdstuk) verhoogd met één.

Meer informatie over tracks/hoofdstukken vindt u in de betreffende paragrafen.

**6** Met de toets **STOP** op de afstandsbediening of **STOP** op het toesel sluit u de opname af. Op het display verschijnt 'MENLI LIPIIT'. DVD-recorder past de inhoudsopgave aan. Wacht tot de melding op

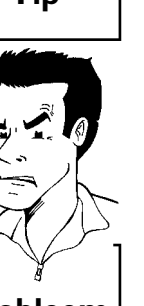

#### **× Op het display verschijnt 'II'SE ERR'**

het display verdwijnt, dan is de opname gereed.

 $\checkmark$  Door een discfout kon de opname niet correct worden afgesloten. Controleer de geplaatste disc, indien nodig reinigen. **Probleem**

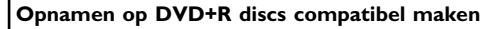

Wanneer u de opname op een DVD-speler wilt weergeven, moet u de disc in de DVD-recorder afsluiten. Met de functie '*Finaliseren*' bereidt u de DVD zo voor, dat hij door de DVD-speler kan worden gelezen. Meer informatie vindt u in het hoofdstuk 'Beheer van de inhoud van de disc' in de paragraaf 'DVD+R discs afsluiten (finalise)'. **Tip**

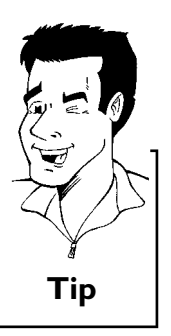

#### 5 1 1:15:51 PO1 TITLE<br>DVD RW **88**+CHAPTER REMAIN TIME CODIGITAL<br>VPS/PDC CHANNEL<br>Stereo

## **Opnamen onderbreken (pauze)**

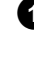

Druk tijdens de opname op de **PLAY/PAUSE** ► II zodat bijv. een reclameblok niet wordt opgenomen.

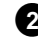

Om weer op te nemen, drukt u op de **REC/OTR**  $\bullet$  .

#### **Opname beëindigen**

Druk op de toets **STOP** ■ om de opname te beëindigen. Wacht even tot de aanduiding 'MENLI LIPIIT' op het display uit gaat. **Tip** 

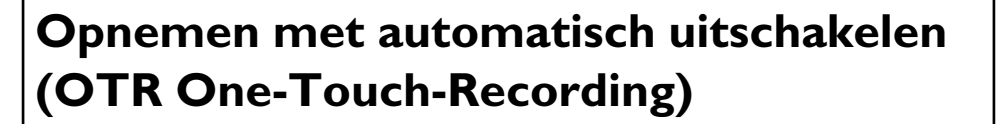

Disc plaatsen.

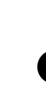

**2** Kies met de toets **CHANNEL** + of **CHANNEL** + het programmanummer (de programmanaam) waarvan u wilt opnemen.

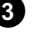

**3** Druk op de afstandsbediening op de **REC/OTR**  $\bullet$  .

**49** Druk op de afstandsbediening de **REC/OTR** meerdere malen in, om de opnametijd iedere keer met 30 minuten te verlengen.

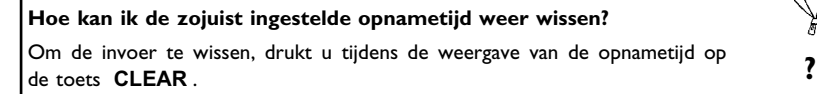

## **Disc tegen ongewenste opnamen beveiligen**

Om te voorkomen dat u per ongeluk een belangrijke opname wist, kunt u de gehele disc beveiligen. U kunt alleen de gehele disc beveiligen. Het is niet mogelijk om afzonderlijke opnamen te beveiligen.

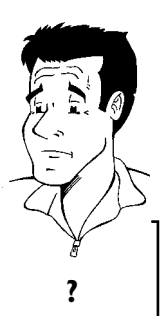

#### **Wat gebeurt er bij DVD+R discs?**

Zo lang de disc niet wordt afgesloten, kunnen ze net als DVD+RW discs Zo lang de disc niet wordt afgesloten, kunnen ze net als DVD+RW discs<br>worden beveiligd tegen per ongeluk wissen.

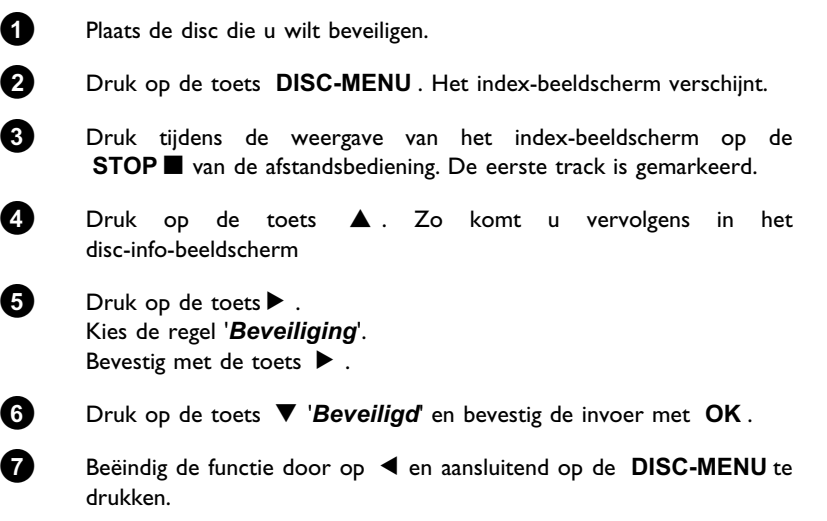

Nu is de gehele disc beveiligd. Indien wordt geprobeerd om op te nemen, verschijnt op het display 'II'SE LUEK' en op het beeldscherm 'Disc beveiligd'.

## **Aaneenschakelen van opnamen binnen een track (montage)**

Bij een reeds bespeelde DVD+RW kunt u een andere opname aan een reeds bestaande track toevoegen. De naam van deze opname wordt dan als zgn. 'Hoofdstuk ('Chapter') toegevoegd. De aanwezige informatie wordt vanaf deze plaats overschreven. Afhankelijk van de lengte van de nieuwe opname, kunnen bovendien tracks worden overschreven die achter de actuele track staan. De opnamekwaliteit wordt overgenomen door de actuele track.

Om de opname af te spelen drukt u op de toets **SYSTEM-MENU** en kiest u het symbool 'C'(Chapter) met de toets ▶ . U kunt ook de toets **T/C** gebruiken. U kunt ook de **T/C** -toets gebruiken.

Zie voor gedetailleerde informatie de paragraaf 'Wisselen naar een andere track/hoofdstuk'.

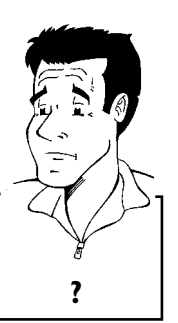

#### **Wat gebeurt er bij 'DVD+R' discs?**

Nieuwe opnamen op 'DVD+R' discs kunnen alleen aansluiten op aanwezige opnamen. Met 'DVD+R' discs kunnen reeds aanwezige opnamen niet worden overschreven. **?**

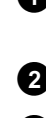

**1** Zoek in de index-beeldweergave de plaats op waar de nieuwe opname achter de oude moet worden geplaatst.

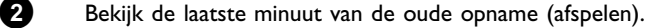

**3** Druk op de plaats op de disc waar de nieuwe opname moet beginnen op de **PLAY/PAUSE** II van de afstandsbediening. Op het display verschijnt 'II '.

**4** Om de opname te bewaken, kunt u met de toets **MONITOR** omschakelen naar de interne tuner.

**5** Start de opname, zoals gewoonlijk, met de toets **REC/OTR** op de afstandsbediening.

De nieuwe opname wordt achter de bestaande geplaatst.

**6** Met de toets **STOP** beëindigt u de opname.

#### **Kies de opnamekwaliteit**

Met de opnamekwaliteit kiest u de beeldkwaliteit van de opnamen en derhalve de maximale opnameduur op een disc.

De kwaliteit kunt u controleren wanneer u van opnamekwaliteit verandert en aansluitend het beeld van de ingebouwde tuner bekijkt ( **MONITOR** -toets).

Tijdens het afspelen wordt automatisch de juiste beeldkwaliteit gekozen.

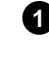

**1** Zet de TV aan. Kies, indien nodig, het programmanummer voor de DVD-recorder.

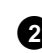

**2** Kies met de toets **REC MODE** aan de voorkant van de DVD-recorder de gewenste opnamekwaliteit.

> U kunt ook de toets **REC. MODE** op de afstandsbediening gebruiken.

#### **Welke opnamekwaliteiten kan ik selecteren?**

**'**HQ**/***HQ***'**: **H**igh**Q**uality (hoge opnamekwaliteit) biedt de beste beeldkwaliteit bij een opnameduur van 60 minuten.

**'**SP**/***SP***'**: **S**tandard**P**lay (voorbespeelde DVD-kwaliteit) biedt een normale, eersteklas beeldkwaliteit bij een opnameduur van 120 minuten.

**'**SP+**/***SP+***'**: **S**tandard**P**lay (beter dan S-VHS-beeldkwaliteit) biedt een normale, eersteklas beeldkwaliteit bij een opnameduur van 150 minuten.

**'**LP**/***LP***'**: **L**ong**P**lay (S-VHS-beeldkwaliteit). Voor een opnameduur van 180 minuten.

**'**EP**/***EP***'**: **E**xtendend**P**lay (beter dan VHS-beeldkwaliteit). Voor een opnameduur van 240 minuten.

**'**EP+*EP+***'**: **E**xtendend**P**lay (VHS-beeldkwaliteit). Voor een opnameduur van 360 minuten.

**Kan ik ook via een menu een andere opnamekwaliteit kiezen?**

- **1** Druk op de toets **SYSTEM-MENU** .
- **2** Kies met de toets  $\blacktriangleleft$  of  $\blacktriangleright$  het symbool  $\ulcorner\mathbf{T}$ .
- **<sup>3</sup>** Kies met de toets B of A de regel '*Opname-instellingen*' en bevestig dit met de toets  $\blacktriangleright$  .
- **4** Kies de betreffende opnamekwaliteit in de regel '*Opnamestand*' met de toets  $\blacktriangleleft$  of  $\blacktriangleright$  .
- **5** Bevestig de keuze met de toets **OK** en beëindig de functie met **SYSTEM-MENU** .
- **<sup>6</sup>** Wanneer u de opnamemodus 'LP/*LP*', 'EP/*EP*' of 'EP+/*EP+*' heeft gekozen, kunt u in de regel '*Filtermodus*' de instelling '*Stndrd*' (standaard) of '*Sport*' (voor snelle bewegingen) kiezen. **Tip**

## **Automatische opname van een** satellietonvanger (Sat-opname)

Deze functie kunt u alleen gebruiken wanneer u over een satellietontvanger beschikt die in staat is om via een scartkabel en een programmeerfunctie (timer) andere toestellen aan te sturen. Meer informatie hierover vindt u in de bedieningshandleiding van uw satellietontvanger.

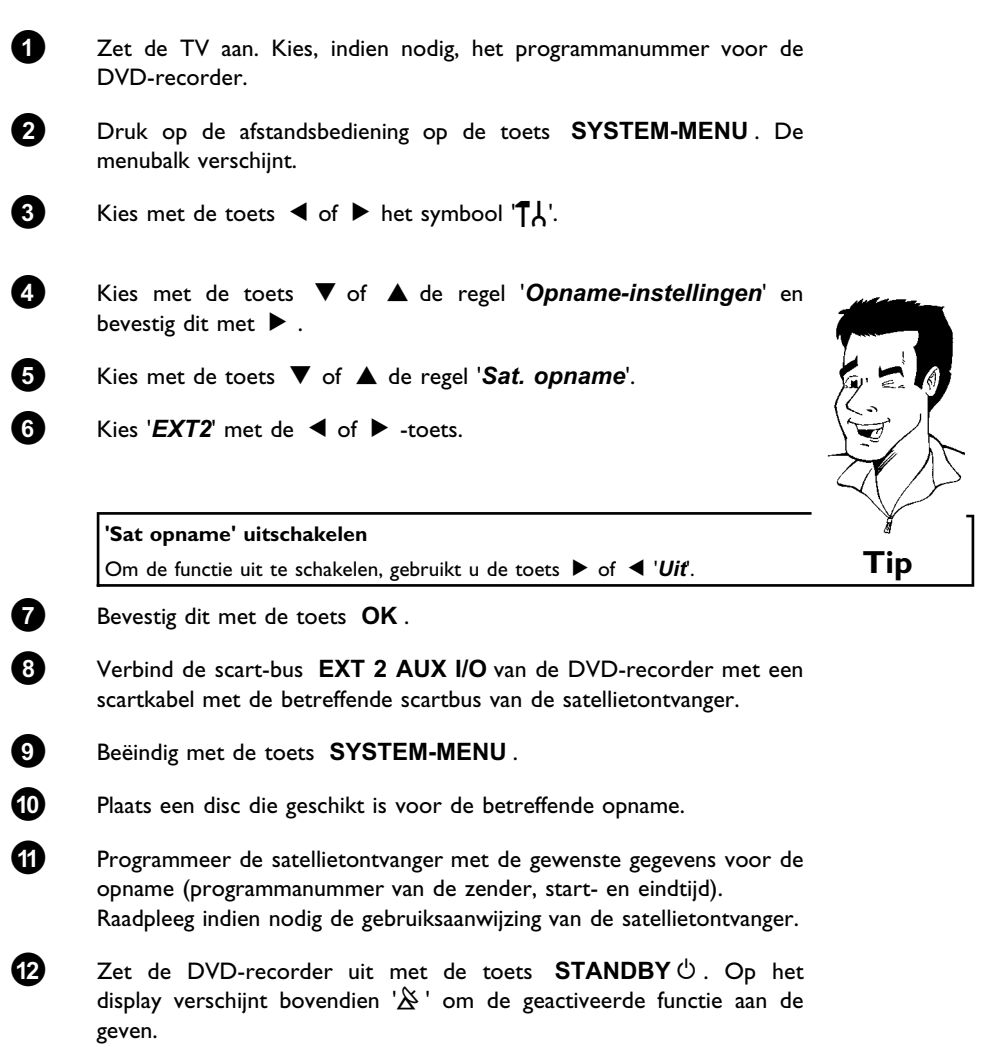

Nu kan met de DVD-recorder worden opgenomen. Het starten en stoppen van de opname worden via de scart-kabel **EXT 2 AUX I/O** aangestuurd.

## **De functie 'Directe opname' (Direct Record)**

Razendsnel het juiste TV-programma opnemen bij een uitgeschakelde DVD-recorder? Geen enkel probleem. Wanneer de opname met de hand wordt gestart, neemt de **uitgeschakelde** DVD-recorder via de scartkabel de actuele op het TV-toestel ingestelde zenders over.

Hoe u de 'Directe opname (Direct Record)' in-/uitschakelt leest u in de volgende paragraaf onder 'De functie 'Directe opname (Direct Record) in-/uitschakelen'.

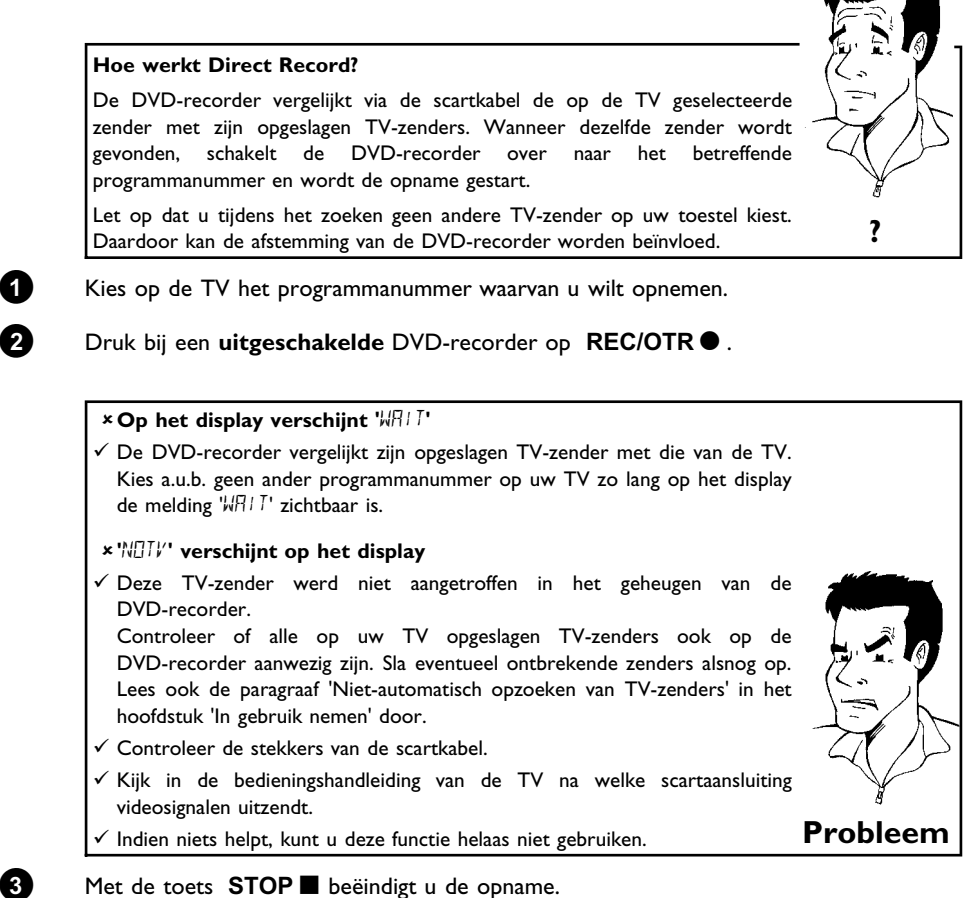

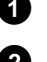

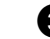

## **De functie 'Directe opname' (Direct Record) in-/uitschakelen**

 Zet de TV aan. Kies, indien nodig, het programmanummer voor de DVD-recorder. Druk op de afstandsbediening op **SYSTEM-MENU** . De menubalk verschijnt. Kies met de toets  $\blacktriangleleft$  of  $\blacktriangleright$  het symbool ' $\uparrow$ '. Kies met de toets B of A de regel '*Opname-instellingen*' en bevestig dit met de toets  $\blacktriangleright$  . Kies met de toets B of A de regel '*Direct Record*'. Kies met de toets < of  $\blacktriangleright$  '*Aan*' (Direct Record ingeschakeld) of '*Uit*' (Direct Record uitgeschakeld). Bevestig dit met de toets **OK** . Beëindig met de toets **SYSTEM-MENU** . Schakel uit met de toets **STANDBY**  $\circledcirc$ .

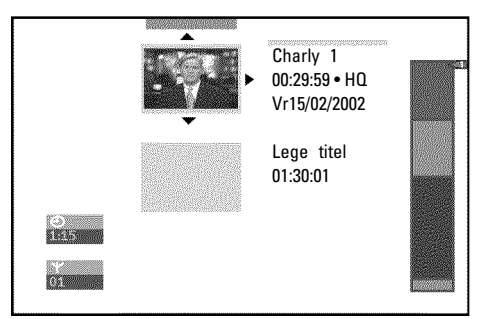

## **Algemeen**

Indien opnamen op een disc worden opgenomen, wordt aan het begin van de opname tevens de volgende informatie opgeslagen:

•) Naam van de opname

Indien geen naam door de provider wordt meegestuurd, worden slechts

het programmanummer (programmanaam) en de tijd als naam opgeslagen

- •) Duur van de opname
- •) Opnamekwaliteit
- •) Datum van de opname
- •) Index-weergave van de opname

Elke 5 – 6 minuten wordt een markering opgenomen, ten minste als de functie '*Auto hoofdstuk*' in het menu '*Opname-instellingen*' is ingeschakeld. Deze markering wordt als hoofdstukmarkering omschreven.

Nadat de opname is beëindigd, kunnen deze markering worden gewijzigd.

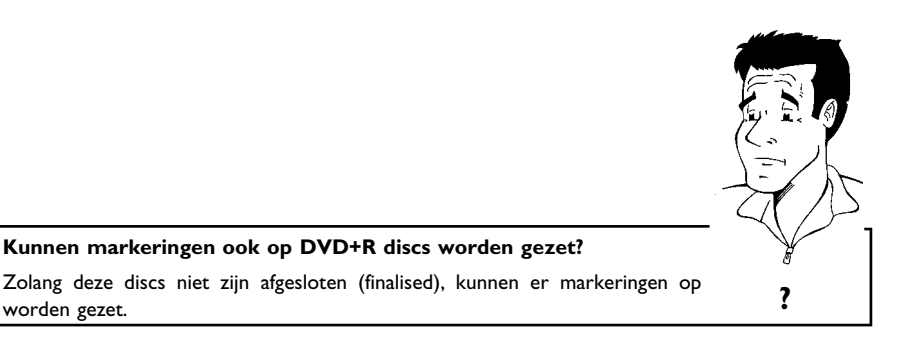

Daarnaast is het mogelijk om extra hoofdstukmarkeringen aan te maken. Zo kunnen ongewenste delen (bijv. recklameblokken) doelbewust verborgen of overgeslagen worden. Tijdens het afspelen ziet u dan alleen uw opname zonder dat de verborgen hoofdstukken voorbij komen.

Lees paragraaf 'Disc-instellingen', om algemene instellingen van de disc te wijzigen.

Lees de paragraaf **'Opnametitel (naam) bewerken'**, om de naam van de opname te wijzigen

Lees de paragraaf **'Track helemaal afspelen'**, om de complete track inclusief het verborgen hoofdstuk af te spelen

Lees de paragraaf **'Opname/track wissen'**, om de betreffende track en dus de opname te wissen.

Lees de paragraaf 'Favorite Scene Selection (Scène opslaan)', om de track in het hoofdstuk in de delen, c.q. het hoofdstuk te beheren.

#### **Opnametracks (naam) bewerken**

Veel TV-zenders zenden de titel (naam) van een TV-zender uit. In dit geval wordt de naam automatisch overgenomen (bijv. 'ROCKY'). Anders worden alleen de datum en tijd als naam van de opname opgeslagen. De naam kan pas worden gewijzigd nadat de opname is afgelopen.

- **1** Druk op de toets **STOP** of gedurende weergave op de toets **DISC-MENU** .
- Instellingen voor titel Charly 1 Naam Charly 1 Volledige titel afspelen Deze titel wissen
- **2** Kies met de  $\blacktriangle$  of  $\nabla$  -toets de track waarvan u de naam wilt bewerken en bevestig dit met  $\blacktriangleright$  . Dan verschijnt het menu voor de bewerking van de naam.
- **3** Kies met de toets A of B de regel '*Naam*' en bevestig met de toets  $\blacktriangleright$
- **4** Kies met de toets  $\triangleright$  of  $\blacktriangleleft$  de tekenpositie waarop u de letter/getal/speciaal teken wilt wijzigen of opnieuw wilt invoeren.

**5** Verander het desbetreffende teken met de toets ▲ of ▼ . Met de toets **SELECT** schakelt u om tussen hoofd- en kleine letters. Met **CLEAR** kunt u een teken weer wissen.

**6** Herhaal de stap **4** en stap **5** tot de naam aan uw wensen voldoet.

**7** Sla de nieuwe naam in het geheugen op met de toets **OK** . Op het beeldscherm verschijnt ter bevestiging '*Naam wordt opgeslagen*'.

8 Beëindig met de toets <

#### **Track helemaal afspelen**

Wanneer u van een track bepaalde paragrafen (hoofdstukken) verborgen heeft, kunt u met deze instelling de complete track inclusief het verborgen hoofdstuk bekijken. Ga daarbij als volgt te werk:

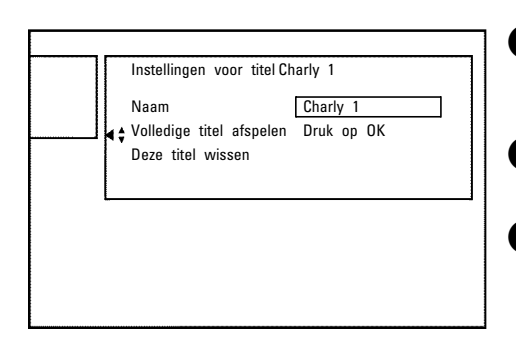

**1** Druk op de **STOP** -toets of gedurende weergave op de **DISC-MENU** -toets.

**2** Kies met de ▲ - of ▼ -toets iedere titel die u in zijn geheel wilt afspelen en bevestig dit met  $\blacktriangleright$  . Het menu voor het bewerken van de track verschijnt.

**3** Kies met de A of B -toets de regel '*Volledige titel afspelen*' en met de toets **OK** .

**4** Het afspelen begint automatisch. De track wordt in zijn geheel – inclusief de verborgen hoofdstukken - weergegeven.

Beheer van de inhoud van de disc

## **Opname/track wissen**

U kunt een opname van een disc doelgericht wissen. Ga daarbij als volgt te werk:

**1** Druk op de toets **STOP** of gedurende weergave op de **DISC-MENU** .

**2** Kies met de toets ▲ of ▼ de track die u wilt bewerken en bevestig dit met  $\blacktriangleright$ . Het menu voor het bewerken van de track verschijnt.

**3** Kies met de toets A of B de regel '*Deze titel wissen*' en bevestig met de toets **OK** . Op het beeldscherm verschijnt '*Hierdoor wordt deze titel volledig gewist Druk ter bevestiging op OK*'.

**4** Als u een track wilt wissen, bevestigt u dat met de toets **OK** . Of beëindigen met de toets  $\blacktriangleleft$ .

**5** Op het beeldscherm verschijnt '*Titel wordt gewist*'.

**6** Daarna wordt in de 'Index-beeldweergave' op deze plaats een '*Lege titel*' weergegeven. Op deze plaats kan nu een nieuwe track worden opgenomen.

> Wanneer de gewiste track zeer kort was (korter dan 1 minuut), wordt op deze plaats geen '*Lege titel*' weergegeven.

#### **Kunnen ook tracks van DVD+R discs worden gewist?**

Tracks op DVD+R discs worden alleen als gewist gemarkeerd. Op het beeldscherm verschijnt in plaats van '*Lege titel*' alleen '*Gewiste titel*'. Later bij het afspelen wordt de 'gewiste' track overgeslagen. De voor de track benodigde ruimte kan niet opnieuw worden gebruikt, omdat de track niet daadwerkelijk is gewist. Nadat een disc is afgesloten, kunnen geen wijzigingen meer worden doorgevoerd.<br>**Property** and the supercolour, which goes impliging in the set of the set of the set of the set of the set of the set of the set of the set of the set of the set of the set of the set of the set o

#### **Disc-instellingen**

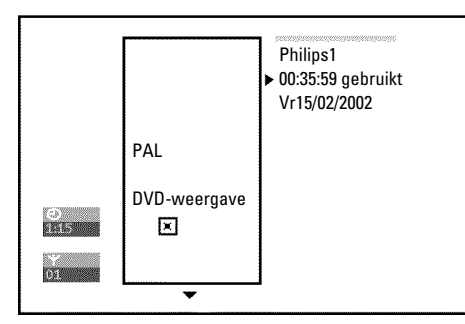

Instellingen voor titel Charly 1 Naam Charly 1 Volledige titel afspelen

Deze titel wissen Druk op OK

Deze melding bevindt zich **voor** de eerste track en bevat algemene informatie over de geplaatste disc.

U kunt:

- •) De naam van de disc wijzigen
- •) De schrijfbeveiliging van de disc in- en uitschakelen
- •) Bewerkingen afsluiten (dvd-compatibel maken)
- •) Een DVD+R afsluiten
- •) Een DVD+RW wissen

Om bij deze melding te komen, gaat u als volgt te werk:

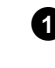

**1** Druk op de toets **STOP** of gedurende weergave op de **DISC-MENU** .

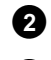

**2** Kies de eerste track met de  $\blacktriangle$  -toets of druk op **STOP** .

**3** Druk op de toets A . De melding met disc-info verschijnt.

#### **Naam van de disc wijzigen**

- Instellingen voor Philips1 Discnaam **>** Philips1 Beveiliging Onbeveiligd Disc wissen
- **1** Druk onder disc-info op de  $\blacktriangleright$  . Op het beeldscherm verschijnt het menu '*Instellingen voor*'.
	- **2** Kies met de toets ▲ of ▼ de regel '*Discnaam*' en bevestig met de toets  $\blacktriangleright$ .
	- **3** Kies met de toets  $\triangleright$  of  $\blacktriangleleft$  de tekenpositie waarop u de letter/getal/speciaal teken opnieuw wilt invoeren of wilt wijzigen.

**4** Verander het desbetreffende teken met de **A** of **V** . Met de toets **SELECT** schakelt u om tussen hoofd- en kleine letters. Met de toets **CLEAR** kunt u een teken weer wissen.

**5** Herhaal de stap **3** en stap **4** tot de track aan uw wensen voldoet.

**6** Sla de nieuwe track in het geheugen op met de toets **OK** . Op het beeldscherm verschijnt ter bevestiging '*Naam wordt opgeslagen*'.

**7** Beëindig met de toets <

#### **Bewerkingen afsluiten**

Indien één of meerdere track moeten worden bewerkt, kan een DVD-speler soms de oorspronkelijke track weergeven. U kunt een disc zo voorbereiden, dat ook een DVD-speler de bewerkte versie kan afspelen.

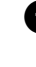

Druk onder disc-info op de ▶ . Op het beeldscherm verschijnt het menu '*Instellingen voor*'.

**2** Kies met de toets ▲ of ▼ de regel '*Edits compatibel maken*' en bevestig met de toets **OK** .

> a**De regel '***Edits compatibel maken***' verschijnt niet**  $\checkmark$  Uw disc is reeds compatibel. Er is geen convertering noodzakelijk.

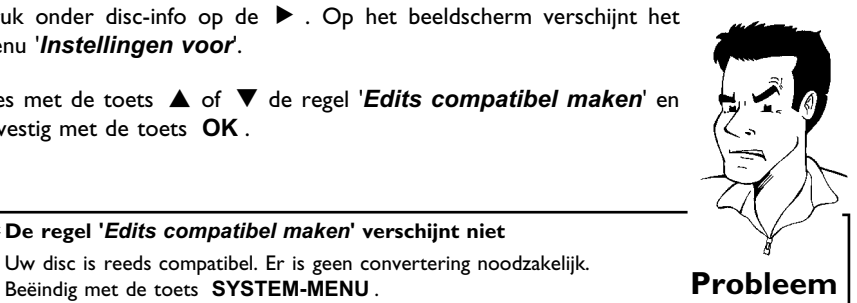

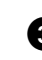

**3** Op het beeldscherm verschijnt '*Dit duurt*...' om aan te geven hoe lang deze procedure duurt.

**4** Druk ter bevestiging op de **OK** . Op het beeldscherm verschijnt

'*Bezig*'. Een balk beweegt van links naar rechts en geeft het verloop van de convertering aan.

## **DVD+R discs afsluiten (finalise)**

Deze functie is nodig als een DVD+R disc op een DVD-speler moet worden afgespeeld. Echter na uitvoering van de functie kunnen geen tracks meer worden opgenomen en kunnen geen wijzigingen meer worden uitgevoerd.

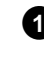

**1** Druk onder disc-info op de  $\blacktriangleright$  . Op het beeldscherm verschijnt het menu '*Instellingen voor*'.

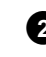

**2** Kies met de toets ▲ of ▼ de regel '*Disc finaliseren*' en bevestig met de toets **OK** .

a**De regel '***Disc finaliseren***' verschijnt niet**

 $\checkmark$  In dat geval is wellicht geen DVD+R disc geplaatst of de geplaatste disc is reeds afgesloten.

Beëindig met de toets **SYSTEM-MENU** .

- a**Het menu '***Instellingen voor***' verschijnt niet**
- √ Wanneer de disc op een andere DVD-recorder werd opgenomen, kan dit menu soms niet worden opgeroepen. In dat geval gebruikt u de functie '*Disc finaliseren*' in het menu 'A' in het submenu '*Functies*'. **Probleem**

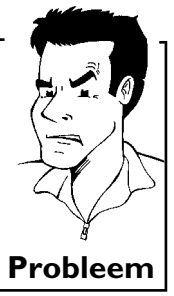

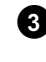

**3** Op het beeldscherm verschijnt '*Dit duurt*...' om aan te geven hoe lang deze procedure duurt.

**4** Druk ter bevestiging op de **OK** . Op het beeldscherm verschijnt '*Bezig*'. Een balk beweegt van links naar rechts en geeft het verloop van de bewerking aan.

#### **DVD+RW Discs wissen**

**1** Druk onder disc-info op de  $\blacktriangleright$  . Op het beeldscherm verschijnt het menu '*Instellingen voor*'.

Instellingen voor Philips1 Discnaam Philips1 Beveiliging Onbeveiligd Disc wissen Druk op OK

**2** Kies met de toets ▲ of ▼ de regel '*Disc wissen*' en bevestig met de toets **OK** . Op het beeldscherm verschijnt '*Hierdoor worden alle titels gewist Druk ter bevestiging op OK*'.

**3** Als u een track wilt wissen, bevestigt u dat met de toets **OK** . Of beëindigen met de toets  $\blacktriangleleft$  .

**4** Op het beeldscherm verschijnt '*Disc wordt gewist*'.

**5** Nadat een track is gewist, geeft het index-beeldscherm het lege gedeelte op de disc aan.

## **Favorite Scene Selection (Scène opslaan)**

In dit menu kunt u een track aan uw persoonlijke wensen aanpassen. U kunt hoofdstukmarkeringen invoegen/wissen, hoofdstukken verbergen, een nieuw indexbeeld selecteren of de track splitsen. Tijdens de weergave roept u dit menu op met de **EDIT** -toets op de afstandsbediening.

#### **Hoofdstukmarkering invoegen**

Tijdens het afspelen kunt u hoofdstukmarkeringen binnen een track instellen en wissen. Het maximale aantal hoofdstukken per disc bedraagt 124, per track 99. Wanneer dit aantal is bereikt, verschijnt op het beeldscherm de melding: '*Te veel hoofdstukken*'. Er moeten enkele markeringen worden gewist om nieuwe aan te kunnen maken c.q. opnamen te maken.

**1** Druk tijdens het afspelen op de betreffende plaats op de **EDIT** van de afstandsbediening. Op het beeldscherm verschijnt het menu '*Favorite Scene Selection*'.

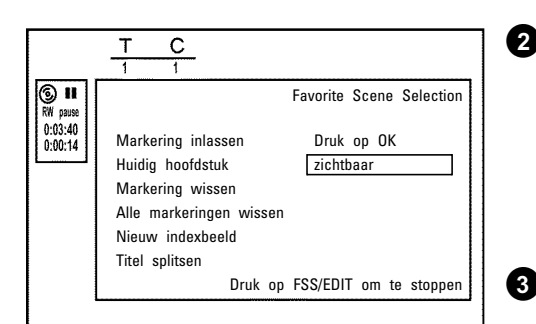

**2** Bevestig de regel *Markering inlassen*met de toets **OK** . Op het beeldscherm verschijnt '*Markering wordt ingelast*'.

**Op het beeldscherm verschijnt 'X'**

Deze DVD heeft een schrijfbeveiliging of er werd een afgesloten DVD+R disc geplaatst. Achteraf kunnen geen wijzigingen worden doorgevoerd. **Tip**

**3** Beëindig de functie met de toets **EDIT** .

#### **Hoofdstuk verbergen**

Eerst zijn alle hoofdstukken zichtbaar. U kunt hoofdstukken bij het afspelen verbergen (bijv. reclameblokken) of weer zichtbaar maken. In de bewerkingsmodus worden verborgen hoofdstukken gedimd weergegeven.

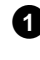

**1** Druk tijdens het afspelen van het betreffende hoofdstuk op de **EDIT** van de afstandsbediening. Op het beeldscherm verschijnt het menu '*Favorite Scene Selection*'.

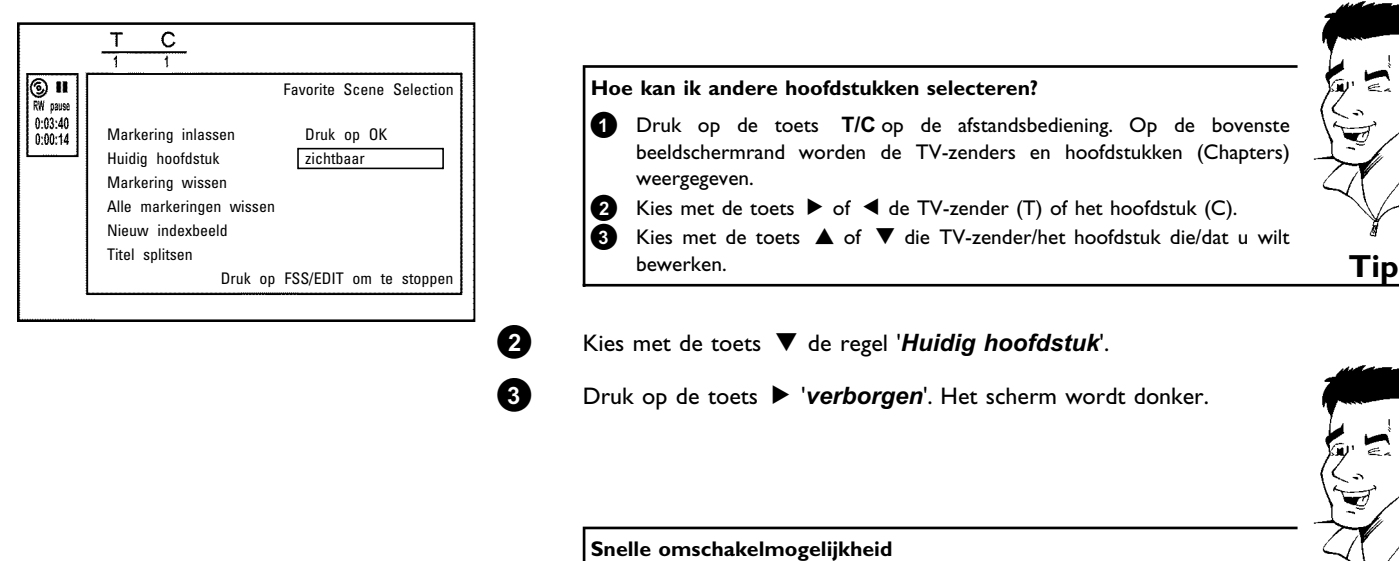

Met de toets **SELECT** kunt u in het bewerkingsmenu snel en gemakkelijk omschakelen tussen hoofdstuk zichtbaar ('*zichtbaar*') en hoofdstuk verborgen ('*verborgen*'). **Tip**

**4** Beëindig met de toets **EDIT** .

Tijdens het afspelen wordt dit hoofdstuk overgeslagen.

Wanneer het hoofdstuk weer zichtbaar moet zijn, druk dan bij de stap **3** op de toetsen C '*zichtbaar*'.

#### **Hoofdstukmarkering wissen**

Binnen een track kunt u ofwel alle markeringen of een afzonderlijke markering wissen.

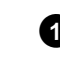

**1** Druk tijdens het afspelen van het betreffende hoofdstuk op de toets **EDIT** van de afstandsbediening. Op het beeldscherm verschijnt het menu '*Favorite Scene Selection*'.

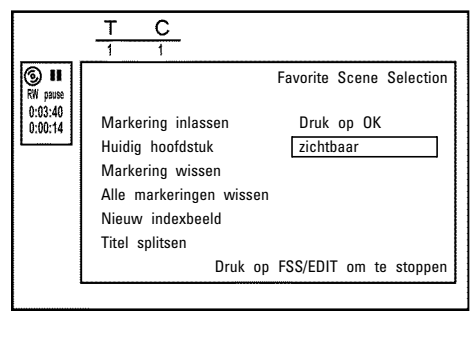

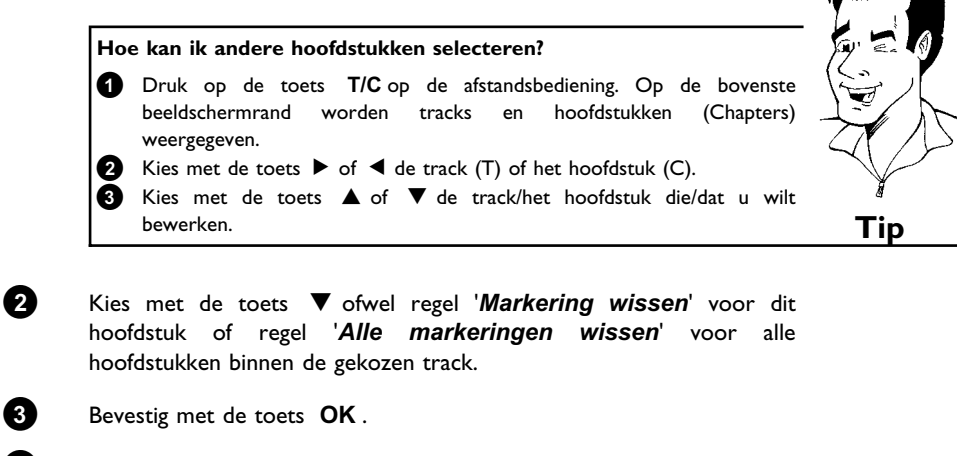

**4** Beëindig met de toets **EDIT** .

**NEDERLANDS**

NEDERLANDS

#### **Wijzigen van de index7beeldweergave**

Normaal gesproken wordt altijd het eerste beeld van een opname als index-beeld opgenomen. U kunt echter elk willekeurig beeld van de opname als index-beeld gebruiken.

- **1** Zoek tijdens het afspelen een plaats die als nieuw index-beeld moet worden gebruikt. Druk op de toets **PLAY/PAUSE** II .
- **2** Druk op de toets **EDIT** . Op het beeldscherm verschijnt het menu '*Favorite Scene Selection*'.
- **3** Kies de regel '*Nieuw indexbeeld*' en bevestig met de toets **OK** .
- **4** Start de bewerking met de toets **OK** . Op het beeldscherm verschijnt '*Menu wordt bijgewerkt*'.

Na een geslaagde bewerking keert de DVD-recorder weer terug naar het index-overzicht.

#### **Track splitsen**

U kunt een track in meerdere willekeurig grote delen (tracks) splitsen. Elk deel (track) wordt aangeduid met een eigen indexbeeld.

**Attentie!** Deze splitsing kan niet ongedaan worden gemaakt!

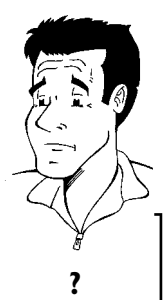

 $\overline{c}$  $\overline{\circ}$  ii Favorite Scene Selection  $0:03:40$ <br> $0:00:14$ Markering inlassen Druk op OK Huidig hoofdstuk zichtbaar Markering wissen Alle markeringen wissen Nieuw indexbeeld Titel splitsen Druk op FSS/EDIT om te stoppen

Favorite Scene Selection

Druk op FSS/EDIT om te stoppen

Markering inlassen Druk op OK Huidig hoofdstuk zichtbaar

Markering wissen Alle markeringen wisser Nieuw indexbeeld Titel splitsen

 $\overline{C}$ 

 $\overline{\circ}$  ii 0:03:40<br>0:00:14

**Kan ik tracks op DVD+R discs splitsen?**

Omdat opnamen op DVD+R-discs niet kunnen worden overschreven, kan Omdat opnamen op DVD+R-discs niet kunnen worden overschreven, kan**nen van de steed van de verschreven**<br>deze track niet worden gesplitst.

**1** Druk tijdens het afspelen van de betreffende track op de toets **EDIT** van de afstandsbediening. Op het beeldscherm verschijnt het menu '*Favorite Scene Selection*'.

**2** Druk op '*Titel splitsen*' en bevestig met **OK** .

**3** Wilt u zeker zijn, start de procedure dan met de toets **OK** . Op het beeldscherm verschijnt '*Titel wordt gesplitst*'.

**4** Wacht tot de nieuwe track met een index-beeld in het index-overzicht wordt weergegeven.

De splitsing van de track wordt hiermee afgesloten.

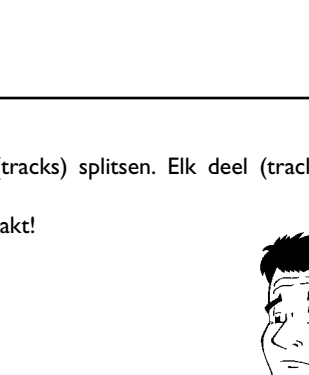

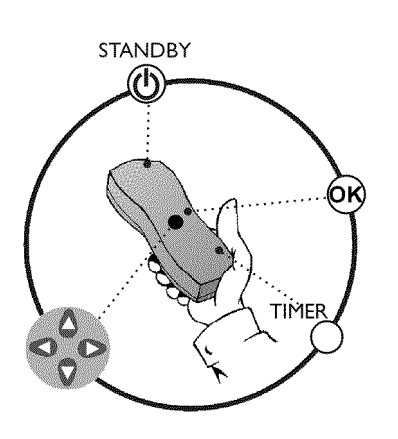

## **Algemeen**

Gebruik 'Opnamen programmeren (TIMER)', om een opname op een later tijdstip automatisch te starten of te beëindigen. De DVD-recorder schakelt op het aangegeven tijdstip om naar het juiste programmanummer en de opname wordt gestart.

Met deze DVD-recorder kunt u vooraf maximaal 6 opnamen per maand programmeren.

Voor een geprogrammeerde opname heeft de DVD-recorder de volgende informatie nodig: \* de datum van de opname

- \* het programmanummer van de TV-zender
- \* de starttijd en de eindtijd van de opname
- \* VPS/PDC aan of uit
- \* de opnamemodus ('*HQ*/*SP*/*SP+*/*LP*/*EP*/*EP+*')

Deze informatie wordt opgeslagen in een 'TIMER-blok'.

#### **Wat is 'VPS/PDC'?**

Met 'VPS' (Video Programming System) / 'PDC' (Programme Delivery Control) wordt het begin en de duur van de opname van een TV-zender aangestuurd. Wanneer een uitzending eerder begint of pas later eindigt dan vermeld, wordt de DVD-recorder alsnog op het juiste tijdstip in- en uitgeschakeld.

**Waar moet ik bij 'VPS/PDC' op letten?**

Gewoonlijk zijn de starttijd en 'VPS/PDC'-tijd **gelijk**. Echter, als een afwijkende 'VPS/PDC'-tijd, dus bijv.: '20.15 (VPS/PDC 20.14)' wordt aangegeven, dan moet u bij het programmeren de **VPS/PDC7tijd** '20.14' **op de minuut nauwkeurig** invoeren.

Wanneer u een afwijkende tijd wilt invoeren moet u 'VPS/PDC' uitschakelen.

Met 'VPS/PDC' kan altijd maar één uitzending van een TV-zender worden aangestuurd. Wanneer u twee of meerdere uitzendingen van een TV-zender met 'VPS/PDC' wilt opnemen, moeten ze als twee gescheiden opnamen worden geprogrammeerd. **?**

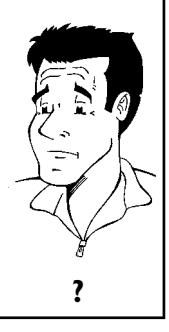
### **Opnamen programmeren (met 'ShowView® systeem')** Dankzij dit programmeersysteem vervalt de veelal tijdrovende invoer van de datum, het **SHOWVIEW®** programmanummer, de start- en eindtijd. Door invoer van het ShowView® programmanummer krijgt de DVD-recorder alle benodigde informatie voor het programmeren van een opname. U vindt dit ShowView® nummer, dat uit maximaal 9 cijfers bestaat, in iedere omroepgids. **1** Zet de TV aan. Kies, indien nodig, het programmanummer voor de DVD-recorder. **2** Druk op de toets **TIMER** van de afstandsbediening. De laatst geselecteerde programmeermethode is gemarkeerd. Kies met de toets ▼ of ▲ de regel '*ShowView systeem*' en bevestig dit met de toets  $\blacktriangleright$  . **4** Toets het gehele ShowView-nummer in. Dit uit max. negen cijfers bestaande getal vindt u in uw TV-programmablad naast het betreffende TV-programma. bijv.: 5-312-4 of 5 312 4 Toets 53124 als ShowView-nummer. Als u zich heeft vergist, wist u de gegevens met **CLEAR** . Timer ShowView systeem **Dagelijkse/wekelijkse opnamen selecteren** Met de toets **SELECT** kunt u uit de volgende mogelijkheden kiezen: ShowView-nummer --------- **'***Ma-Vr***'**: Opnamen die dagelijks (maandag t/m vrijdag) worden herhaald. **'***Wekelijks***'**: Opnamen die wekelijks (elke week op dezelfde dag) worden herhaald. **Tip** Ma-Vr/Wekelijks Vastleggen: Druk op SELECT Druk op OK **5** Bevestig dit met de toets **OK** . a**Op het beeldscherm verschijnt '***Programmanummer invoeren***'**  $\checkmark$  Het ShowView-nummer werd nog niet aan het programmanummer van de TV-zender toegekend. Kies met de toets  $\blacktriangleright$  of  $\blacktriangleleft$  of met de cijfertoetsen **0..9** van de afstandsbediening het betreffende programmanummer (naam) van de TV-zender en bevestig dit met de toets **OK** . a**Op het beeldscherm verschijnt '***Fout ShowViewnummer***'**  $\checkmark$  Het ingevoerde ShowView-nummer is onjuist. Herhaal het invoeren, of beëindig met de toets **SYSTEM-MENU** .  $\checkmark$  Controleer de tijd/datum (zie in het hoofdstuk 'Installatie' onder 'Tijd/datum instellen'). a**Op het beeldscherm verschijnt '***Weekendprogrammering onmogelijk***'**  $\checkmark$  De dagelijkse opname werd ingevoerd voor een onjuiste dag. Dagelijkse

opnamen kunnen alleen voor de weekdagen maandag tot vrijdag worden

geprogrammeerd. **Probleem** 

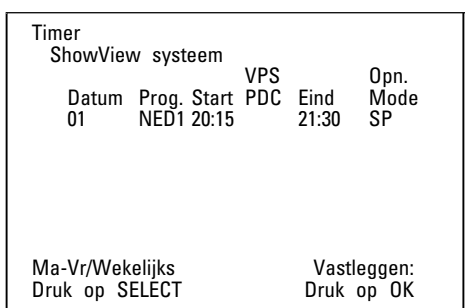

**6** Na de bevestiging verschijnen de gedecodeerde gegevens. U kunt de gegevens achteraf op ieder moment aanpassen. Selecteer daarvoor het betreffende invoerveld met de toets  $\blacktriangleright$  of  $\blacktriangleleft$  . Wijzig de gegevens met de toets ▲, ▼ of met de cijfertoetsen 0..9.

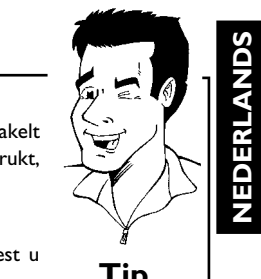

**7** Wanneer de gegevens correct zijn, drukt u op **OK** . De gegevens worden in een TIMER-blok opgeslagen.

**8** Beëindig met de toets **TIMER** .

**9** Plaats een voor opname geschikte DVD (niet beveiligd) in de DVD-recorder. De disc wordt gecontroleerd.

 $\mathbf{D}$  Schakel uit met de toets **STANDBY**  $\circlearrowright$ . De geprogrammeerde opname functioneert alleen, wanneer de DVD-recorder met de toets **STANDBY**  $\circlearrowright$  uitgeschakeldis.

Wanneer één of meer opnamen werden geprogrammeerd, brandt in het weergaveveld 'O'.

Opnamen programmeren (TIMER)

# **Opnamen programmeren (zonder 'ShowView® systeem')**

**1** Zet de TV aan. Kies, indien nodig, het programmanummer voor de DVD-recorder. **2** Druk op de toets **TIMER** van de afstandsbediening. De laatst geselecteerde programmeermethode is gemarkeerd. **3** Kies met de toets B of A de regel '*Timer programmeren*' en bevestig met de toets  $\blacktriangleright$ . De actuele gegevens worden weergegeven. Timer programmeren Datum Prog. NED1 Start 20:15 VPS PDC Eind 21:30 Opn. Mode  $H<sub>0</sub>$ Ma-Vr/Wekelijks Druk op SELECT Vastleggen: Druk op OK **4** Kies het invoerveld met de toets  $\triangleleft$  of  $\triangleright$ . **5** Toets de juiste gegevens in met de toets  $\blacktriangledown$  of  $\blacktriangle$  of met de cijfertoetsen **0..9** . **Dagelijkse/wekelijkse opnamen selecteren** Kies in het invoerveld '*Datum*' met de toets **SELECT** uit de volgende mogelijkheden: **'***Ma-Vr***'**: Dagelijkse opnamen die van maandag t/m vrijdag worden herhaald. **'***Ma***'**: Wekelijkse opnamen (elke week op dezelfde dag, bijv. maandag) worden herhaald. **Programmanummers van de scartaansluiting '***EXT1***' en '***EXT2***'** U kunt ook opnamen van externe toestellen via scartaansluiting **EXT 1 TO TV-I/O** ('*EXT1*') of **EXT 2 AUX I/O** ('*EXT2*' ) programmeren. **'VPS/PDC' in het invoerveld '***Start***' inschakelen** Kies het invoerveld '*Start*' met de toets **TIMER** . Met de toets **SELECT** schakelt u 'VPS/PDC' in, ('*\**' brandt). Wanneer u de toets **SELECT** nogmaals indrukt, schakelt u 'VPS/PDC' weer uit ('*\**' gaat uit). **Opnamekwaliteit in het invoerveld '***Eind***' omschakelen** Kies het invoerveld '*Eind*' met de toets **TIMER** . Met de toets **SELECT** kiest u de opnamemodus '*HQ*, *SP*, *SP+*, *LP*, *EP*, *EP+*'. **Tip 6** Wanneer de gegevens correct zijn, drukt u op **OK** . De gegevens

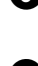

worden in een TIMER-blok opgeslagen.

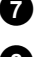

**7** Beëindig met de toets **TIMER** .

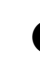

**8** Plaats een voor opname geschikte DVD (niet beveiligd) in de DVD-recorder. De disc wordt gecontroleerd.

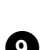

**9** Schakel uit met de toets **STANDBY**  $\circlearrowright$ . De geprogrammeerde opname functioneert alleen, wanneer de DVD-recorder met de toets **STANDBY**  $\circlearrowleft$  uitgeschakeldis.

Wanneer één of meer opnamen werden geprogrammeerd, brandt in het weergaveveld 'O'.

Timer

01

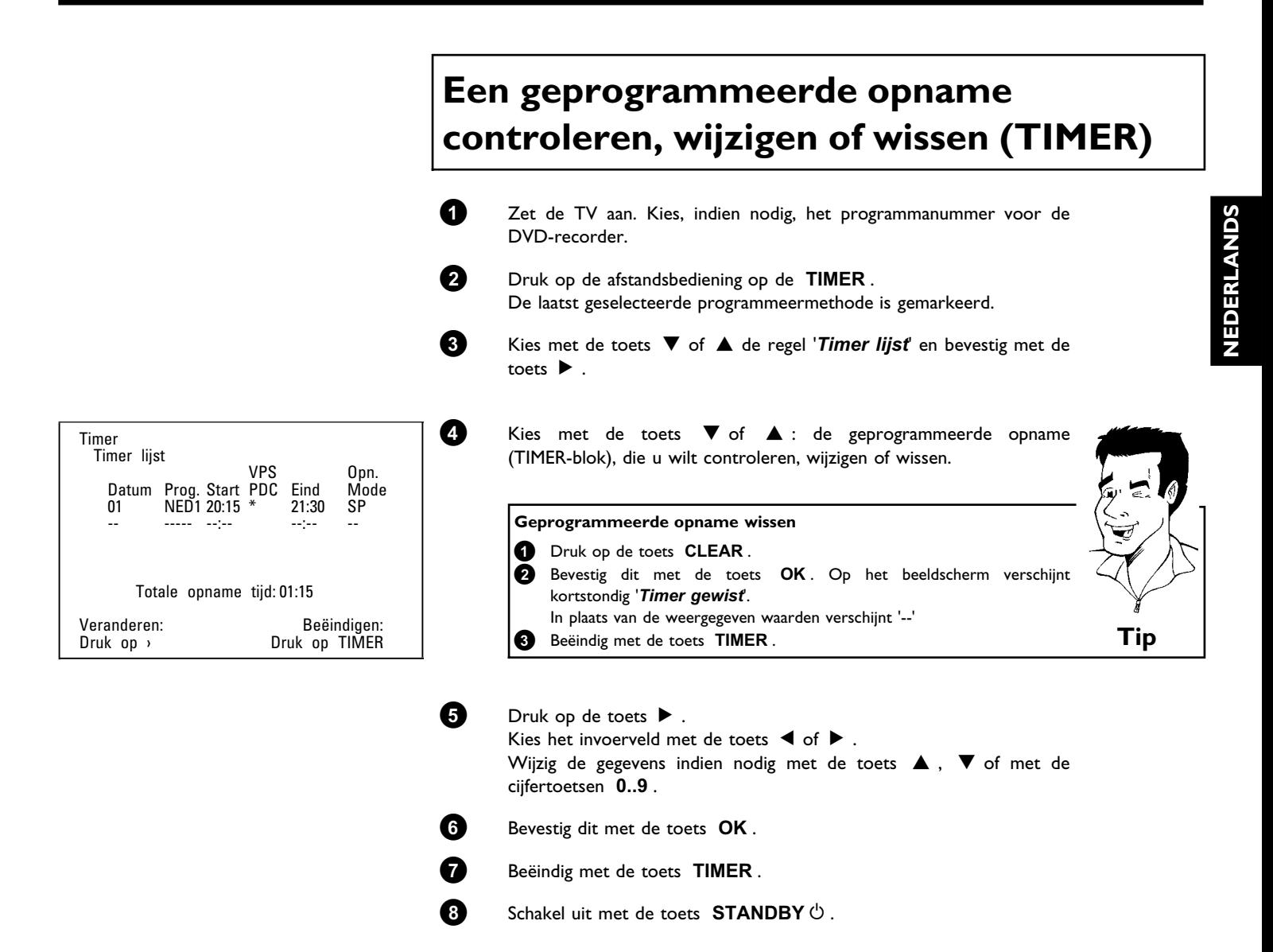

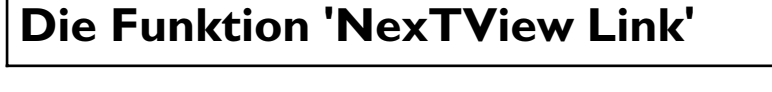

Deze DVD-recorder is uitgerust met de functie 'NexTView Link'. Wanneer uw TV met de functie 'NexTView' is uitgerust, kunt u voor een opname programma's op uw toestel markeren. Deze TV-programma's worden aansluitend automatisch in een TIMER-blok van de DVD-recorder overgedragen. Wanneer u deze markeringen op uw toestel wilt wissen, wordt het bijbehorende TIMER-blok op de DVD-recorder eveneens gewist.

Voor meer informatie verwijzen wij u naar de gebruiksaanwijzing van uw TV.

# **Probleemoplossingen bij geprogrammeerde opnamen**

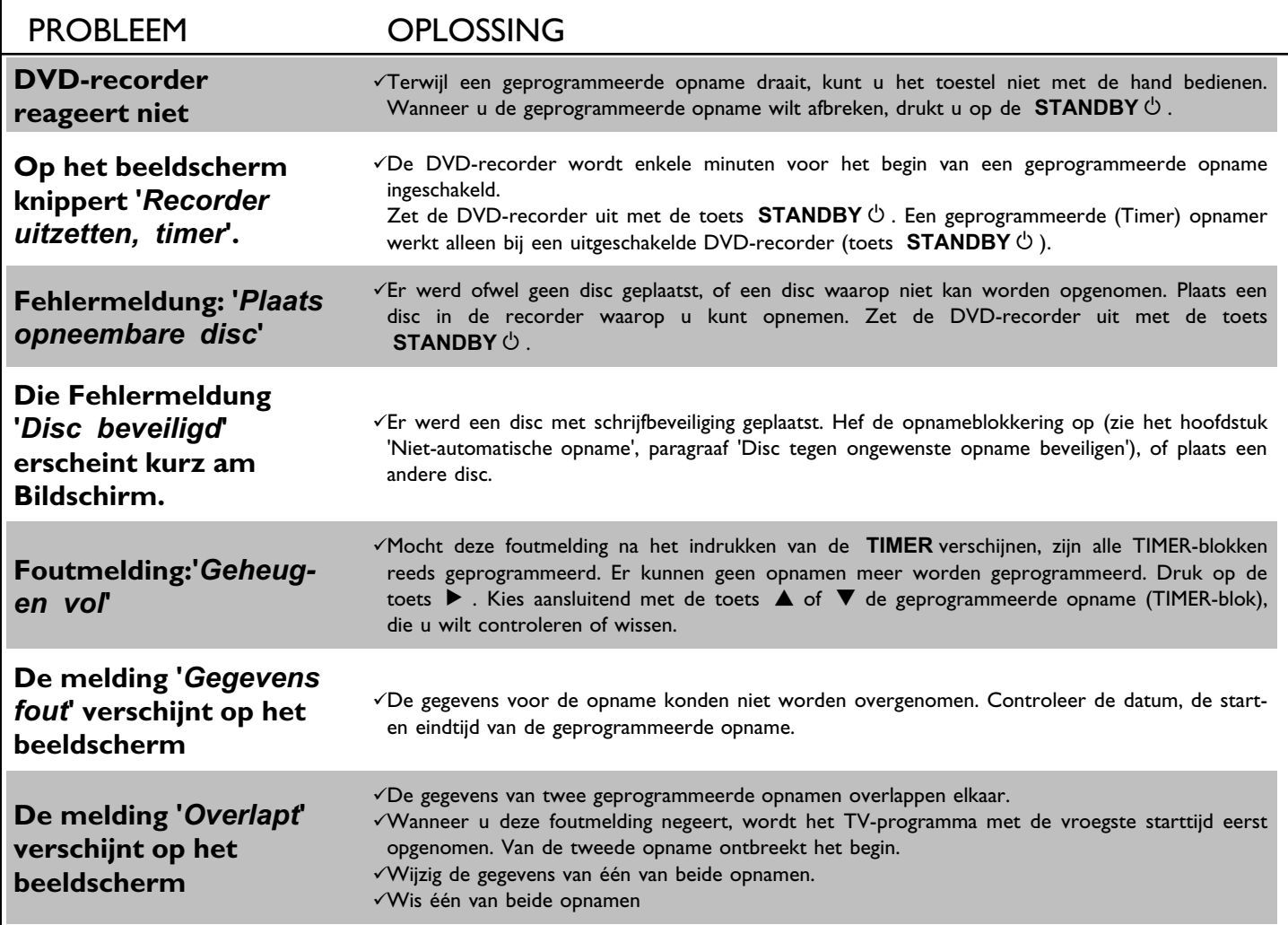

In dit hoofdstuk leert u hoe u de DVD-recorder aan uw persoonlijke wensen kunt aanpassen. Daarbij betekenen de symbolen het volgende:

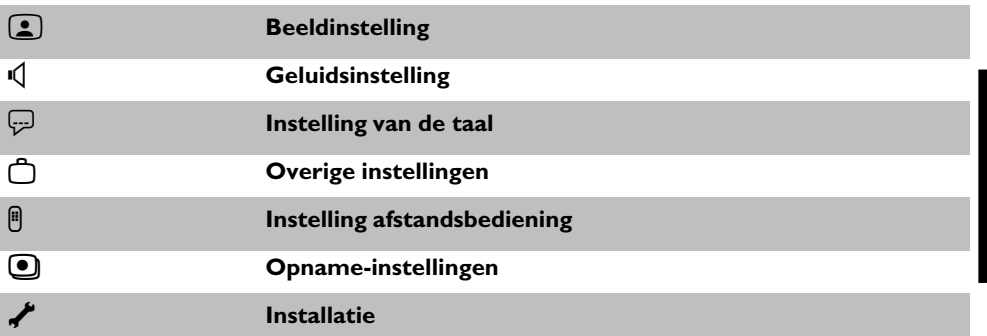

- **1** Zet de TV aan. Kies, indien nodig, het programmanummer voor de DVD-recorder.
- **2** Druk op de afstandsbediening op de **SYSTEM-MENU**. De menubalk verschijnt.
- 83 Kies met de toets < of → het symbool 'TA' en bevestig met de toets  $\blacktriangledown$ .
- **4** Kies de betreffende functie met de toets  $\blacktriangledown$  of  $\blacktriangle$  en bevestig met de toets  $\blacktriangleright$ .
- **5** Selecteer met behulp van de toetsen  $\blacktriangledown$  of  $\blacktriangle$  de overeenkomstige regel en bevestig deze met de toets  $\blacktriangleright$  .
- **6** Kies de betreffende functie met de toets  $\blacktriangledown$  of  $\blacktriangle$  of de instelling met de toets  $\blacktriangleleft$  of  $\blacktriangleright$ .
- **7** Bevestig de nieuwe instelling met **OK** .
- 8 Beëindig de functie met de toets <

# **Beeldinstelling**

In dit menu kunt u de volgende functies kiezen:

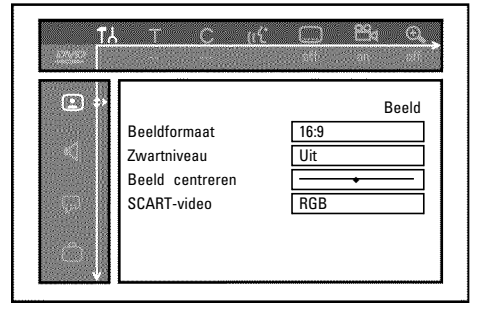

### **'***Beeldformaat***'**

Het uitgegeven beeldsignaal kan zo worden ingesteld, dat het bij uw TV past:

- **'***4:3 letterbox***'**: voor een 'breedbeeld'-weergave met zwarte balken langs de bovenste en onderste rand
- '4:3 panscan': voor een beeld op volledige hoogte, echter de zijkanten worden afgesneden
- '*16:9*' : voor een breedbeeld-TV (beeldverhouding 16:9)

### **'***Zwartniveau***'**

Voor de aanpassing van de kleuren bij NTSC-weergave

### **'***Beeld centreren***'**

Hier heeft u de mogelijkheid om de positie van het beeld met de toetsen  $\blacktriangleleft$ ,  $\blacktriangleright$  naar links of rechts te schuiven en zo aan het beeldscherm van uw TV aan te passen.

### **'***SCART-video***'**

In de fabriek werd het toestel op '*RGB*' ingesteld. Kies '*S-Video*wanneer u een S-VHS-recorder wilt aansluiten.

# **Geluidsinstelling**

Afhankelijk van de audiouitgangen die werden gebruikt, kunt u in dit menu bepaalde instellingen kiezen.

Wanneer u alleen de analoge audiouitgang gebruikt (bus **OUT L AUDIO R** ), kies dan in het menu '*Digitale uitgang*' de instelling '*Uit*'.

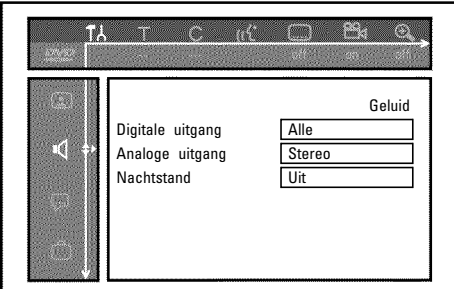

### **'***Digitale uitgang***'**

Voor toestellen die op **DIGITAL AUDIO OUT** zijn aangesloten, kunt u de volgende instellingen kiezen:

- **'***Alle***'** : Dolby Digital en DTS-signalen gaan ongewijzigd naar de digitale uitgang. MPEG-2 meerkanaalssignalen worden omgevormd tot PCM (Pulse Code Modulation). Voor ontvangers/versterkers **met digitale meerkanaals Sound Decoder**.
- **'***Alleen PCM***'** : Dolby Digital en MPEG-2 meerkanaals signalen werden omgevormd tot PCM (Pulse Code Modulation). Voor ontvangers/versterkers **zonder digitale meerkanaals Sound Decoder**.
- **'***Uit***'** : Digitale uitgang uitgeschakeld. Voor toestellen **met analoge audioingang**.

### **'***Analoge uitgang***'**

Voor toestellen die op de analoge audiouitgang ( **OUT L AUDIO R** ) zijn aangesloten, kunt u de volgende instellingen kiezen:

- **'***Stereo***'**: Voor toestellen die niet over DolbySurround noch over TruSurround beschikken. Gebruik deze instellingen wanneer de DVD-recorder alleen op een stereo-TV is aangesloten.
- **'***Surround***'** : Dolby Digital en MPEG-2 meerkanaals signalen worden met een Dolby Surround compatibel tweekanaals uitgangssignaal vermengd. Voor toestellen **met Dolby Surround / Pro Logic Decoder** .

**'***3D-geluid***'** : De 6 kanalen van het digitale Surround geluid (Dolby Digital, MPEG-2) worden vermengd tot een uitgangssignaal voor 2 luidsprekers. Alle originele audioinformatie blijft behouden

> Het gevolg is een luisterervaring, waarbij men het gevoel krijgt door meerdere luidsprekers omgeven te zijn.

Voor toestellen die TruSurround-compatibel zijn.

### **'***Nachtstand***'**

De nachtmodus verbetert de klankdynamiek bij een laag volume. Zo wordt een rustige omgeving vrijwel niet gehinderd. Deze instelling werkt alleen bij Dolby Digital Audio op DVD-video-discs.

# **Instelling van de taal**

In dit menu kunt u de volgende instellingen kiezen:

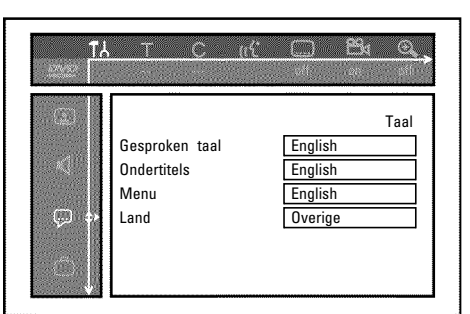

### **'***Gesproken taal***'**

Synchrone taal bij de weergave.

### **'***Ondertitels***'**

Taal van de ondertiteling

### **'***Menu***'**

Taal van het beeldschermmenu

### **'***Land***'**

Keuze van de opstellingsplaats (landkeuze)

# **Overige instellingen**

In dit menu kunt u de volgende functies kiezen:

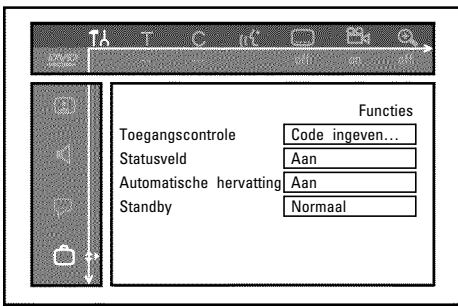

### **'***Toegangscontrole***'**

Meer informatie vindt u in het volgende hoofdstuk 'Toegangscontrole (kinderslot)'.

### **'***Statusveld***'**

Met OSD (On Screen Display) worden naast beeldschermmenu's ook gegevens over de actuele bedrijfstoestanden (teller, afspelen, opname, TV-zender,...) op het beeldscherm van uw TV weergegeven.

U kunt het display van de bedrijfstoestanden uitschakelen, om deze bij de opname op extra toestellen niet mee opnemen.

**'***Aan***'**: De OSD-informatie verschijnt gedurende enkele seconden bij iedere gekozen functie en verdwijnt dan weer.

**'***Uit***'**: De OSD-informatie is uitgeschakeld. Deze kan **niet meer** op het beeldscherm worden weergegeven.

#### *Automatische hervatting*

Wanneer het afspelen van een voorbespeelde DVD-video of video-CD-disc wordt onderbroken (toets **STOP** h , of **OPEN/CLOSE** ), begint het afspelen na het plaatsen van de disc (starten van de disc) op precies dezelfde plaats. Er wordt niet alleen rekening met de geplaatste disc, maar ook met de 20 laatst afgespeelde discs gehouden.

Hoeft dat niet, dan kunt u deze functie uitschakelen.

#### *Standby*

Om energie te besparen, kunt u de tijd op de DVD-recorder uitschakelen. Geprogrammeerde opnamen gaan gewoon door, ook als de tijd is uitgeschakeld.

- **'Stroombesparing'**: Wanneer de DVD-recorder met de toets **STANDBY**  $\circlearrowright$  is uitgeschakeld, is de tijd in het display eveneens uitgeschakeld.
- **'***Normaal*': Wanneer de DVD-recorder met de toets **STANDBY**  $\circlearrowright$  is uitgeschakeld, is de tijd in het display zichtbaar.

### **'***PBC***'**

Deze regel verschijnt alleen bij een geplaatste VCD.

Met deze functie kunt u het PBC-menu (Playback Control) van de video-CD's activeren of deactiveren. Meer informatie over de speciale VCD-functies leest u in het hoofdstuk 'Afspelen', 'Weergave van een (Super) video-CD' .

# **Instelling van de afstandsbediening**

In dit menu kunt u de soort afstandsbediening instellen waarop uw DVD-recorder moet reageren:

**'***DVD-speler***'**: De DVD-recorder reageert bovendien op de afstandsbediening van een DVD-speler (afstandsbedieningscode RC-6).

Kies deze instelling, wanneer de afstandsbediening van uw televisietoestel van Philips DVD-functies ondersteunt.

**'***DVD-recorder***'**: De DVD-recorder reageert alleen op de bijgeleverde afstandsbediening.

# **Toegangscontrole (kinderslot)**

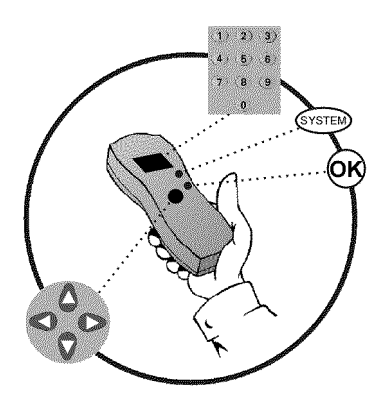

# **Kinderslot (DVD en VCD)**

Met deze functie kunt u de discs beveiligen voor kinderen.

Zodra een disc is geplaatst, kan hij alleen na invoer van een 4-cijferige code (PIN-code) worden afgespeeld.

Bovendien kunt u beslissen of de geplaatste disc ondanks het kinderslot 'altijd' of 'slechts eenmaal' moet worden afgespeeld.

#### •)'*Altijd afspelen*':

Deze disc wordt daarbij opgeslagen in een geheugen, waarin 50 discs met kinderslot kunnen worden opgeslagen. Indien meer dan 50 discs worden opgeslagen, wordt de oudste disc gewist, om ruimte voor de volgende te maken. Op het beeldscherm verschijnt aan het begin van de weergave 'Child safe'.

#### •)'*Eén keer afspelen*':

De disc kan slechts eenmaal worden afgespeeld. Nadat de DVD-recorder is uitgeschakeld, moet de PIN-code opnieuw worden ingevoerd.

## **Kinderslot in-/uitschakelen**

- **1** Zet de TV aan. Kies, indien nodig, het programmanummer voor de DVD-recorder. **2** Zet de DVD-recorder aan met de toets **STANDBY/ON** . **3** Druk op de toets **SYSTEM-MENU** . De menubalk verschijnt. **4** Kies met de toets < of  $\triangleright$  het symbool ' $T\lambda$ '.
- **5** Kies met de toets  $\blacktriangledown$  of  $\blacktriangle$  de regel '*Functies*' en bevestig dit met de toets  $\blacktriangleright$ .
- **6** Bevestig de regel '*Toegangscontrole*' met de toets  $\blacktriangleright$ .
- **7** Voer de 4-cijferige code van uw keuze in. Na een correcte invoer moet u de code ter bevestiging nogmaals invoeren.
- **8** Kies met de toets ▲ of ▼ de regel '*Kinderslot*' en bevestig dit met de toets  $\blacktriangleright$ .
- **9** Kies met de toets ▼ of ▲ het symbool '<del>A'</del>.
- **0** Bevestig met de toets **OK** .
- **A** Beëindigen met de toets < en de toets **SYSTEM-MENU**.

Nu kunnen de discs die niet zijn vrijgegeven alleen nog na de invoer van de code (PIN-code) worden afgespeeld.

Om het kinderslot uit te schakelen, kiest u onder stap **9** het symbool 'fil.

# **Disc vrijgeven**

*afspelen*'.

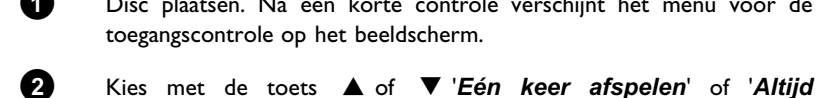

**1** Disc plaatsen. Na een korte controle verschijnt het menu voor de toegangscontrole op het beeldscherm.

**3** Voer uw PIN-code in met de cijfertoetsen **0..9** .

Bij dubbelzijdige DVD's kunt u elke zijde een eigen naam (ID-nummer) geven. Om deze disc volledig vrij te geven, moet u elke zijde apart vrijgeven. Bij VCD's met meerdere banden kunt u elke band een eigen naam (ID-nummer) geven. Om de complete set vrij te geven, moet elke band apart worden vrijgegeven.

# **Vrijgegeven disc blokkeren**

Indien een vrijgegeven disc moet worden geblokkeerd, gaat u als volgt te werk:

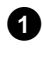

**1** Plaats een disc. Het afspelen begint automatisch. Wanneer de weergave niet automatisch wordt gestart, drukt u op de toets **PLAY/PAUSE**  $\blacktriangleright$  II.

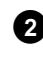

**2** Druk op de toets **STOP** iijdens de weergave van symbool  $\frac{1-\text{safe}}{6}$ . Het symbool verandert in ' $\frac{1}{\sqrt{2}}$ '. Deze disc is nu geblokkeerd.

# **Filterfunctie (alleen DVD-video)**

Speelfilms op voorbespeelde DVD's kunnen scènes bevatten die niet geschikt zijn voor kinderen. Dergelijke DVD's kunnen zijn voorzien van filterinformatie die betrekking heeft op de complete DVD of alleen op bepaalde scènes.

De betreffende scènes zijn voorzien van filterwaarden 1 tot 8. Als zo'n scène tijdens het afspelen wordt herkend, wordt de op de DVD-recorder ingestelde filterwaarde vergeleken met de scène. Is de filterwaarde van de scène hoger dan de ingestelde waarde, dan wordt een alternatieve scène (mits beschikbaar) weergegeven.

# **Filterfunctie in-/uitschakelen**

- **1** Zet de TV aan. Kies, indien nodig, het programmanummer voor de DVD-recorder.
- **2** Zet de DVD-recorder aan met de toets **STANDBY/ON** .
- **3** Druk op de toets **SYSTEM-MENU** . De menubalk verschijnt.
- **4** Kies met de toets  $\blacktriangleleft$  of  $\blacktriangleright$  het symbool  $\mathbf{T}$

**5** Kies met de toets B of A de regel '*Functies*' en bevestig dit met de toets  $\blacktriangleright$  .

**Pie** -69 Functies Toegangscontrole Code ingeven. Statusveld Aan Automatische he

Standby **Normaa** 

**6** Bevestig de regel *Toegangscontrolemet* de toets  $\blacktriangleright$ .

**7** Voer de 4-cijferige code van uw keuze in. Wanneer een nieuwe code wordt ingevoerd, moet deze ter bevestiging nogmaals worden ingevoerd.

8<sup>8</sup> Kies met de toets  $\blacktriangle$  of  $\nabla$  de regel '*Beveiligingsniveau*' en bevestig dit met de toets  $\blacktriangleright$  . Er verschijnt een balk in verband met de keuze van het veiligheidsniveau.

**9** Kies het betreffende veiligheidsniveau met de toets  $\blacktriangledown$  of  $\blacktriangle$  of met de cijfertoetsen **0..9** .

#### **Wat betekenen de veiligheidsniveaus?**

Filterwaarde 0 (aangegeven als '--') betekent: Filterfunctie uitgeschakeld. Filterwaarde 1 (vrijgegeven voor kinderen) Filterwaarde 8 (alleen voor volwassenen)

Wat gebeurt er wanneer een scène van de DVD een hoger **veiligheidsniveau heeft dan vooraf aangegeven?**

Wanneer de recorder geen alternatieven kan vinden, wordt het afspelen onderbroken en moet eerst de 4-cijferige code worden ingevoerd. **Tip**

**10** Bevestig met de toets **OK**. Beëindig met de toets < en **SYSTEM-MENU** .

**NEDERLANDS**

NEDERLANDS

# **Land wijzigen**

De ingestelde filterwaarden zijn afhankelijk van het betreffende land. Daarom is het nodig, dat u het land invoert waarvoor deze filterwaarden gelden.

- **1** Zet de TV aan. Kies, indien nodig, het programmanummer voor de DVD-recorder.
- **2** Zet de DVD-recorder aan met de toets **STANDBY/ON** .

**3** Druk op de toets **SYSTEM-MENU** . De menubalk verschijnt.

**4** Kies met de toets  $\blacktriangleleft$  of  $\blacktriangleright$  het symbool ' $\uparrow\downarrow$ '.

**5** Kies met de toets  $\blacktriangledown$  of  $\blacktriangle$  de regel '*Functies*' en bevestig dit met de toets  $\blacktriangleright$  .

**6** Bevestig de regel '*Toegangscontrole*' met de toets  $\blacktriangleright$ .

**7** Voer de 4-cijferige code van uw keuze in.

**8** Kies met de toets ▲ of ▼ de regel '*Land wijzigen*' en bevestig dit met de toets  $\blacktriangleright$  .

**9** Kies met de  $\blacktriangle$  - of  $\nabla$  -toets het betreffende land en bevestig dit met de **OK** -toets.

**10** Afsluiten met de toets < en dan **SYSTEM-MENU** .

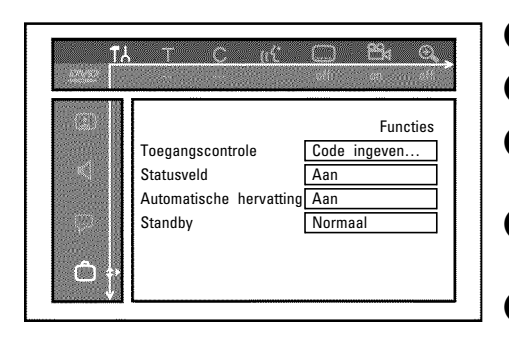

# **PIN-code wijzigen**

- **1** Zet de TV aan. Kies, indien nodig, het programmanummer voor de DVD-recorder. **2** Zet de DVD-recorder aan met de toets **STANDBY/ON** .
- **3** Druk op de toets **SYSTEM-MENU** . De menubalk verschijnt.
- **4** Kies met de toets  $\blacktriangleleft$  of  $\blacktriangleright$  het symbool  $\mathbf{T} \mathbf{A}'$ .
- **5** Kies met de toets B of A de regel '*Functies*' en bevestig dit met de toets  $\blacktriangleright$  .
- **6** Bevestig de regel '*Toegangscontrole*' met de toets  $\blacktriangleright$ .
- **7** Voer de 4-cijferige code van uw keuze in.
- **8** Kies met de toets A of B de regel '*Code wijzigen*' code wijzigen' en bevestig dit met de toets  $\blacktriangleright$  .
- **9** Voer de nieuwe code m.b.v. de cijfertoetsen **0..9** in. Na een correcte invoer moet u de code ter bevestiging nogmaals invoeren.
- **10** Beëindig met de toets < en **SYSTEM-MENU** .

#### **Ik ben mijn code vergeten**

Functies

**Pie** -69

Toegangscontrole Code ingeven. Statusveld Aar Automatische he

Standby **Normaa** 

7

Druk bij de invoer van de code viermaal op **STOP** n beëindig met OK. De invoer van de code is nu uitgeschakeld. U kunt daarna een nieuwe code invoeren zoals hierboven beschreven. **Tip**

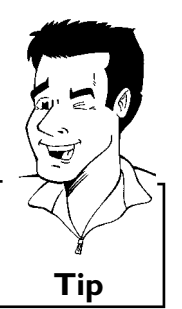

L**Voordat u een monteur belt**

Wanneer u problemen met de bediening van uw DVD-recorder heeft, kunnen hiervoor de volgende oorzaken bestaan. U kunt echter ook de voor uw land verantwoordelijke **klantenservice** bellen.

De telefoonnummers vindt u op de achterzijde van deze gebruiksaanwijzing.

Zorg ervoor, dat u het modelnummer (MODEL NO) en het productienummer (PROD.NO) van de DVD-recorder bij de hand heeft.

U vindt het serienummer (PROD.NO:) op het typeplaatje aan de achterzijde van uw toestel.

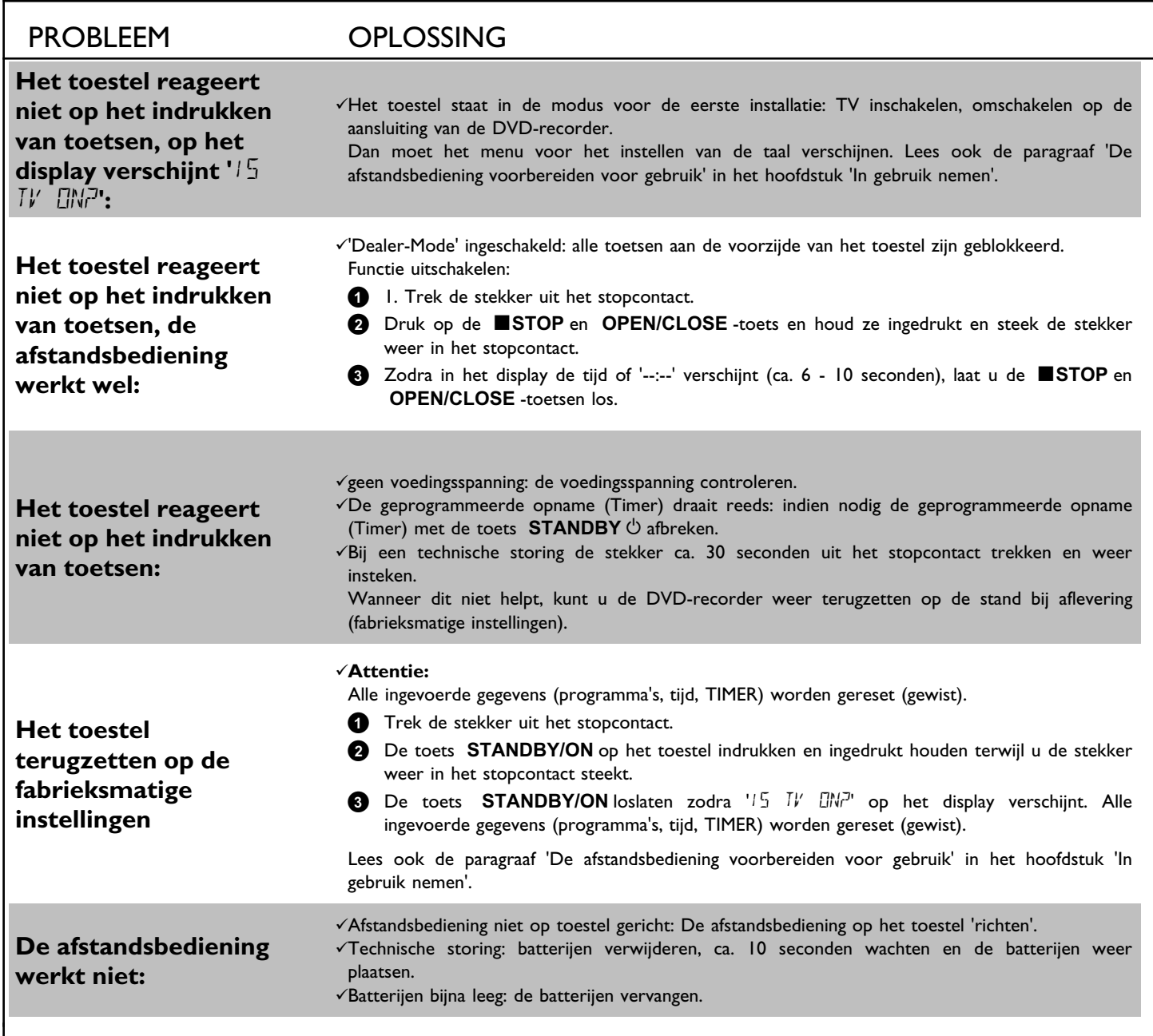

PROBLEEM OPLOSSING **Geen weergave van de DVD-recorder:** √Geen opname op de disc: disc verwisselen. bOnjuiste soort disc geplaatst: alleen de volgende soorten discs kunnen worden weergegeven: DVD-video, (Super)Video-CD, DVD+R(W), Audio-CD, , MP3-CD's  $\nu$ Disc onjuist geplaatst: disc plaatsen met het etiket naar boven  $\nabla$ Disc vervuild: disc reinigen  $\sqrt{3}$ Regionale code onjuist: de regionale code van de DVD en de DVD-recorder moeten overeenkomen. bKinderslot actief: meer informatie vindt u in het hoofdstuk 'Toegangscontrole (kinderslot)'.  $\sqrt{\text{Op}}$  de TV werd een onjuist programmanummer voor de DVD-recorder geselecteerd of onjuist ingesteld: op de TV het juiste programmanummer selecteren. bDe verbindingskabel tussen de TV en DVD-recorder werd onderbroken: verbindingskabel controleren. **Ik kan geen (Super) video7CD's afspelen** bWellicht bevat deze (super) video-CD een menu en de functie 'PBC' is uitgeschakeld. U ziet dit in het statusveld '*PBC OFF*'. Om de functie in te schakelen, gaat u als volgt te werk: **1** Druk bij een geplaatste (Super) video-CD op de **SYSTEM-MENU** -toets. **2** Kies met de toets  $\blacktriangleleft$  of  $\blacktriangleright$  het symbool  $\mathbf{T}$ **3** Kies met de ▼ - of ▲ -toets de regel '*Functies*' en bevestig dit met de ▶ -toets. **4** Kies '*Aan*' met de ▼ of ▲ -toets in de regel '*PBC*'. **5** Bevestig de keuze met de **OK** -toets en beëindig de functie met **SYSTEM-MENU** . **Slechte weergave van** de **DVD-recorder (vervormd beeld/vervormd geluid)**  $\sqrt{TV}$  onjuist ingesteld.  $\nabla$ Disc vervuild: disc reinigen bVaak kunnen er korte beeldvervormingen optreden. Dit is geen storing in uw toestel. **Geen opname mogelijk:** bTV-programma niet geprogrammeerd of verkeerd gekozen: de opgeslagen programma's controleren. bDisc beveiligd tegen opnemen (schrijfbeveiliging): Schrijfbeveiliging opheffen of de disc verwisselen. Meer informatie vindt u in het hoofdstuk 'Niet-automatische opname' in de paragraaf 'Disc tegen ongewenste opnamen beveiligen'. √DVD+R geplaatst die al is afgesloten (finalised): disc verwisselen. **Geprogrammeerde opname functioneert niet:**  $\sqrt{T}$ ijd/datum is niet juist ingesteld: tijd/datum controleren. bOpname (TIMER-blok) onjuist geprogrammeerd: geprogrammeerde opname (TIMER-blok) controleren. Geblokkeerde disc geplaatst: blokkering opheffen. bDVD+R geplaatst die al is afgesloten (finalised): disc verwisselen. b'VPS/PDC' ingeschakeld, echter 'VPS/PDC-tijd' niet correct: 'VPS/PDC-tijd' op de minuut nauwkeurig invoeren. Controleer de antenne. **Na een geprogrammeerde opname met 'ShowView systeem' werd het verkeerde programma gedecodeerd (opgenomen). 1** Voer het ShowView programmeernummer van het gewenste TV-programma in. **2** Bevestig met de toets **OK** . **3** Controleer het in het invoerveld '*Prog.*' weergegeven programmanummer c.q. programmanaam **4** Wanneer dit niet overeenkomt met het gewenste TV-programma, selecteert u het invoerveld en wijzigt u het programmanummer/programmanaam. **5** Bevestig met de toets **OK** .

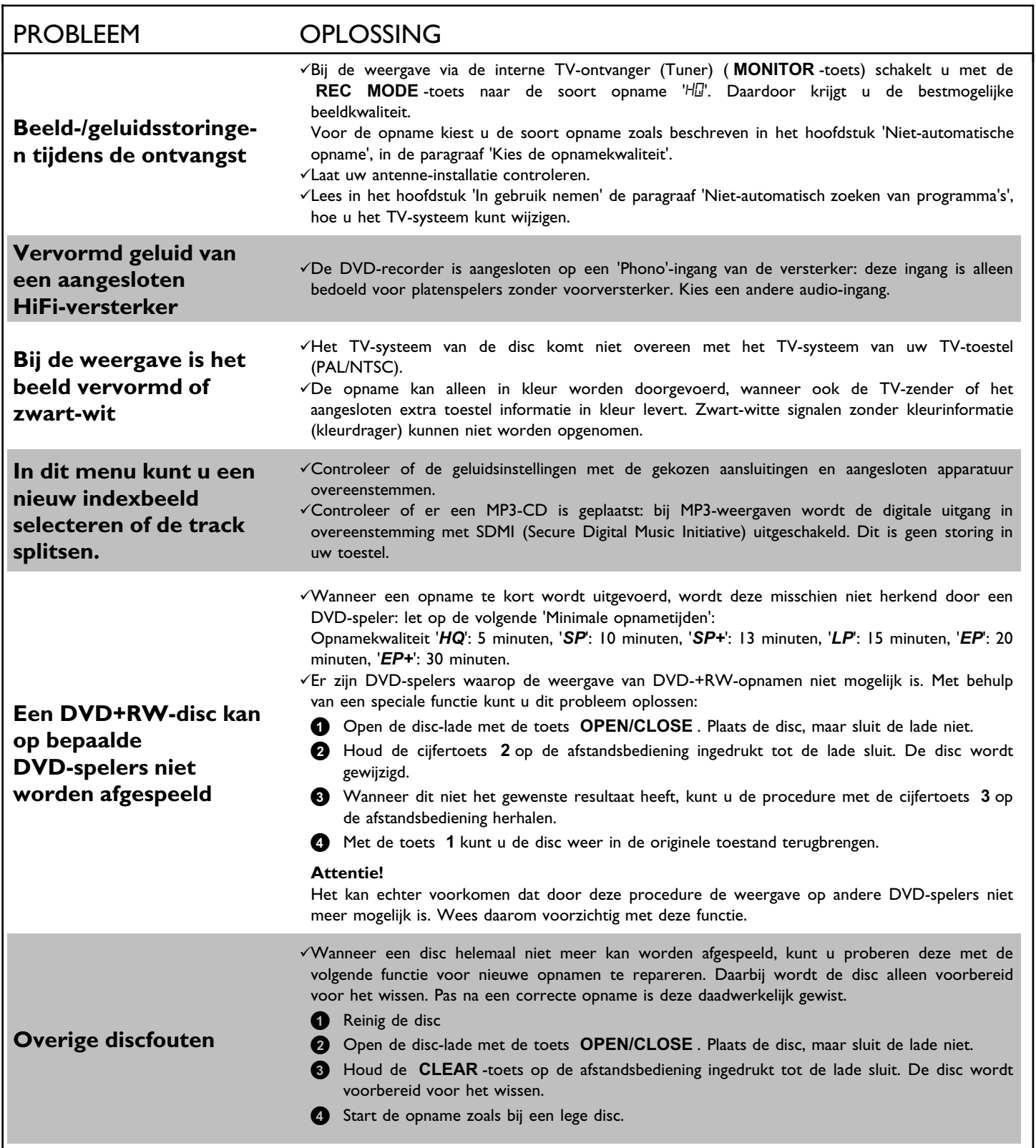